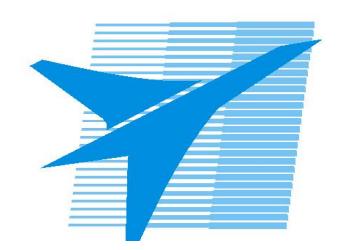

Министерство образования Иркутской области Государственное бюджетное профессиональное образовательное учреждение Иркутской области «Иркутский авиационный техникум»

> УТВЕРЖДАЮ Директор ГБПОУИО «ИАТ»  $\omega_{\text{max}}$  (Уякубовский А.Н. «31» мая 2018 г.

## **ФОНД ОЦЕНОЧНЫХ СРЕДСТВ ПО ДИСЦИПЛИНЕ**

## ОП.01 Операционные системы

специальности

09.02.03 Программирование в компьютерных системах

Рассмотрена цикловой комиссией ПКС протокол № 17 от 22.05.2018 г.

Председатель ЦК

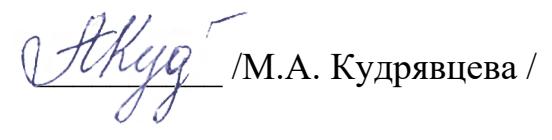

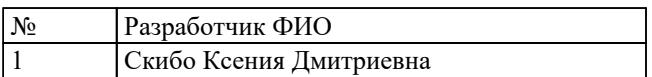

## **1. ОБЩИЕ ПОЛОЖЕНИЯ**

#### **1.1. Область применения фонда оценочных средств (ФОС)**

ФОС по дисциплине является частью программы подготовки специалистов среднего звена по специальности 09.02.03 Программирование в компьютерных системах

#### **1.2. Место дисциплины в структуре ППССЗ:**

ОП.00 Общепрофессиональный цикл.

#### **1.3. Цели и задачи дисциплины – требования к результатам освоения дисциплины**

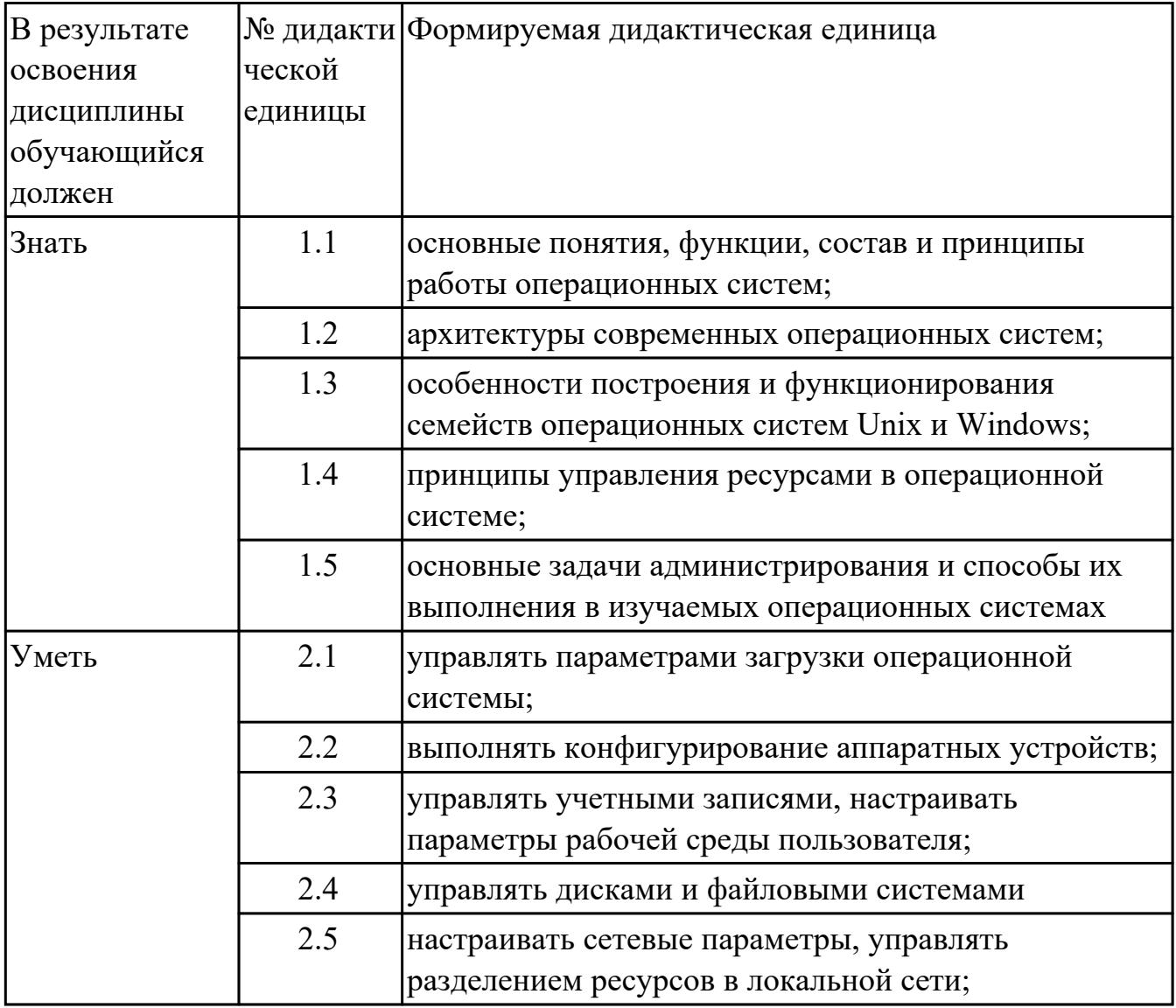

#### **1.4. Формируемые компетенции:**

ОК.1 Понимать сущность и социальную значимость своей будущей профессии, проявлять к ней устойчивый интерес.

ОК.2 Организовывать собственную деятельность, выбирать типовые методы и способы выполнения профессиональных задач, оценивать их эффективность и качество.

ОК.3 Принимать решения в стандартных и нестандартных ситуациях и нести за них ответственность.

ОК.4 Осуществлять поиск и использование информации, необходимой для эффективного выполнения профессиональных задач, профессионального и личностного развития.

ОК.5 Использовать информационно-коммуникационные технологии в профессиональной деятельности.

ОК.6 Работать в коллективе и в команде, эффективно общаться с коллегами, руководством, потребителями.

ОК.7 Брать на себя ответственность за работу членов команды (подчиненных), за результат выполнения заданий.

ОК.8 Самостоятельно определять задачи профессионального и личностного развития, заниматься самообразованием, осознанно планировать повышение квалификации.

ОК.9 Ориентироваться в условиях частой смены технологий в профессиональной деятельности.

ПК.1.3 Выполнять отладку программных модулей с использованием специализированных программных средств.

ПК.2.3 Решать вопросы администрирования базы данных.

ПК.3.2 Выполнять интеграцию модулей в программную систему.

ПК.3.3 Выполнять отладку программного продукта с использованием специализированных программных средств.

# **2. ФОНД ОЦЕНОЧНЫХ СРЕДСТВ ДИСЦИПЛИНЫ, ИСПОЛЬЗУЕМЫЙ ДЛЯ ТЕКУЩЕГО КОНТРОЛЯ**

## **2.1 Текущий контроль (ТК) № 1**

**Тема занятия:** 1.1.5.Классификация ОС. Требования к современным ОС. Сетевые ОС.

**Метод и форма контроля:** Самостоятельная работа (Опрос)

**Вид контроля:** Письменная самостоятельная работа

**Дидактическая единица:** 1.1 основные понятия, функции, состав и принципы работы операционных систем;

## **Занятие(-я):**

1.1.1.Классификация программного обеспечения. Системное программное обеспечение (ПО).Состав базового (системного) ПО.

1.1.2.История развития операционных систем (ОС).

## **Задание №1**

Дать полные ответы на вопросы:

1. Что такое программное обеспечение ПК?

2. На какие классы деляться программы ПК? (привести по 1-2 примера к каждому классу)

3. Какие основные функции выполняет операционная стстема?

4. Какие системные программы служал для удобства работы с файлами?

5. Что такое драйвер? Его значимость в операционной системе.

6. По какому прнципу программы делятся на лицензионные, условно бесплатные и бесплатные? (привести по 1-2 примера к каждому виду программ)

7. При дефрагментации диска куда записывается каждый файл?

8. Как стираются данные при быстром форматировании диска?

9. Как стираются данные при полном форматировании диска?

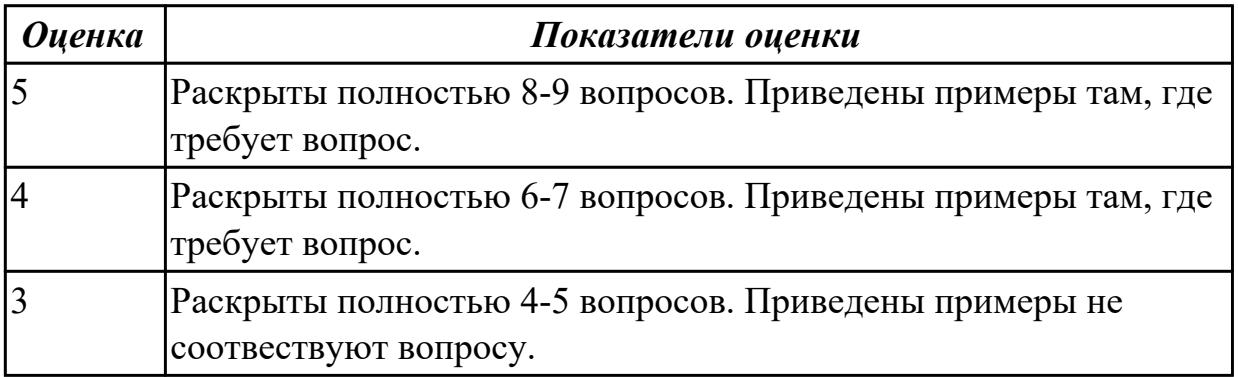

**Дидактическая единица:** 1.2 архитектуры современных операционных систем; **Занятие(-я):**

1.1.3.Понятие ОС. Назначение и функции ОС. Состав, взаимодействие основных компонентов ОС.

1.1.4.Типы операционных систем. Семейства ОС (DOS, OS/2, UNIX, WINDOWS,

ОС реального времени).

## **Задание №1**

Дать полные ответы на вопросы:

1. В чем принципиальное различие в приложениях Windows и MS-DOS?

2. Если винчестер разбит на три логических диска, то из каких будет состоять загрузчик операционной системы? И объянснить почему.

3. Из каких компонентов состоит MS-DOS?

4. Рассказать порядок действий при начальной загрузке MS-DOS?

5. Что такое процесс? Дать определение и привисти пример.

6. Какие состояния может принимать процессор? С какого состояния начинается жизненный цикл процесса?

7. Сколько процессов может находиться в состоянии выполнение в однопроцессорной системе и почему?

8. Какой особенностью обладает алгоритм планирования процесса, используя понятие приоритета?

9. Какие этапы последовательности действий при обработке прерывания реализуются ОС?

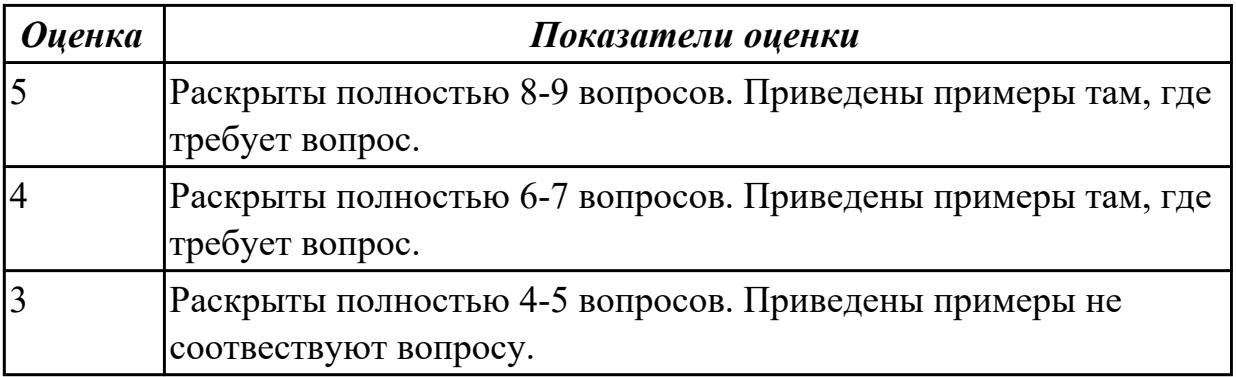

## **2.2 Текущий контроль (ТК) № 2**

**Тема занятия:** 1.2.2.Выполнение команд при работе с дисками, каталогами, файлами.

**Метод и форма контроля:** Практическая работа (Информационно-аналитический) **Вид контроля:** Практическая работа с использованием ИКТ

**Дидактическая единица:** 2.1 управлять параметрами загрузки операционной системы;

## **Занятие(-я):**

1.1.6.Анализ программного обеспечения персонального компьютера. Сбор сведений о системе.

## **Задание №1**

Сконфигурировать Bios Setup Utility в соответствии с поставленными задачами по вариантам:

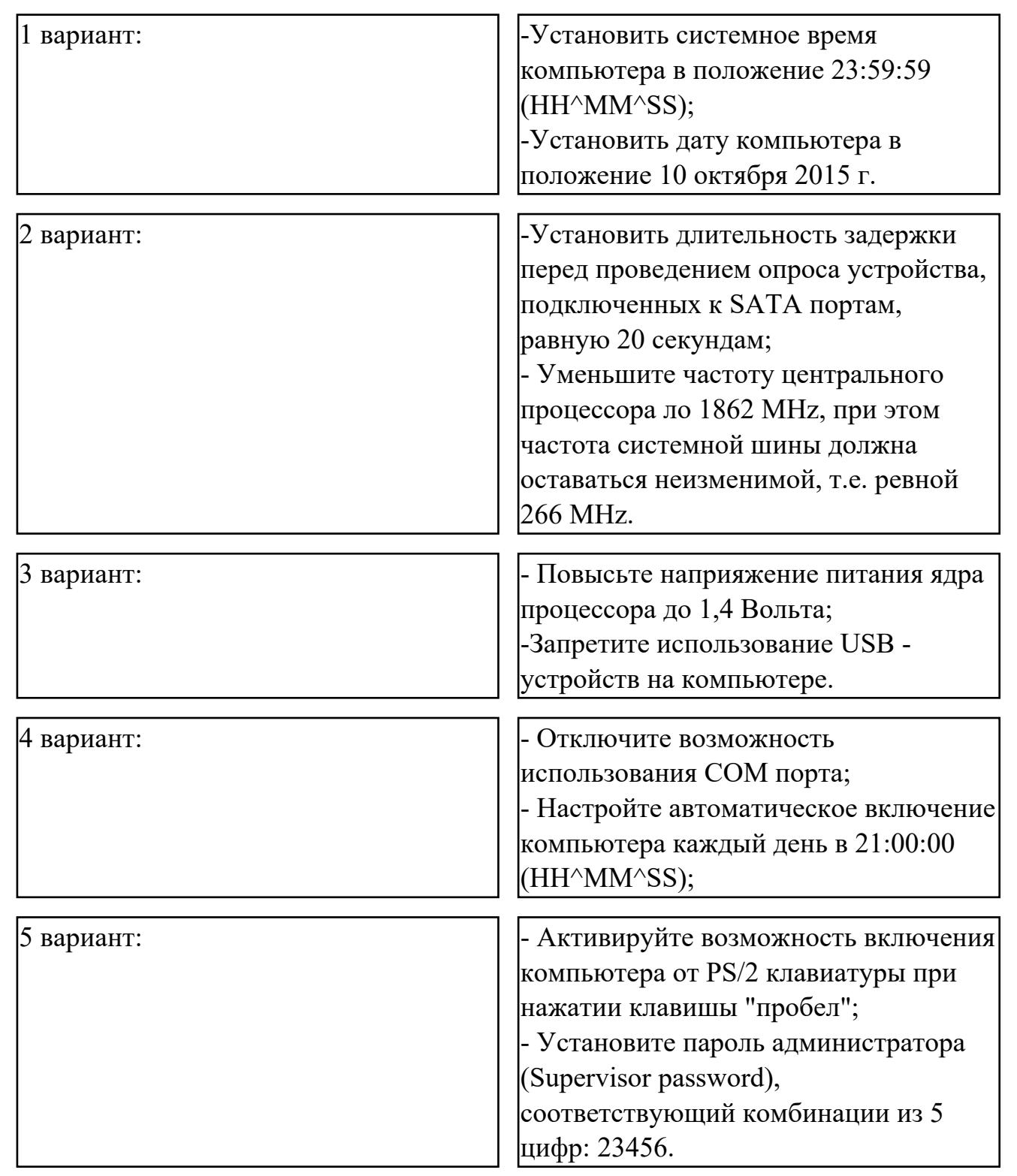

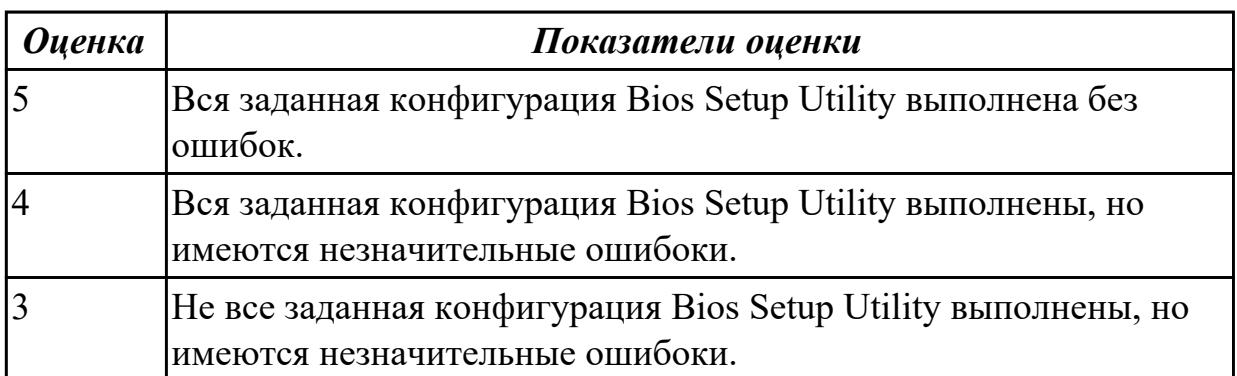

## **2.3 Текущий контроль (ТК) № 3**

**Тема занятия:** 1.2.7.Кластеры и элементы FAT. Элементы корневого каталога. **Метод и форма контроля:** Лабораторная работа (Опрос)

**Вид контроля:** Письменные индивидуальные задания

**Дидактическая единица:** 1.3 особенности построения и функционирования семейств операционных систем Unix и Windows;

## **Занятие(-я):**

1.2.6.Структура DOS –диска: системная область (загрузочная запись;

зарезервированные секторы; таблица размещения файлов - FAT; корневой каталог) и область данных.

## **Задание №1**

Дать полные ответы на вопросы:

- 1. Что является критерием эффективности вычислительной стстемы?
- 2. Что является основным критерием эффективности системы пактной обратоки?

3. В каких систмемах гарантируется выполнение задания за опроеделенный промежуток времени?

4. В каких системах самое неэффективное использование ресурсов вычислительной техники?

5. Какое состояние не определено для потока в системе?

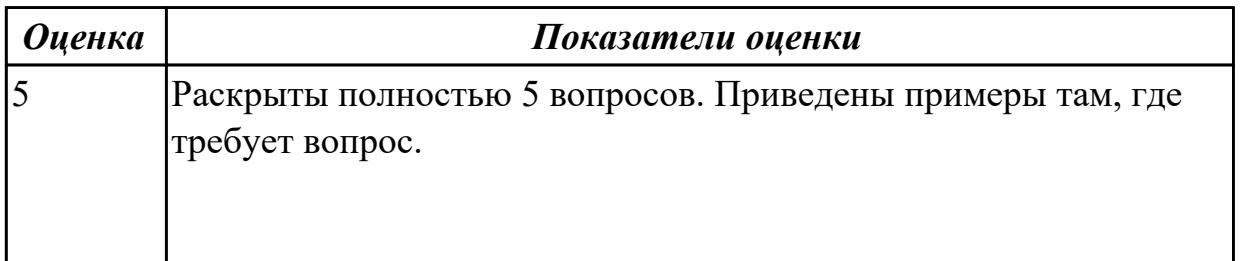

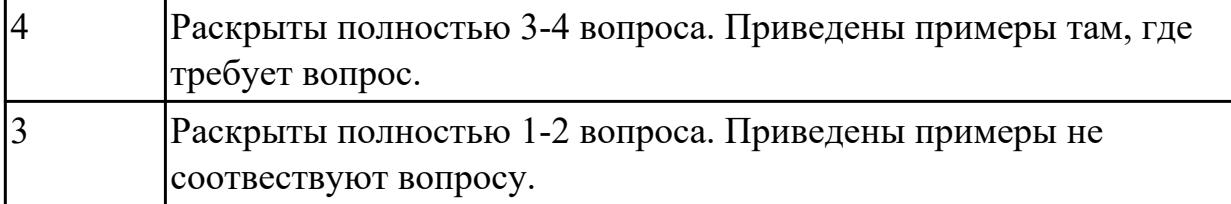

**Дидактическая единица:** 1.4 принципы управления ресурсами в операционной системе;

## **Занятие(-я):**

1.2.3.Языки взаимодействия пользователя с операционной системой. Стандартные сервисные программы поддержки интерфейса.

## **Задание №1**

Дать полные ответы на вопросы:

1. Каких смен состояний не существует в операционной системе?

2. Как называется число, которое характеризует степень привелигерованности потока при использовнии ресурсов?

3. Между какими компанентами распределяется процессорное время?

4. На основе чего происходит планирование и сонхронизация процессов?

5. Что используется для возобновления процесса после прерывания?

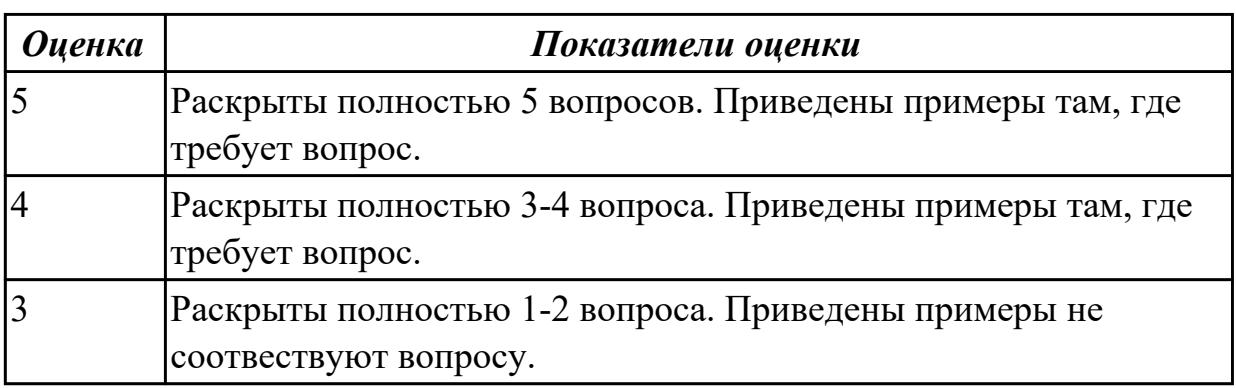

## **2.4 Текущий контроль (ТК) № 4**

**Тема занятия:** 2.1.6.Организация ввода-вывода. Последовательность операций,выполняемых каналом ввода-вывода.

**Метод и форма контроля:** Контрольная работа (Опрос)

**Вид контроля:** Письменная контрольная работа

**Дидактическая единица:** 1.5 основные задачи администрирования и способы их выполнения в изучаемых операционных системах

## **Занятие(-я):**

1.2.3.Языки взаимодействия пользователя с операционной системой. Стандартные сервисные программы поддержки интерфейса.

1.2.9.Команды DOS для работы с дисками, каталогами, файлами; синтаксис команд.

2.1.1.Обработка прерываний. Понятие прерывания. Классы прерываний. Рабочая

область прерываний.

2.1.2.Вектор прерывания. Стандартные программы обработки прерываний. Приоритеты прерываний. Вложенные прерывания.

2.1.3.Программные и аппаратные прерывания. Последовательность действий при обработке прерываний.

2.1.4.Планирование процессов. Состояния существования процесса.

Диспетчеризация процесса.

2.1.5.Алгоритм диспетчеризации. Способ выбора процесса для диспетчеризации.Механизм установления соответствия между процессом и событием.

## **Задание №1**

Дать полные ответы на вопросы, привести примеры где этого требует вопрос:

1. Что такое виртуальная машина, хостовая операционная система, гостевая операционная система. Привести примеры данных операционных ситсем.

2. Для решения каких задач могут быть использовпаны виртуальные машины?

3. Какие приложения используются для создания виртуальных машин? Приведите 2-3 примера.

4. Назовите этапы создания вирутальной машины в любом из выбранных Вами приложений.

5. Назовите этапы установки операционной системы Windows 7 на виртуальную машину .

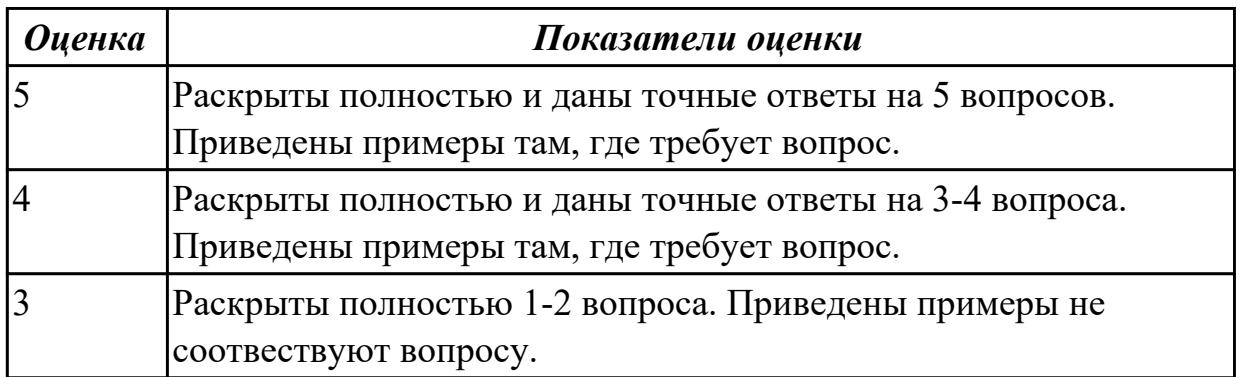

## **2.5 Текущий контроль (ТК) № 5**

**Тема занятия:** 3.2.5.Установка и удаление программного обеспечения.

**Метод и форма контроля:** Практическая работа (Информационно-аналитический) **Вид контроля:** Практическая работа с использованием ИКТ

**Дидактическая единица:** 2.2 выполнять конфигурирование аппаратных устройств;

## **Занятие(-я):**

1.2.2.Выполнение команд при работе с дисками, каталогами, файлами.

## **Задание №1**

Сконфигурировать Bios Setup Utility в соответствии с поставленными задачами по

## вариантам:

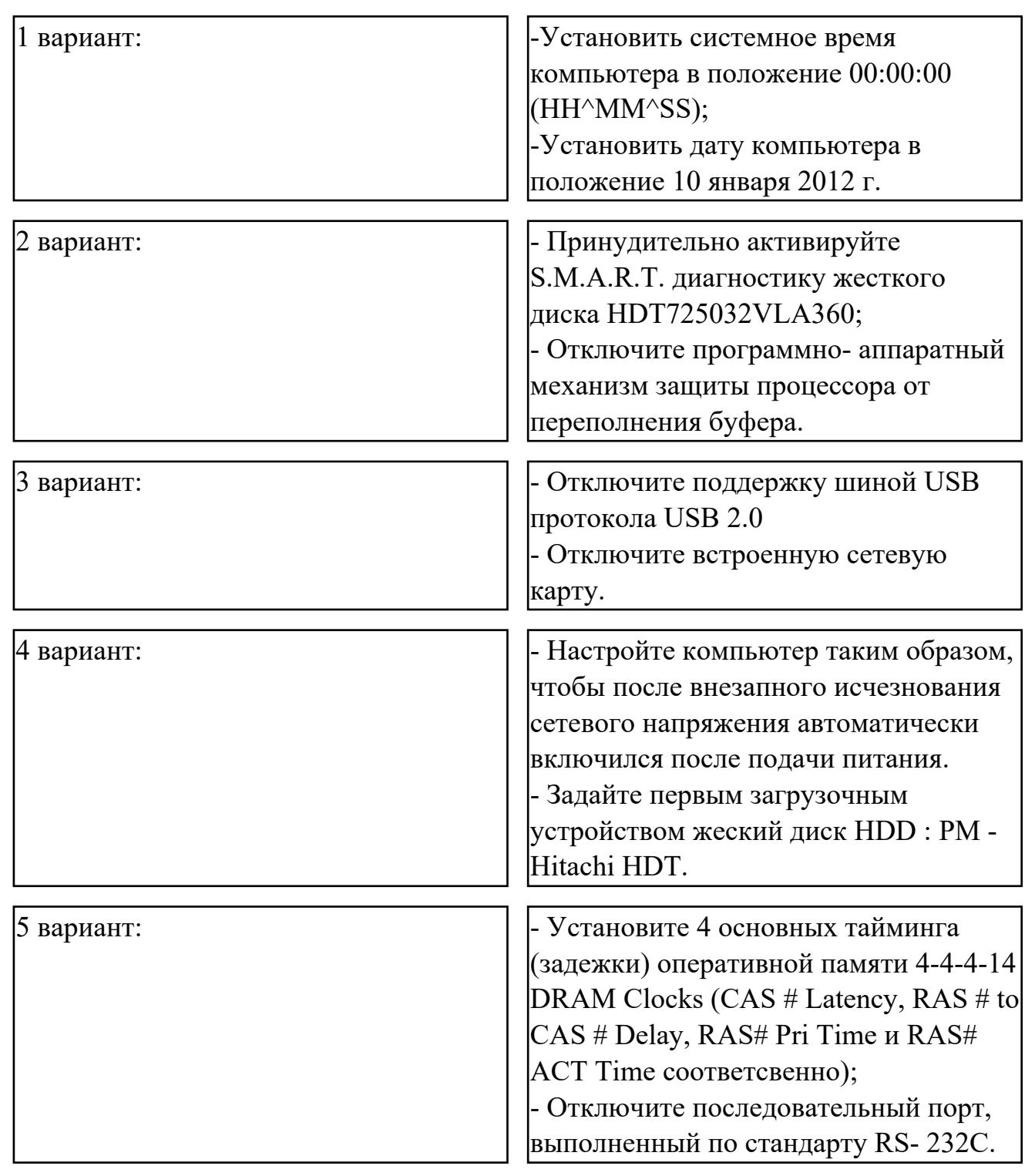

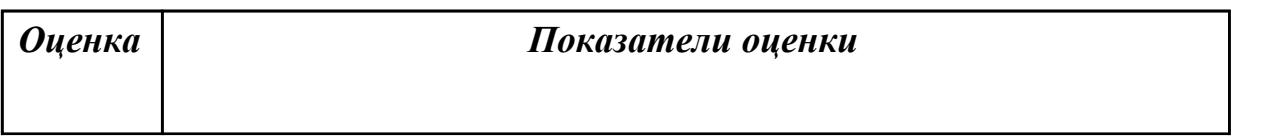

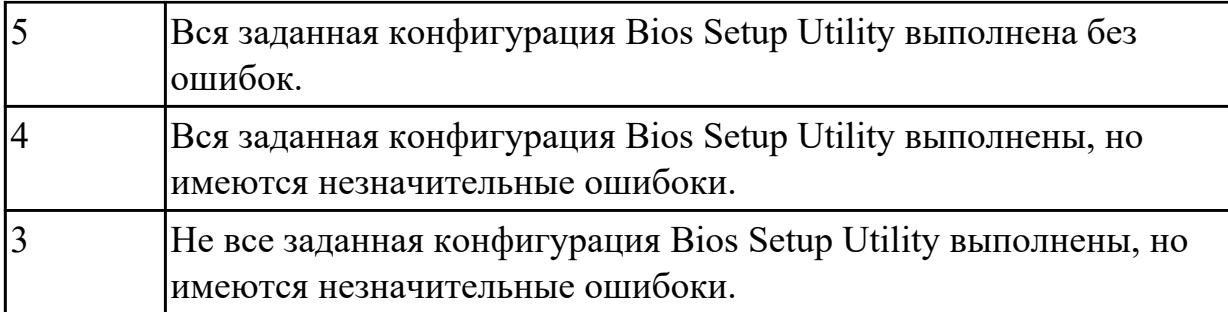

**Дидактическая единица:** 2.3 управлять учетными записями, настраивать параметры рабочей среды пользователя;

## **Занятие(-я):**

1.2.8.Создание командных файлов.

## **Задание №1**

Сконфигурировать Bios Setup Utility в соответствии с поставленными задачами по вариантам:

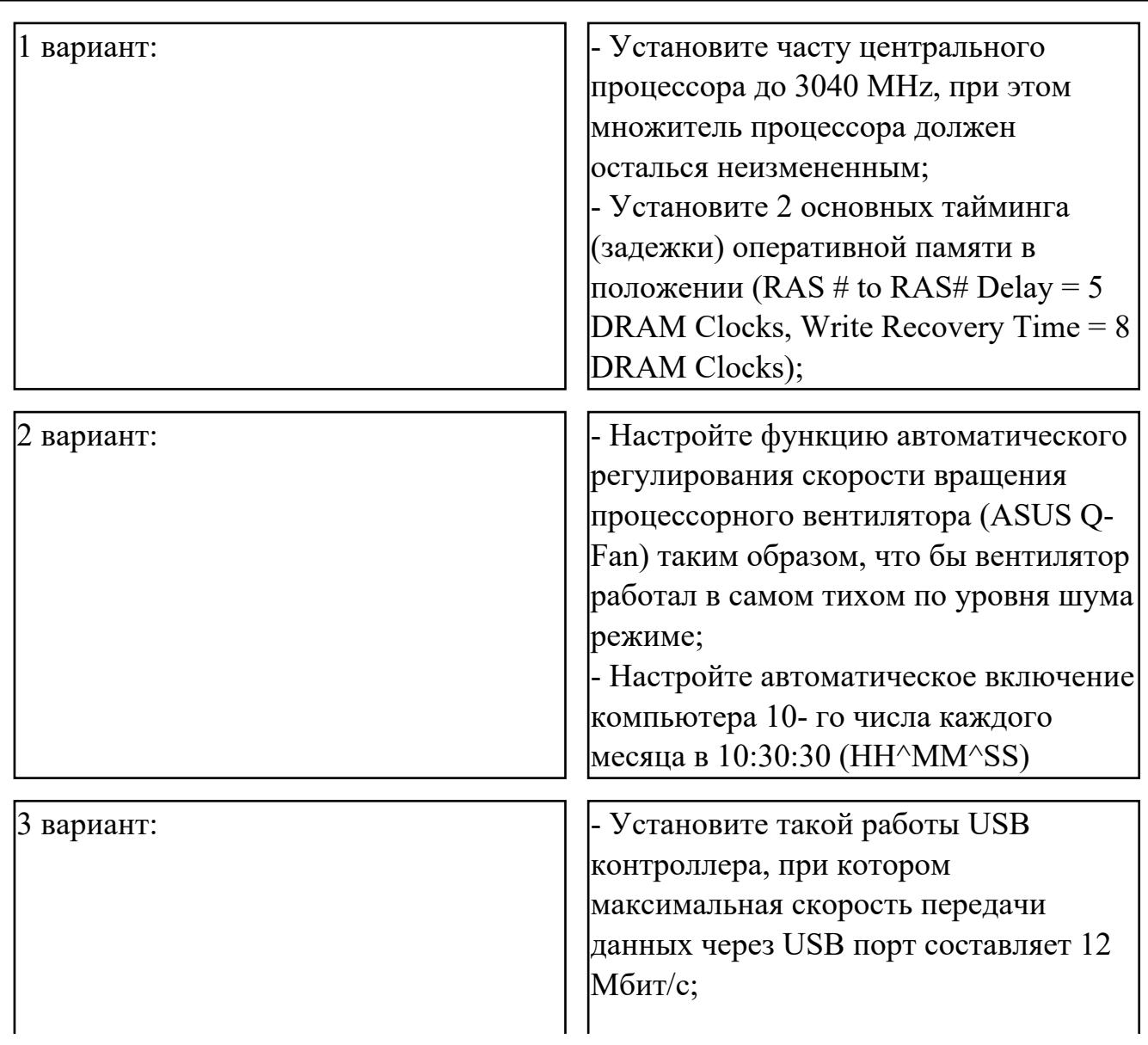

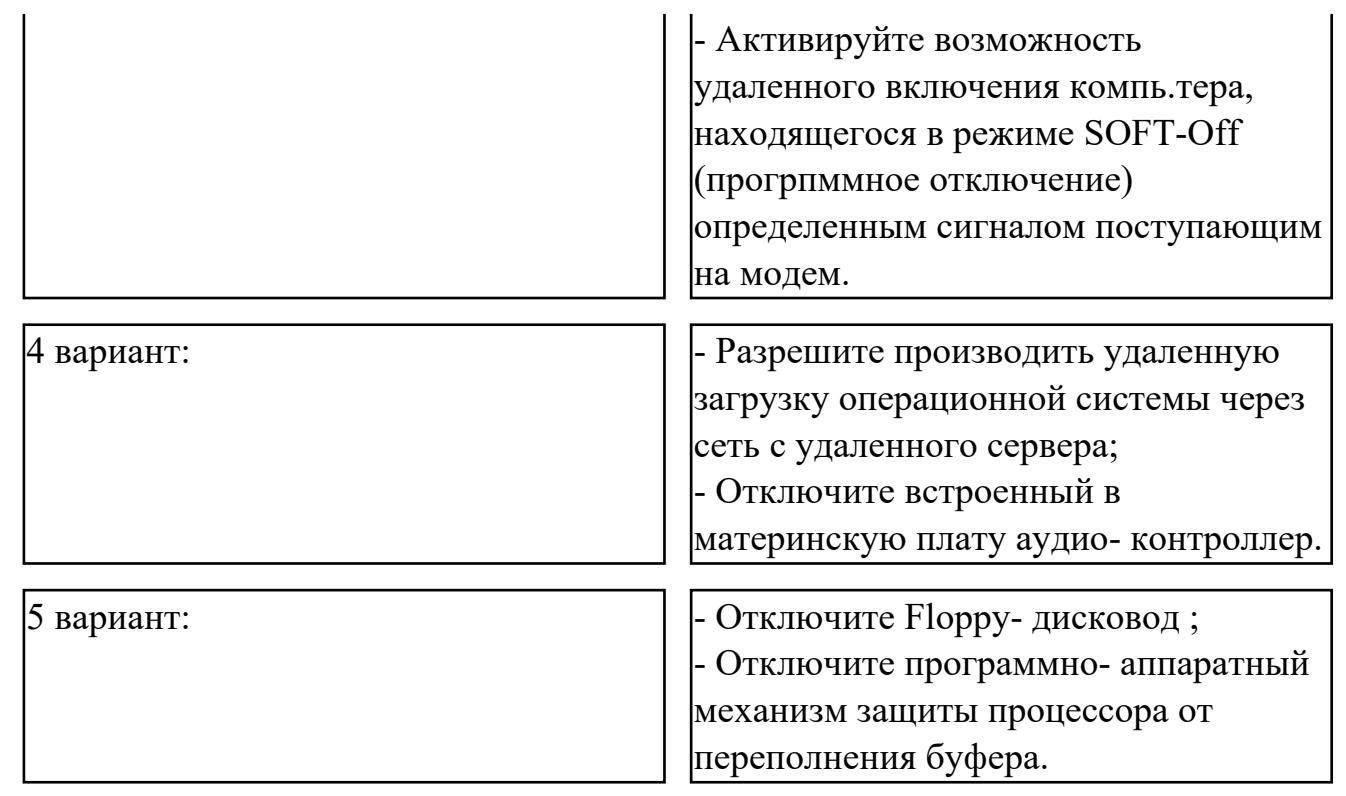

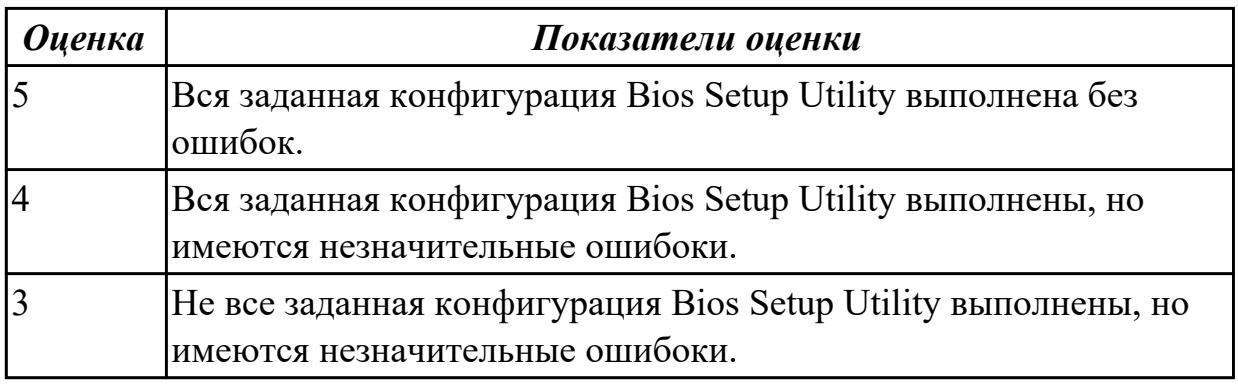

## **2.6 Текущий контроль (ТК) № 6**

**Тема занятия:** 3.2.12.Работа с реестром.

**Метод и форма контроля:** Практическая работа (Информационно-аналитический) **Вид контроля:** Практическая работа с использованием ИКТ

**Дидактическая единица:** 2.4 управлять дисками и файловыми системами **Занятие(-я):**

1.2.2.Выполнение команд при работе с дисками, каталогами, файлами.

1.2.4.Выполнение действий с объектами при помощи файлового менеджера.

## **Задание №1**

Пользуясь утилитой «Диспетчер пользователей» в OC WINDOWS, по вариантам создать группы пользователей и назначить права:

|1 вариант: МОЯ ГРУППА ПКС и ПРЕПОДАВАТЕЛЬ. Добавить в каждую

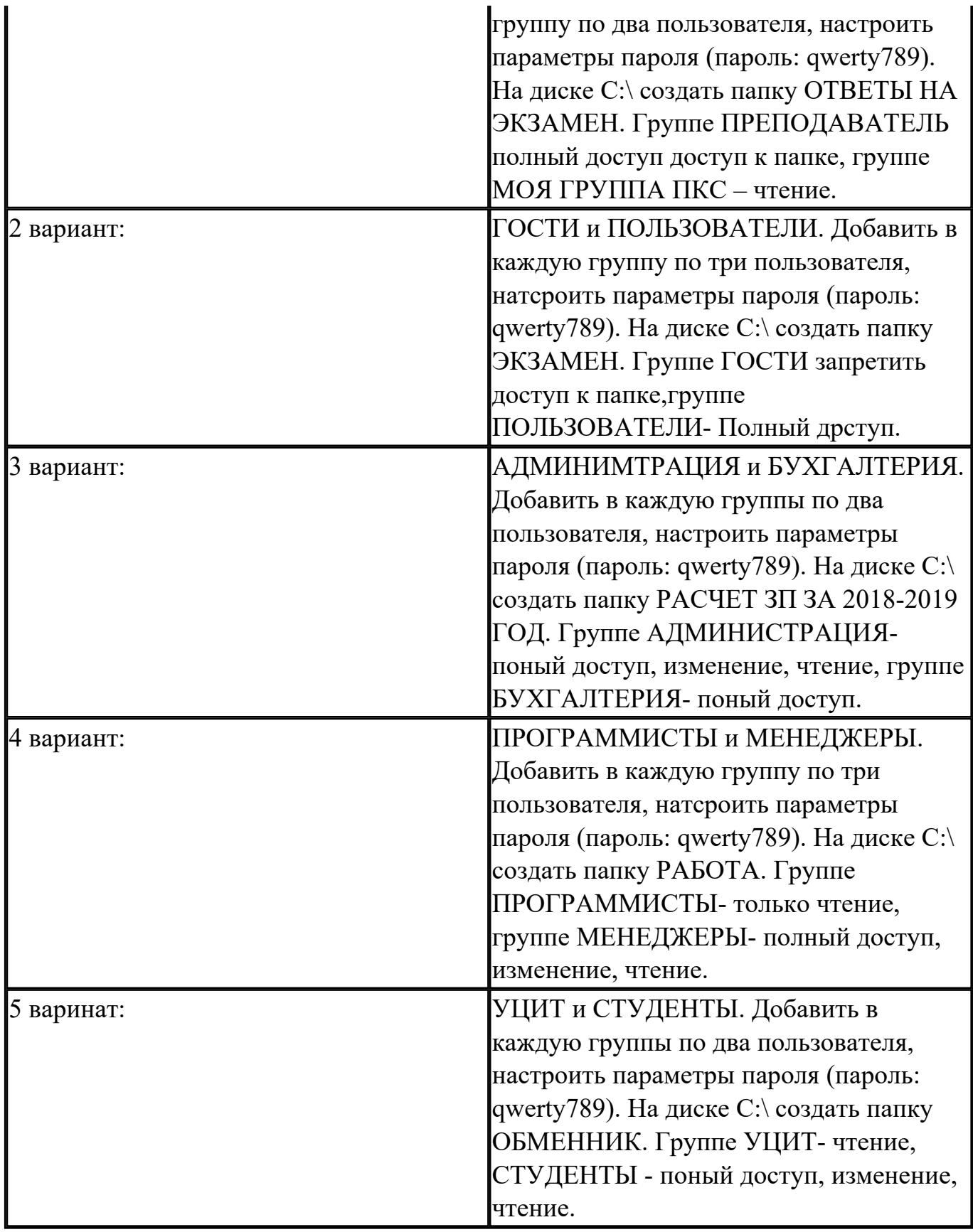

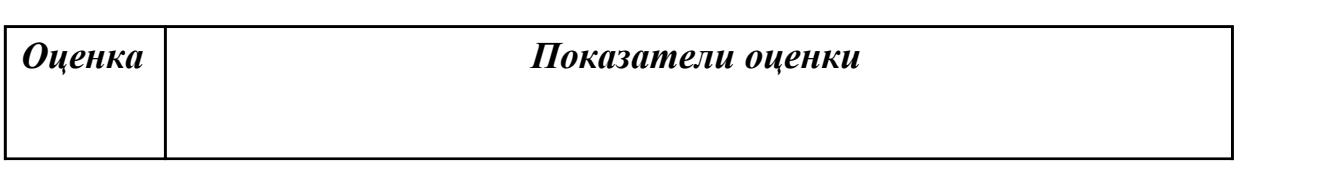

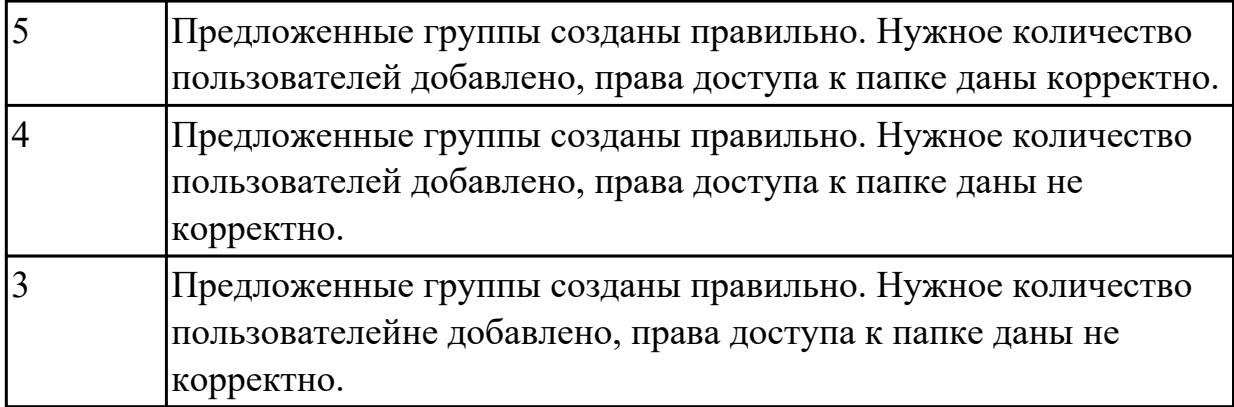

**Дидактическая единица:** 2.5 настраивать сетевые параметры, управлять разделением ресурсов в локальной сети;

## **Занятие(-я):**

1.2.8.Создание командных файлов.

3.2.7.Изучение интерфейса и команд ОС Windows.

## **Задание №1**

Пользуясь утилитой «Диспетчер пользователей» в OC WINDOWS, по вариантам создать группы пользователей и назначить права:

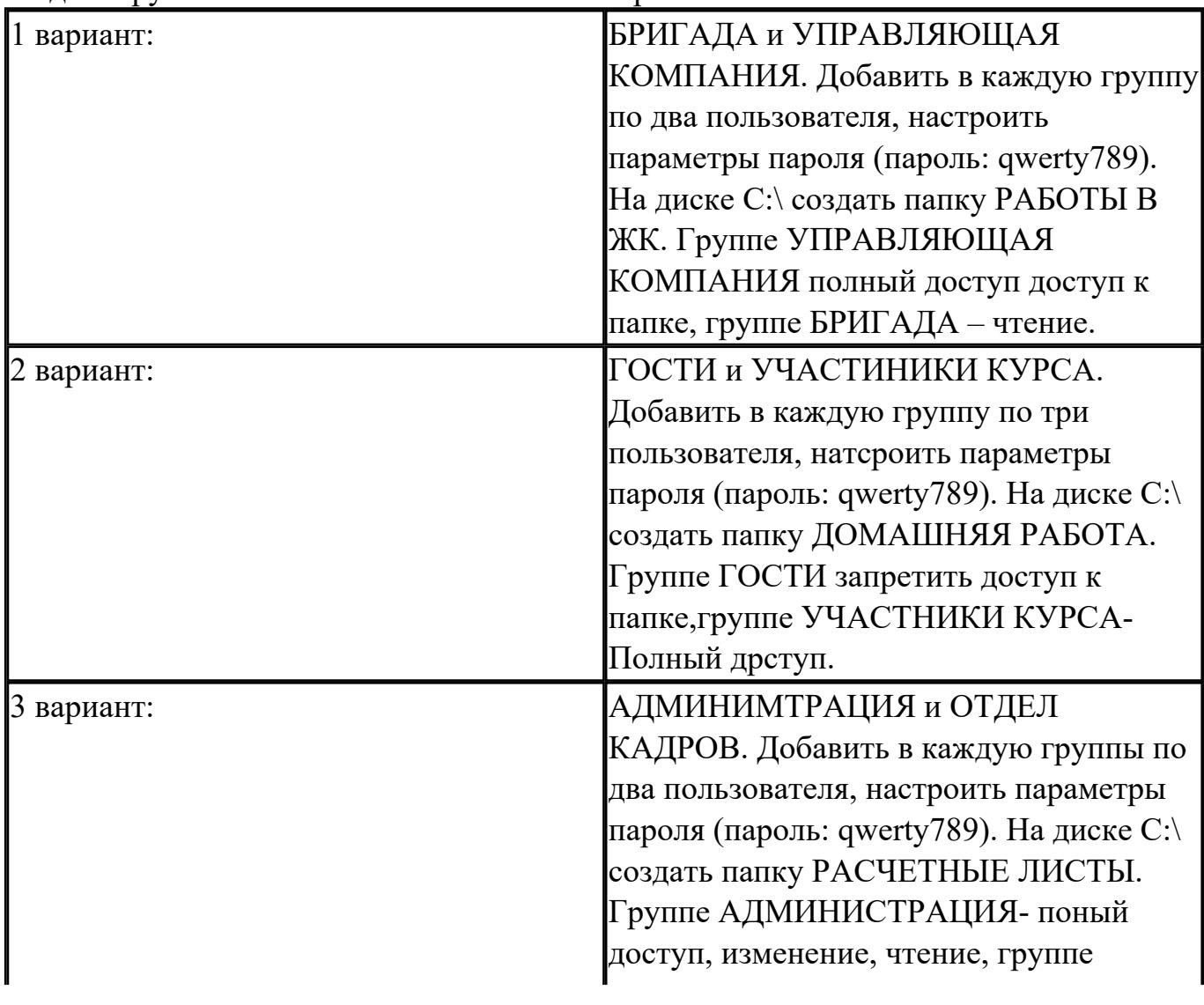

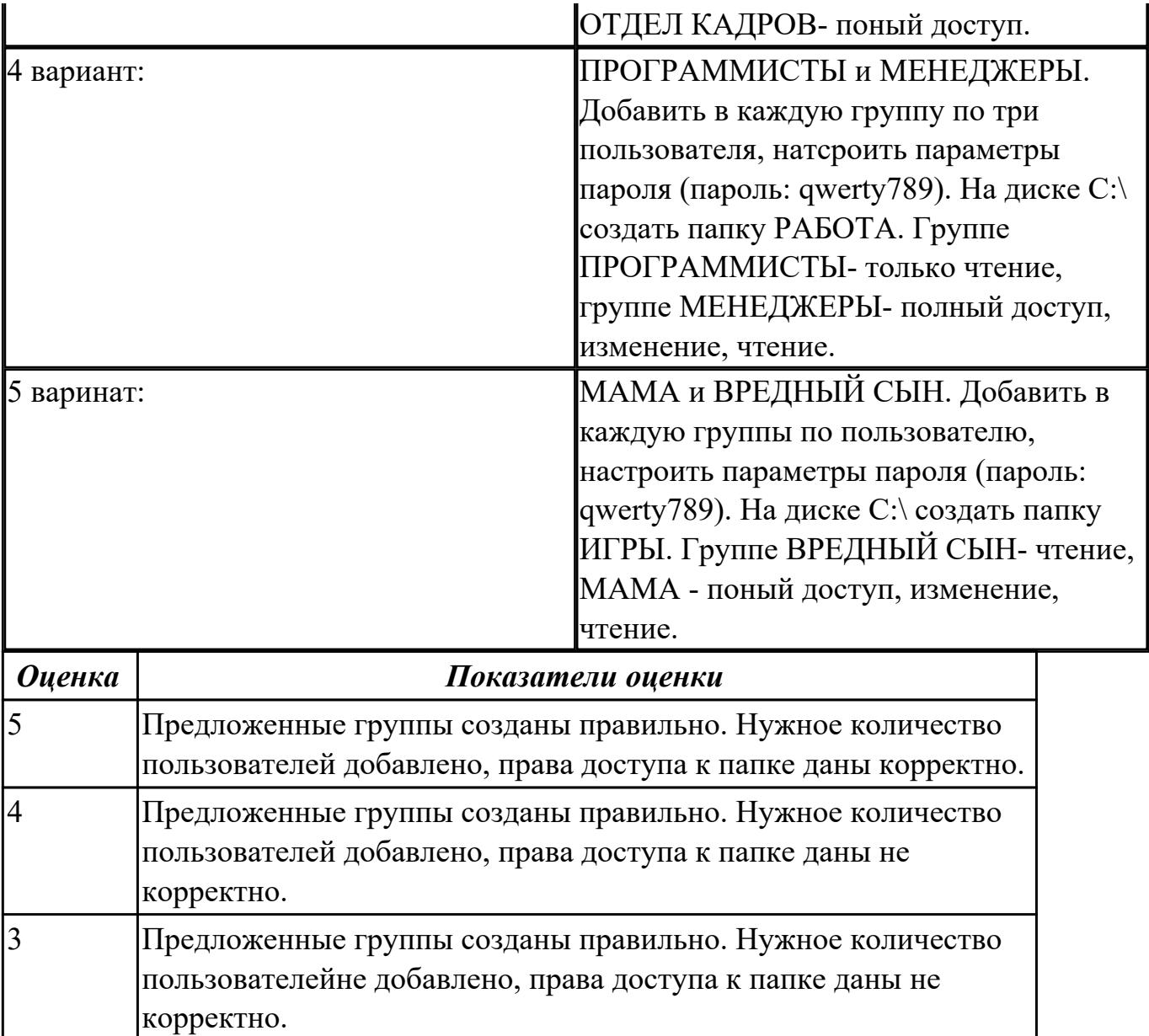

## **2.7 Текущий контроль (ТК) № 7**

**Тема занятия:** 3.3.6.Вирусы. Антивирусные программы и способы защиты компьютера от вирусов.

**Метод и форма контроля:** Контрольная работа (Опрос)

**Вид контроля:** Письменная контрольная работа

**Дидактическая единица:** 1.3 особенности построения и функционирования семейств операционных систем Unix и Windows;

## **Занятие(-я):**

1.2.7.Кластеры и элементы FAT. Элементы корневого каталога.

1.2.9.Команды DOS для работы с дисками, каталогами, файлами; синтаксис команд.

3.2.6.Реестр ОС Windows. Разделы реестра. Программы для работы с реестром.

3.2.15.Поиск и установка драйверов устройств. Автоматическое получение

рекомендуемых драйверов и обновлений для оборудования.

3.3.1.Понятие утилиты. Утилиты для работы с дисками.

3.3.2.Утилиты, восстанавливающие информацию. Дополнительные утилиты.

3.3.3.Вирусы. Антивирусные программы и способы защиты компьютера от вирусов. (теория)

3.3.4.Архивация файлов и данных. Способы защиты и восстановления данных в операционной системе Windows

3.3.5.Архивация файлов и данных. Способы защиты и восстановления данных в операционной системе Windows.

## **Задание №1**

Дать полные ответы на вопросы:

1 Что такое FAR Manager?

2 Какие возможности предоставляет файловый менеджер? Где чаще всего используют файловые менеджеры? (приведите примеры)

3 Как выполнить команду поиска файла в FAR Manager?

4. Какие данные содержит панель информации FAR Manager?

5.Какие пункты содержит меню левой и правой панелей в FAR Manager?

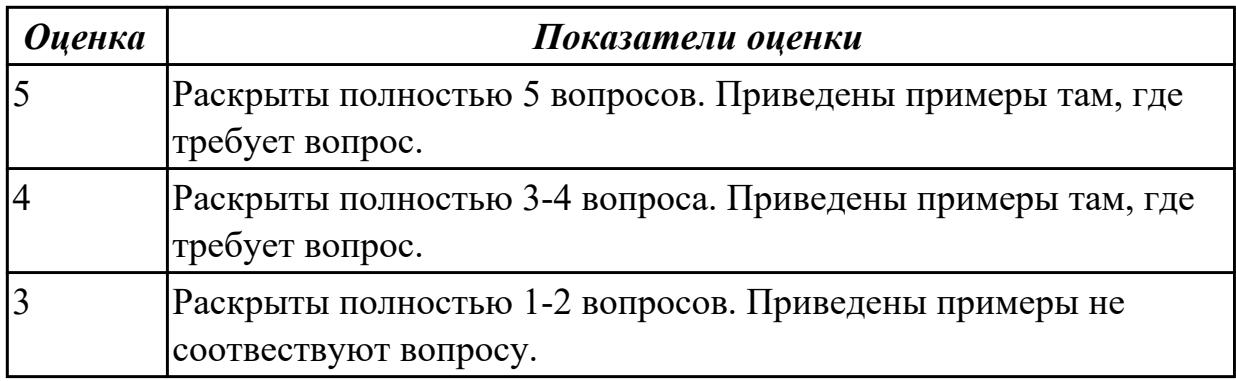

**Дидактическая единица:** 1.4 принципы управления ресурсами в операционной системе;

## **Занятие(-я):**

3.2.4.Системные файлы. Средства проверки системных файлов для устранения неполадок. Восстановление системных файлов.

3.2.6.Реестр ОС Windows. Разделы реестра. Программы для работы с реестром.

3.2.9.Стандартные программы в составе ОС Windows: назначение и возможности. Запуск стандартных программ и особенности работы.

3.3.1.Понятие утилиты. Утилиты для работы с дисками.

3.3.4.Архивация файлов и данных. Способы защиты и восстановления данных в операционной системе Windows

3.3.5.Архивация файлов и данных. Способы защиты и восстановления данных в операционной системе Windows.

## **Задание №1**

Дать полные ответы на вопросыпривести примеры, где этого требует вопрос :

1. ЧТо такое операционная система? Какие виды операционных систем бывают?

(приведите примеры их применения)

2. Что такое оперционное окружение? Из чего состоит операционное окружение?

3. Что такое базования и расширенная машина? Какую функцию в этих машинах выполняет режим пользователя и супервизора?

4. Что такое прерывание? Какая последовательность при обработке прерываний?

5. Какие существуют стандартные прграммы обраьотки прерываний?

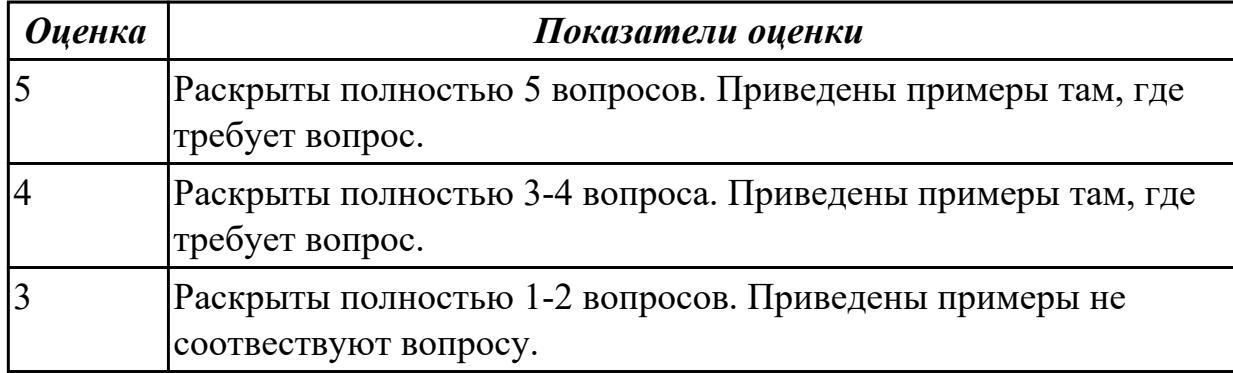

## **2.8 Текущий контроль (ТК) № 8**

**Тема занятия:** 3.4.3.Исследование принципов диспетчеризации процессов.

**Метод и форма контроля:** Практическая работа (Информационно-аналитический) **Вид контроля:** Практическая работа с использованием ИКТ

**Дидактическая единица:** 2.3 управлять учетными записями, настраивать параметры рабочей среды пользователя;

**Занятие(-я):**

## **Задание №1**

Используя виртуалную машину и предложенный установочный файл операционной системы Windows:

1. Осуществить подготовку накопителя и начальную установку операционной системы Windows;

2. Выпонлить настройку и проверку функционирования средств автозагрузки.

3. В автозагрузку добавить программы согласно варианту:

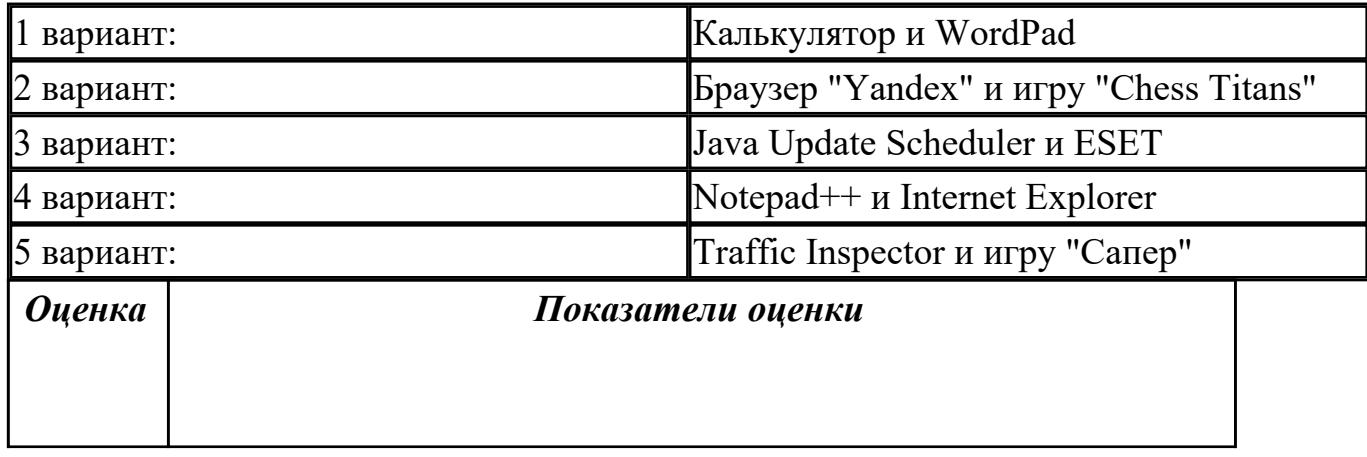

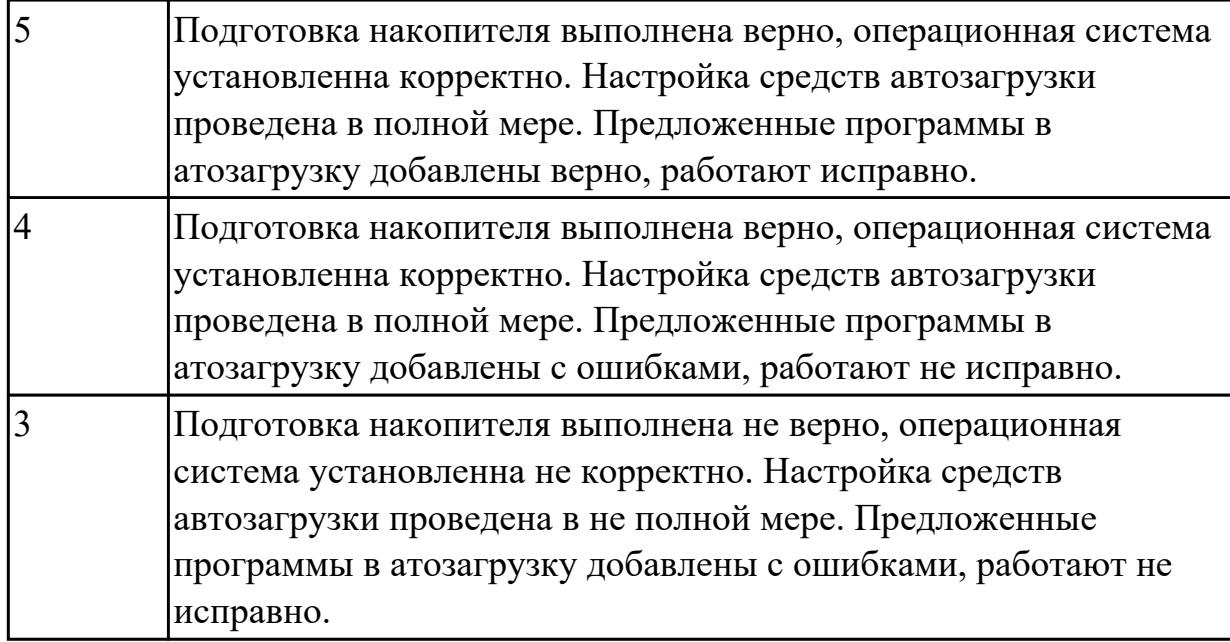

**Дидактическая единица:** 2.2 выполнять конфигурирование аппаратных устройств;

## **Занятие(-я):**

3.2.5.Установка и удаление программного обеспечения.

3.2.10.Служебные программы в составе ОС Windows.

3.2.12.Работа с реестром.

## **Задание №1**

Настроить систему защиты ОС используя дополнительные элементы защиты ОС, такие как «Антивирус Касперского». Настройку произвести по предложенным параметрам по вариантам:

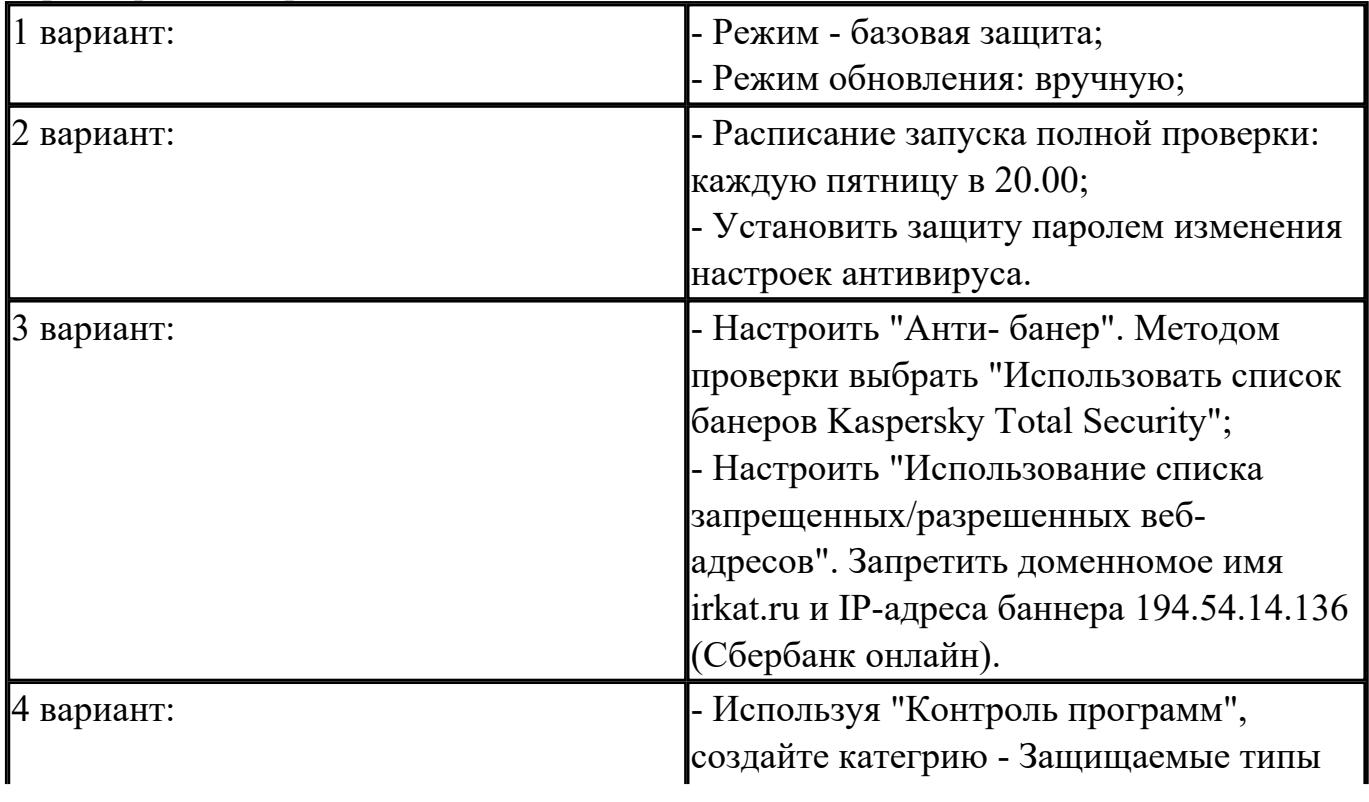

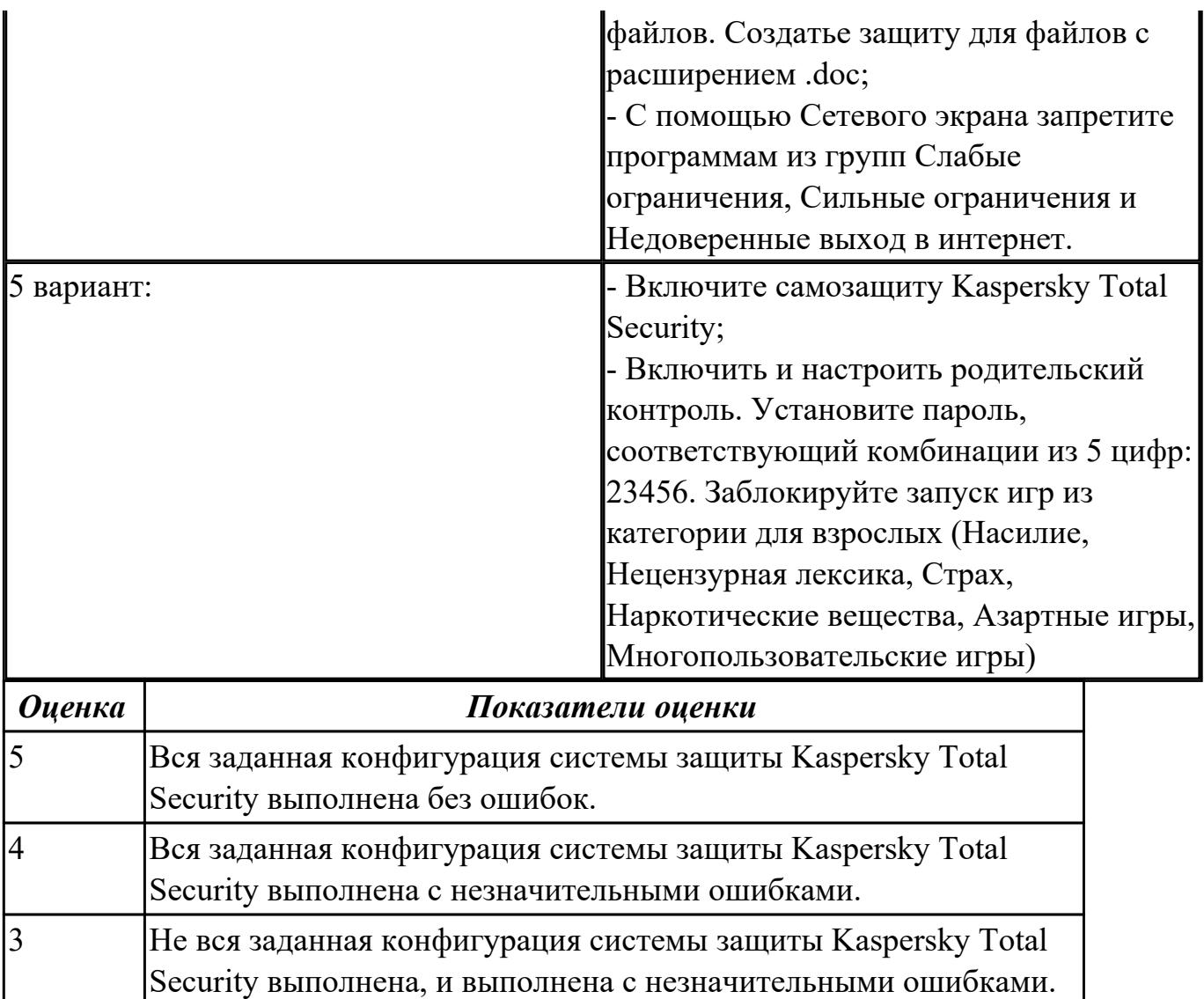

# **2.9 Текущий контроль (ТК) № 9**

**Тема занятия:** 3.4.11.Настройка доменной системы с распределением ресурсов. **Метод и форма контроля:** Практическая работа (Информационно-аналитический) **Вид контроля:** Практическая работа с использованием ИКТ

**Дидактическая единица:** 2.5 настраивать сетевые параметры, управлять разделением ресурсов в локальной сети;

## **Занятие(-я):**

3.4.3.Исследование принципов диспетчеризации процессов.

3.4.10.Работа с программами для тестирования системы - CPU и AIDA64 **Задание №1**

Пользуясь командной строкой операционной системы Windows, создать дерево каталога как показано на рисунке согласно варианту с использованием команд. В строке приглашения MS-DOS вывести параметры согласно варианту:

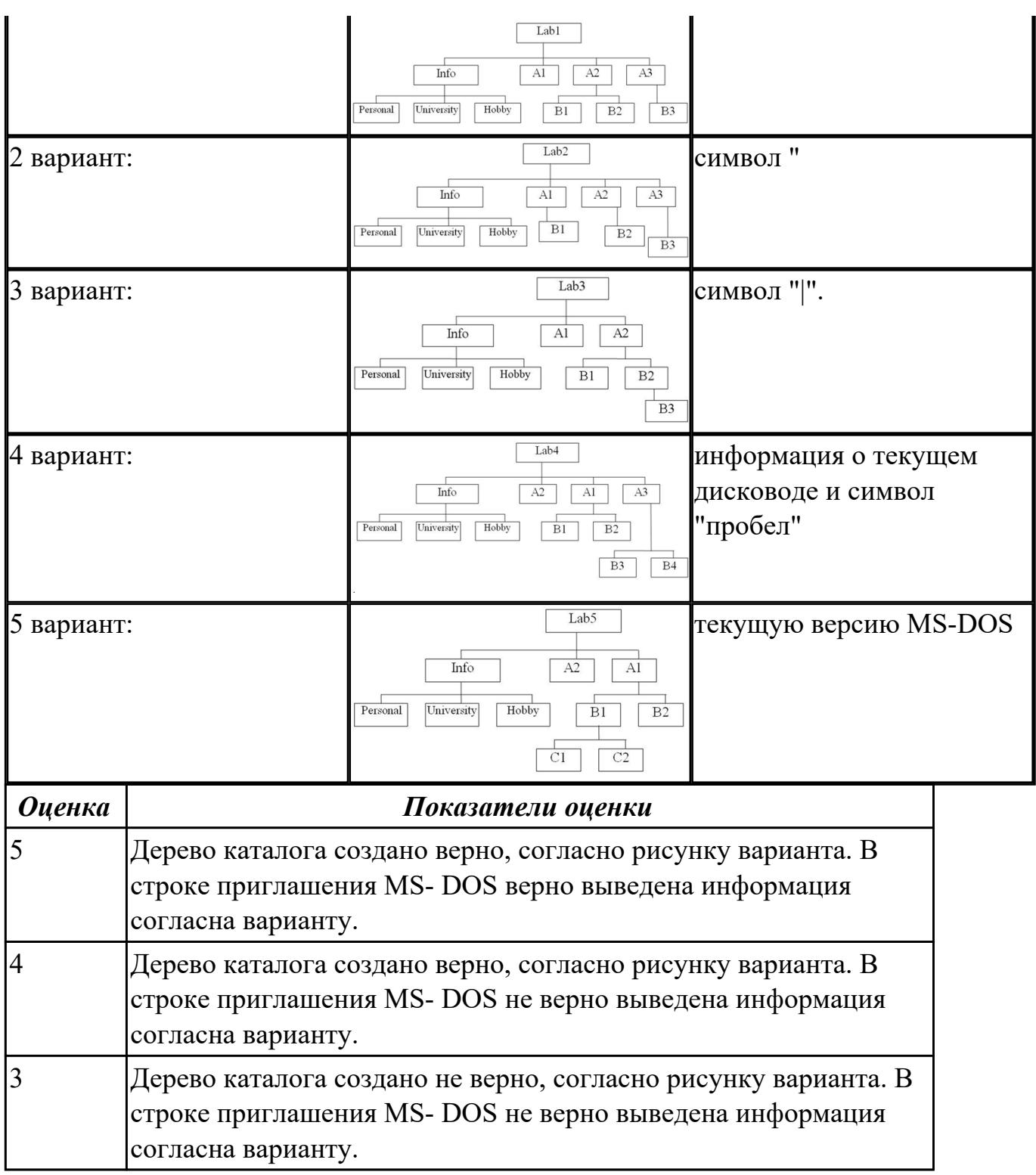

## **Дидактическая единица:** 2.4 управлять дисками и файловыми системами **Занятие(-я):**

## **Задание №1**

Пользуясь командной строкой операционной системы Windows, создать дерево каталога как показано на рисунке согласно варианту с использованием команд. В строке приглашения MS-DOS вывести параметры согласно варианту:

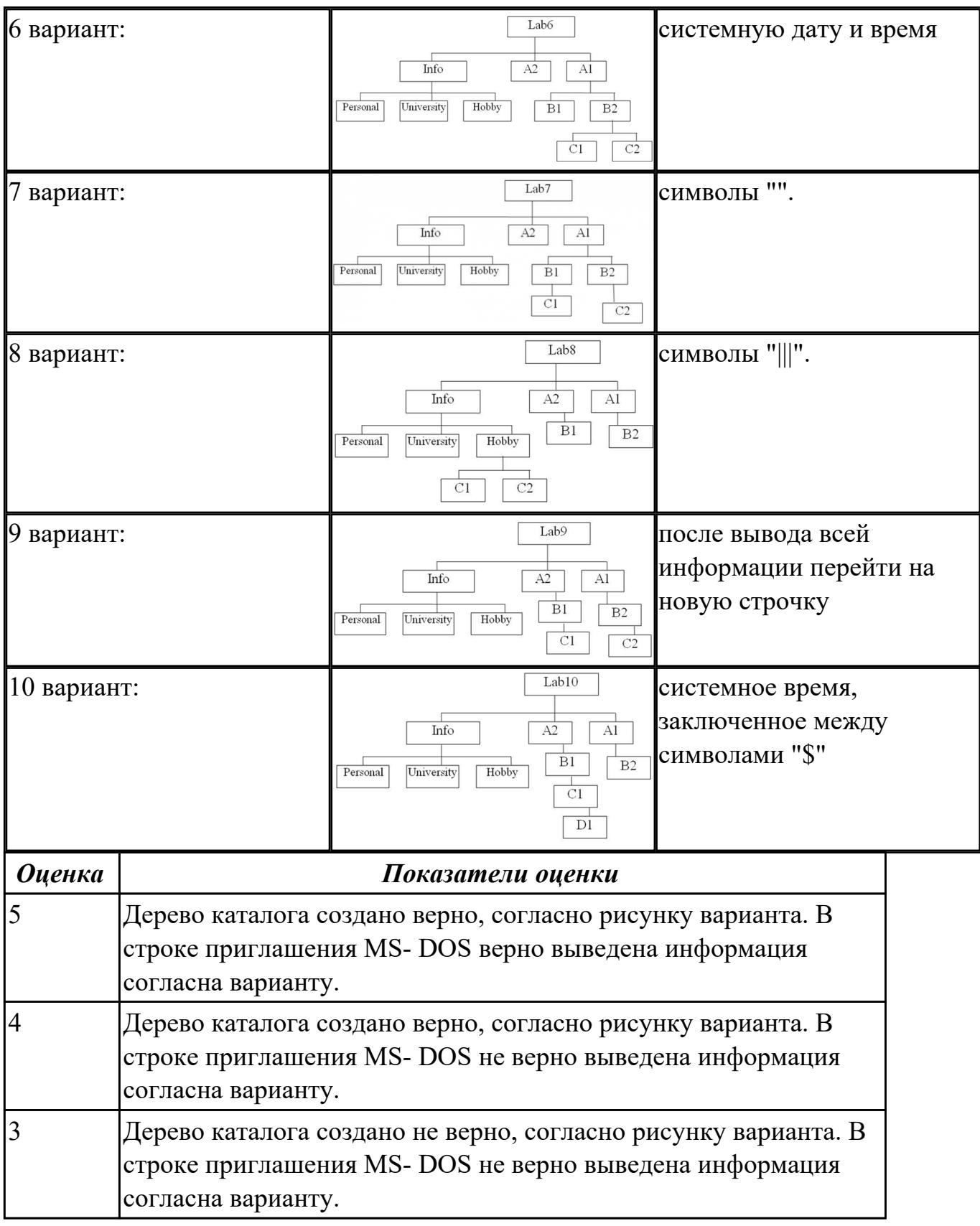

**Дидактическая единица:** 2.1 управлять параметрами загрузки операционной

системы;

#### **Занятие(-я):**

3.2.2.Установка и настройка операционной системы Windows.

3.2.8.Изучение возможностей стандартных программ в составе ОС Windows.

3.2.13.Обновление и восстановление Windows.

3.2.14.Настройка и оптимизация оборудования в Windows.

3.2.16.Анализ прикладных программ в составе Windows.

3.4.5.Работа с командным и оконным интерфейсом

3.4.6.Управление параметрами загрузки с помощью базовой системы ввода-вывода "BIOS".

## **Задание №1**

Создайте BAT- файл с предложенными параметрами согласно вашему варианту:

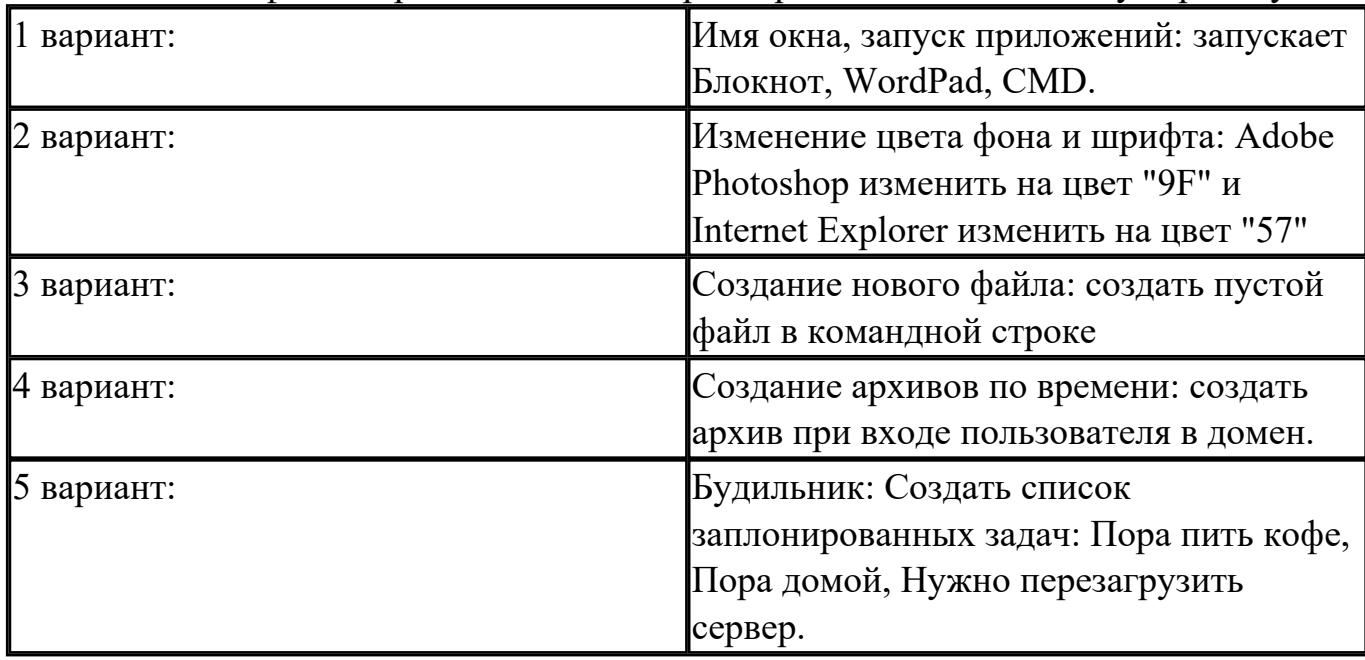

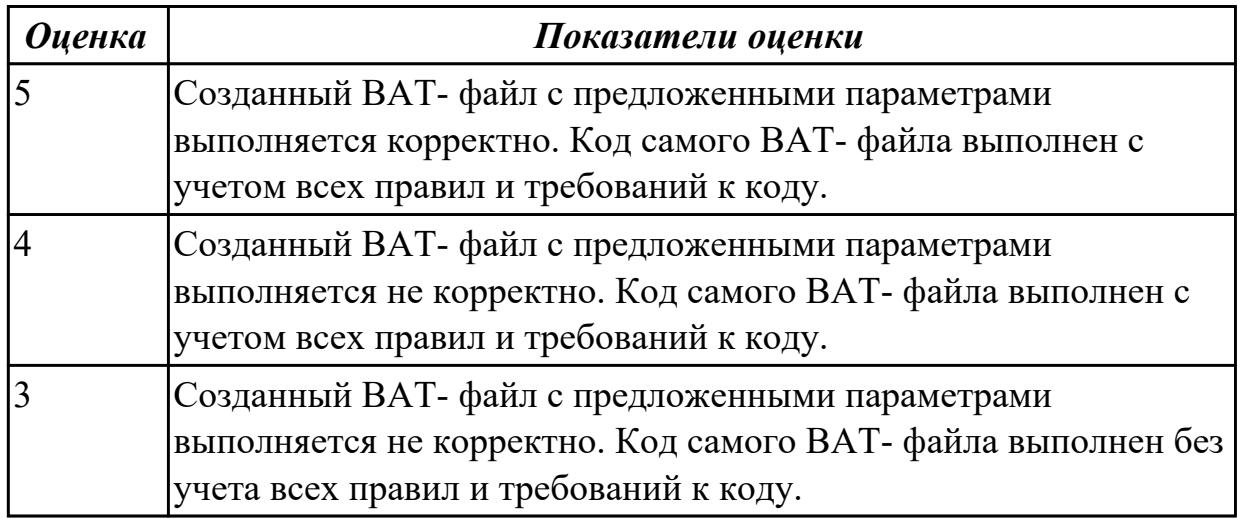

## **3. ФОНД ОЦЕНОЧНЫХ СРЕДСТВ ДИСЦИПЛИНЫ, ИСПОЛЬЗУЕМЫЙ ДЛЯ ПРОМЕЖУТОЧНОЙ АТТЕСТАЦИИ**

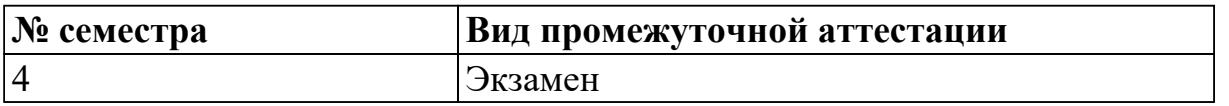

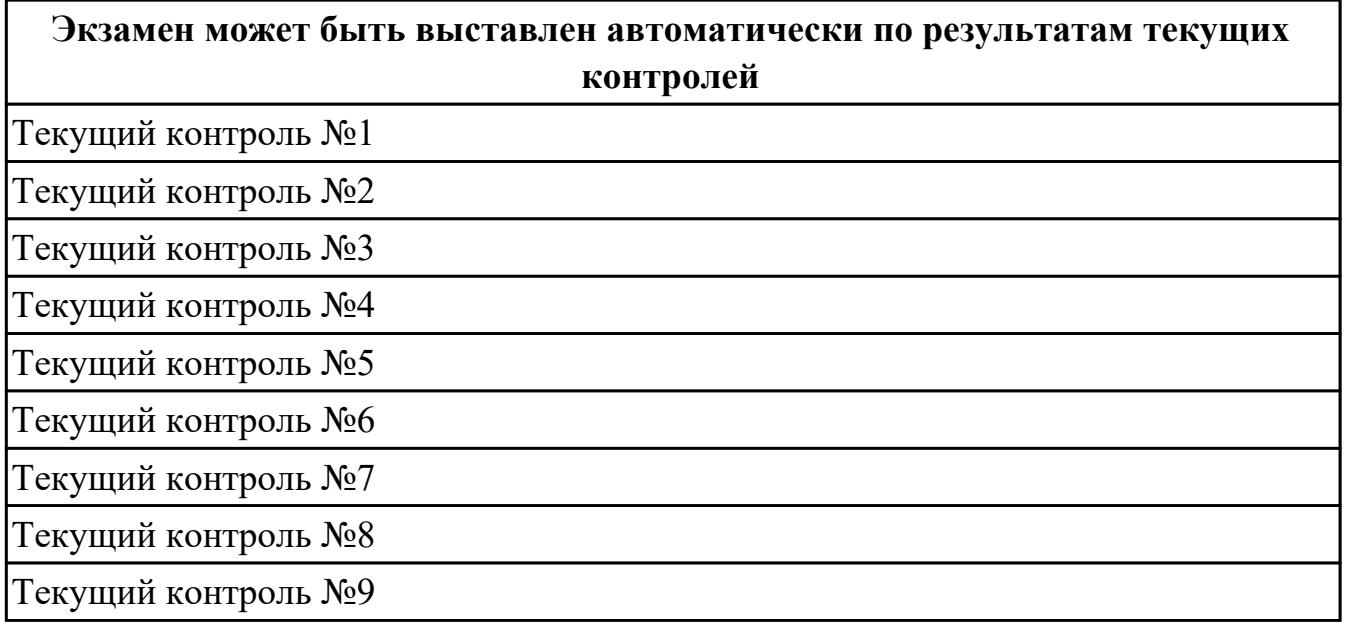

**Метод и форма контроля:** Практическая работа (Информационно-аналитический) **Вид контроля:** Экзаменационный билет содержит один теоретический вопрос и одно практическое задание

#### **Дидактическая единица для контроля:**

1.1 основные понятия, функции, состав и принципы работы операционных систем; **Задание №1**

Дать полный, развернутый ответ на вопрос: Что такое программное обеспечение ПК? На какие классы деляться прграммы ПК? (привести по 1-2 примера к каждому классу)

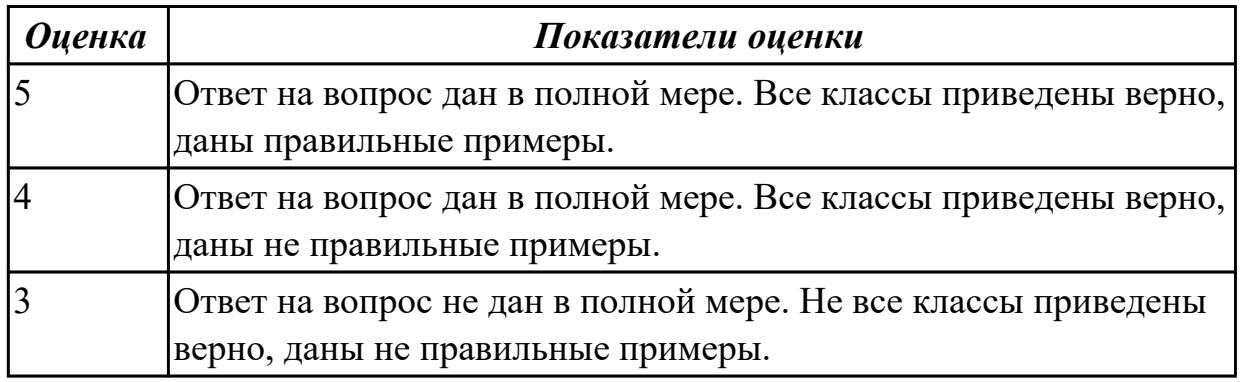

#### **Задание №2**

Назовите понятие операционной системы? Какие функции выполняет операционная

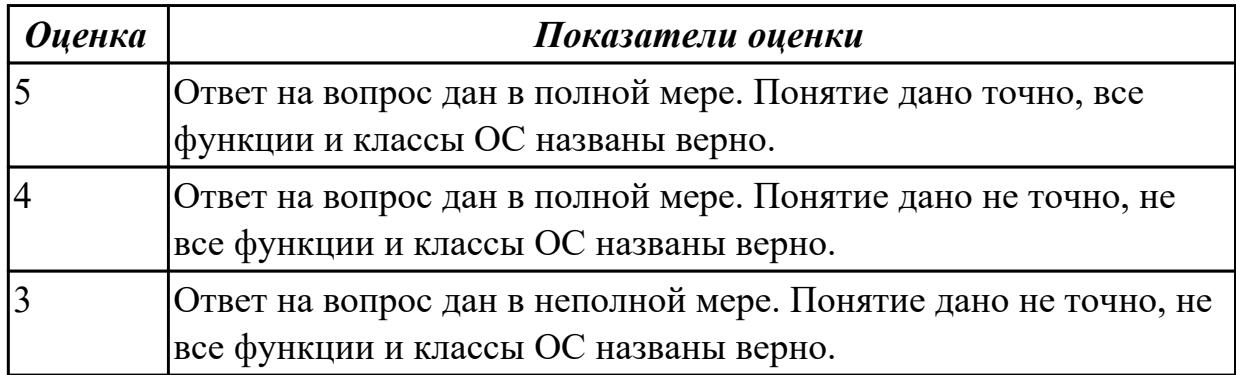

Что такое драйвер? Объясните его значимость в ОС? Какие есть способы получения драйверов?

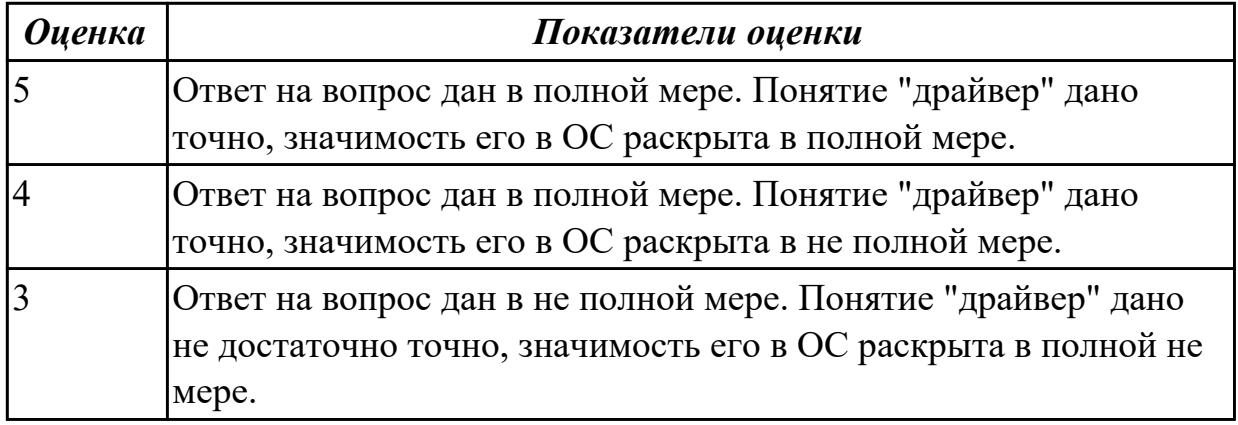

## **Задание №4**

 Что такое лицензионное, условно бесплатное и бесплатное ОП? По какому принципу программы делятся на лицензионные, условно бесплатные и бесплатные? (привести по 1-2 примера к каждому виду программ)

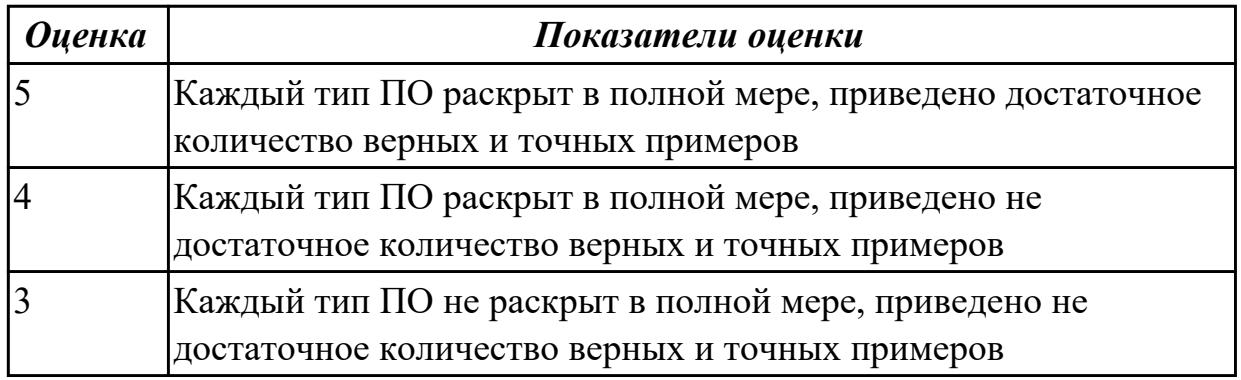

#### **Задание №5**

Что такое дефрагментация диска? При дефрагментации диска куда записывается

каждый файл? Рассказать как при быстром и при полном форматировании стираются данные.

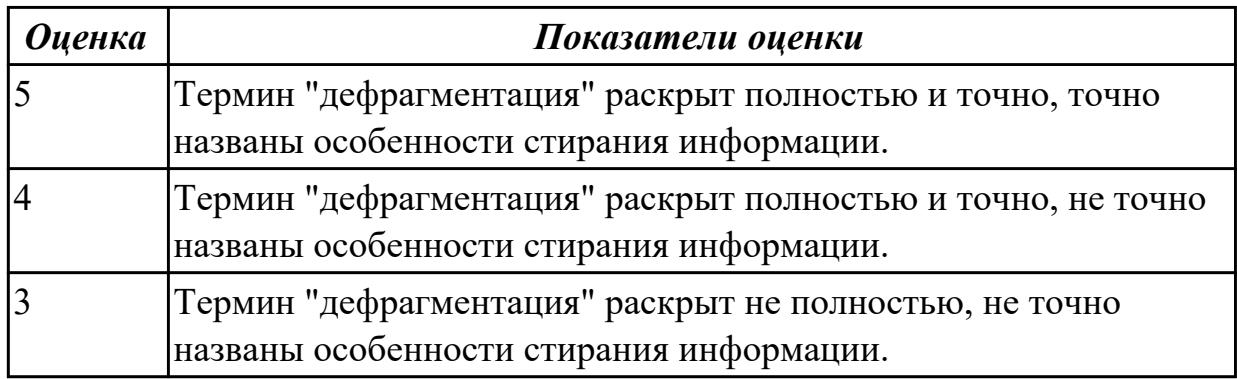

#### **Дидактическая единица для контроля:**

1.2 архитектуры современных операционных систем;

#### **Задание №1**

Что такое MS-DOS? В чем принципиальное различие в приложениях Windows и MS-DOS? Из каких компонентов состоит MS-DOS?

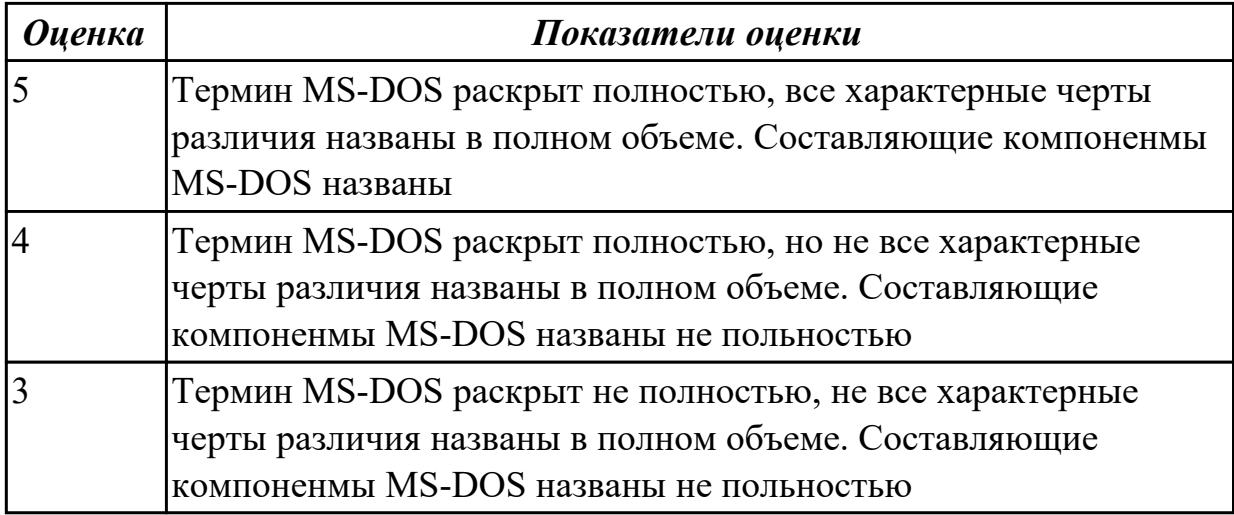

#### **Задание №2**

Что такое процесс? Какие операции над процессами связанные с этим понятием?

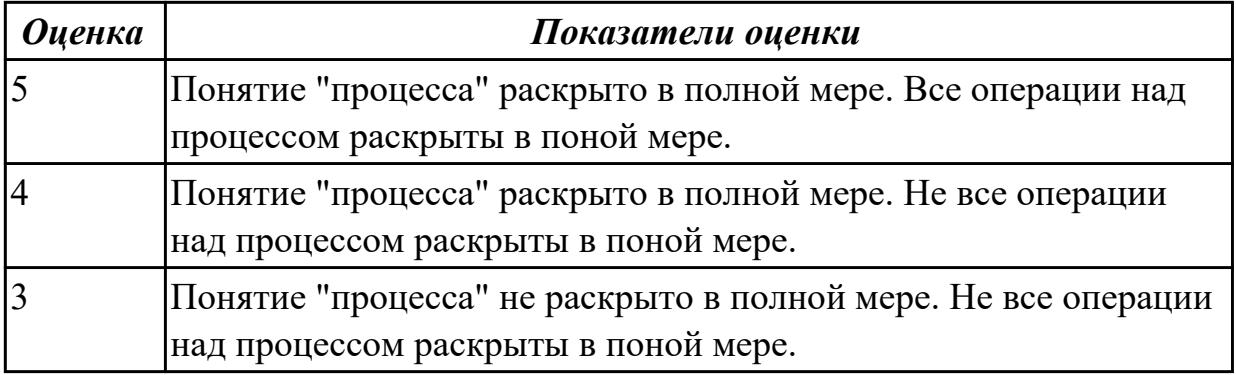

Назовите уровни планирования процессов в операционных системах. Какие критерии планирования и требования к алгоритмам предъявляются?

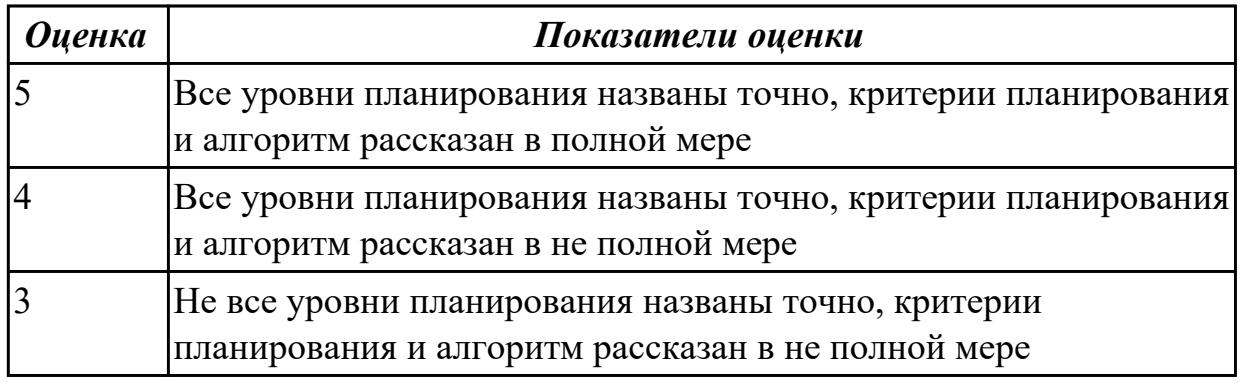

## **Задание №4**

Дать определение термину: сетевые функции Windows.

Рассказать как происходит организация файлового сервера, и как происходит организация доступа к сетевым ресурсам.

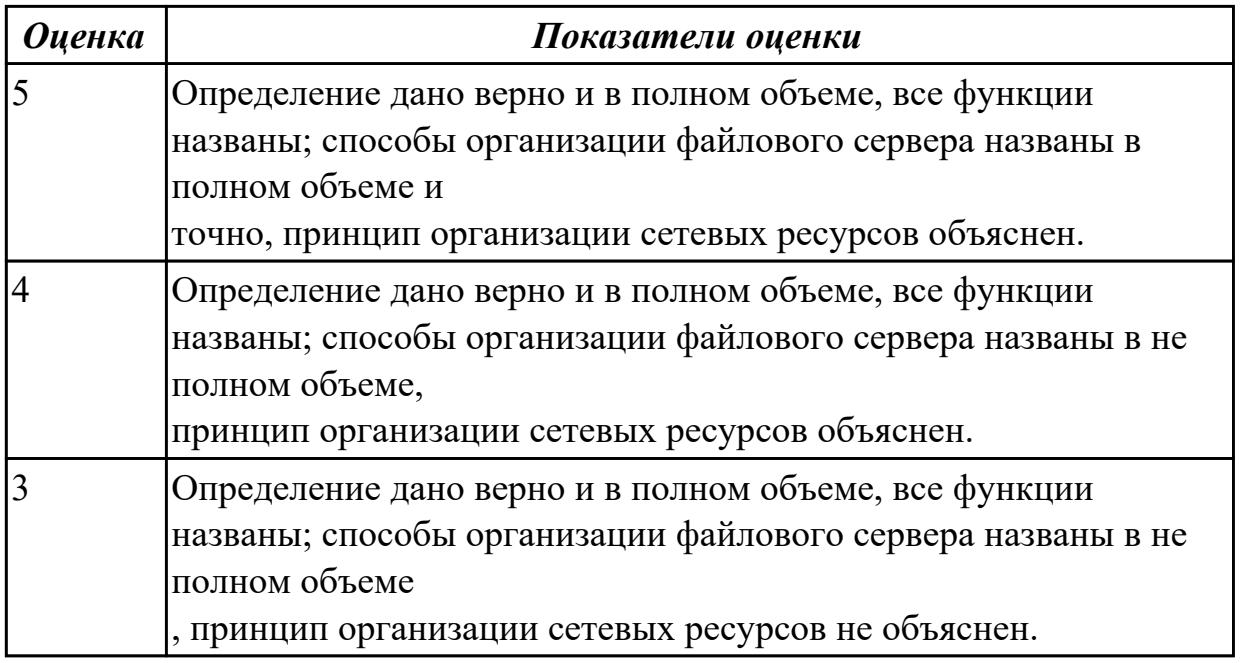

## **Дидактическая единица для контроля:**

1.3 особенности построения и функционирования семейств операционных систем Unix и Windows;

#### **Задание №1**

Что такое FAR Manager? Какие возможности предоставляет файловый менеджер? Где чаще всего используют файловые менеджеры? (приведите примеры)

*Оценка Показатели оценки*

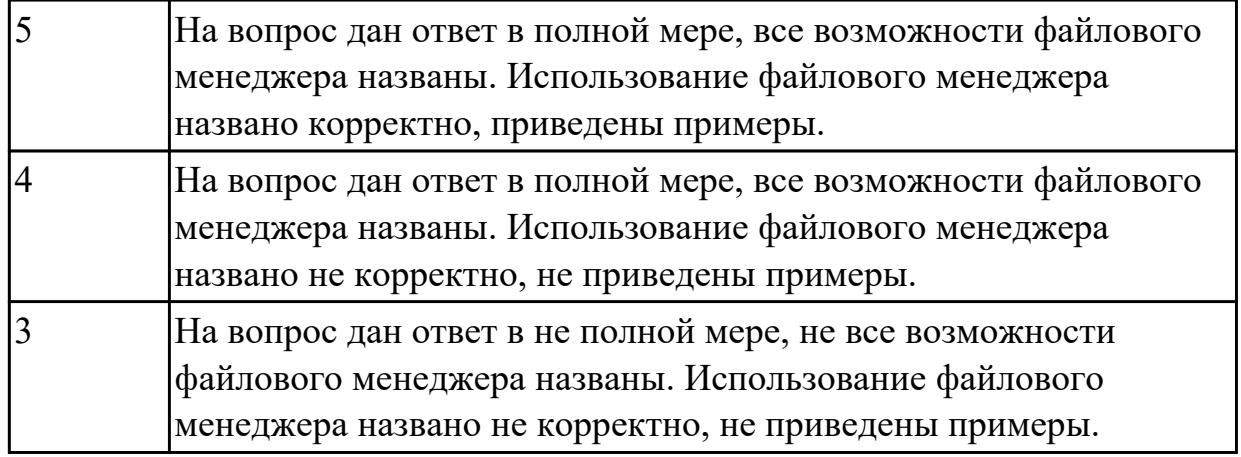

Что требуется для выполнения команды поиска файла в FAR Manager? Какие данные содержит панель информации FAR Manager? Какие пункты содержит меню левой и правой панелей в FAR Manager?

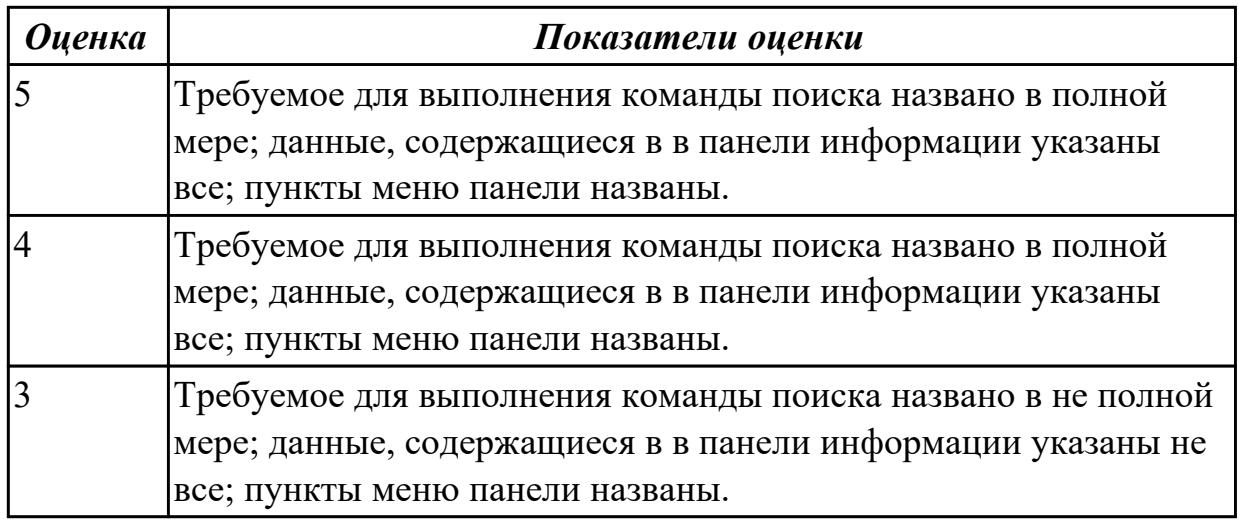

## **Задание №3**

Что является стандартным файловым менеджером для Windows? Какие типы файловых менеджеров выделяют?

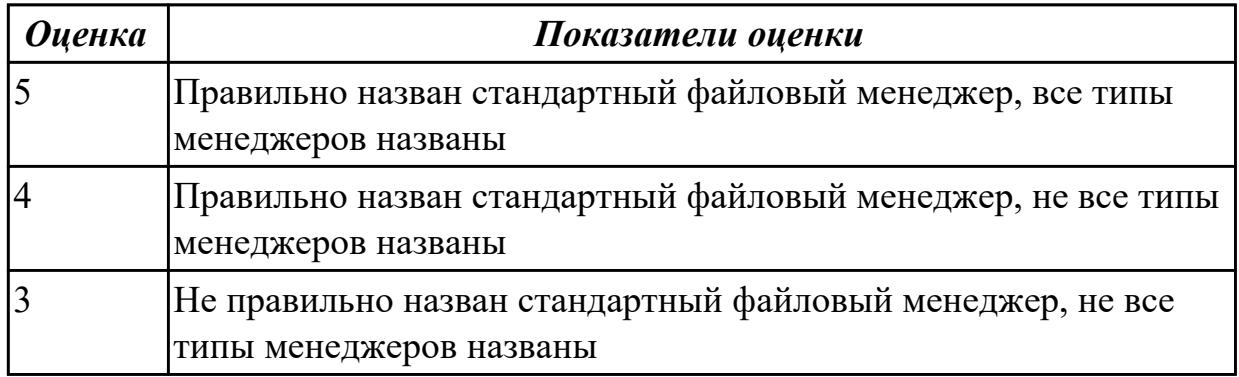

Что такое прерывание? Какая последовательность при обработке прерываний? Какие существуют стандартные программы обработки прерываний?

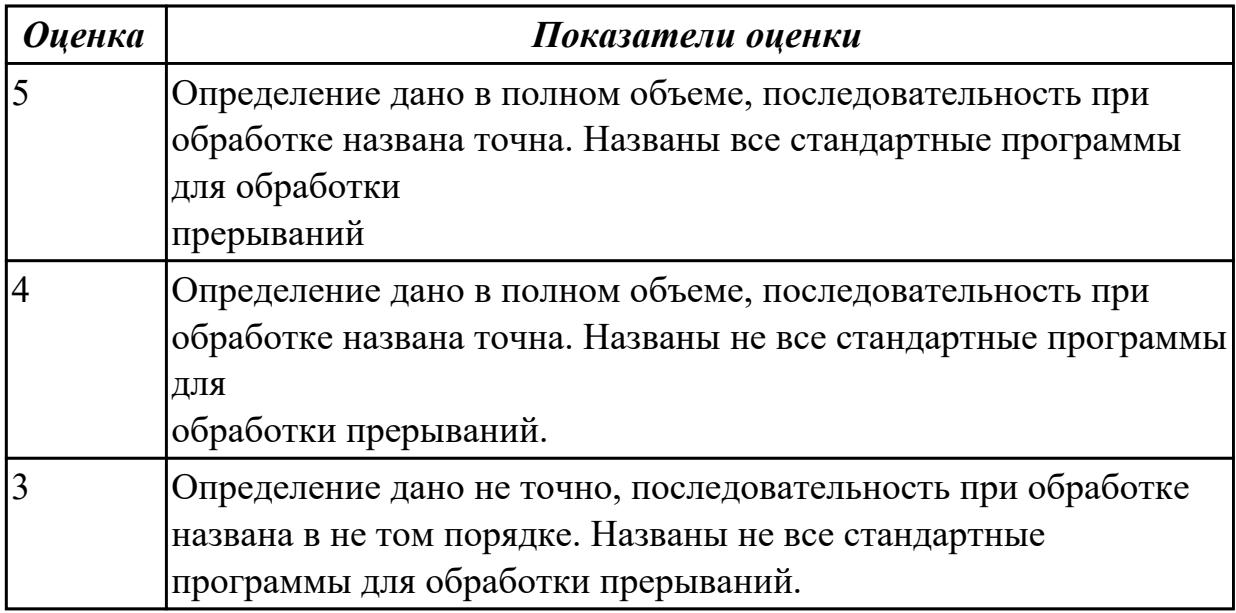

## **Задание №5**

Рассказать, как происходить организация доступа к данным в ОС Unix. По какому принципу строиться структура разделов файловой системы ufs. Дайте определение термину- индексные дескрипторы.

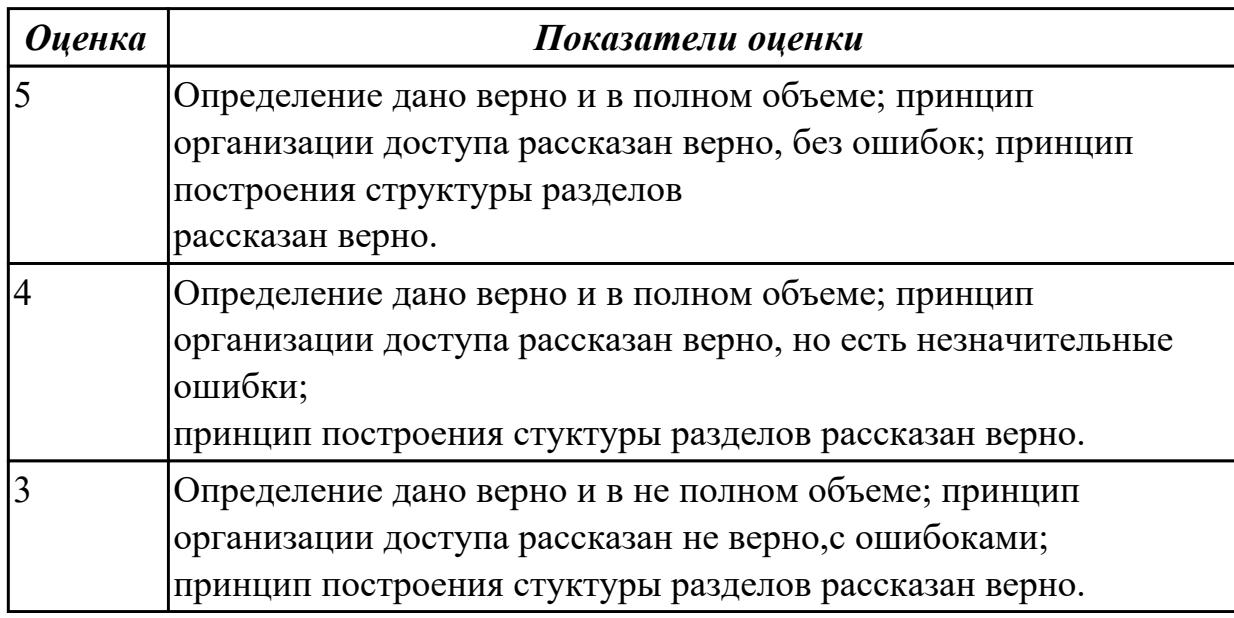

#### **Дидактическая единица для контроля:**

1.4 принципы управления ресурсами в операционной системе;

## **Задание №1**

Как происходит физическая организация памяти компьютера? Что такое логическая

память компьютера? Как происходит связывание логических и физических адресных пространств?

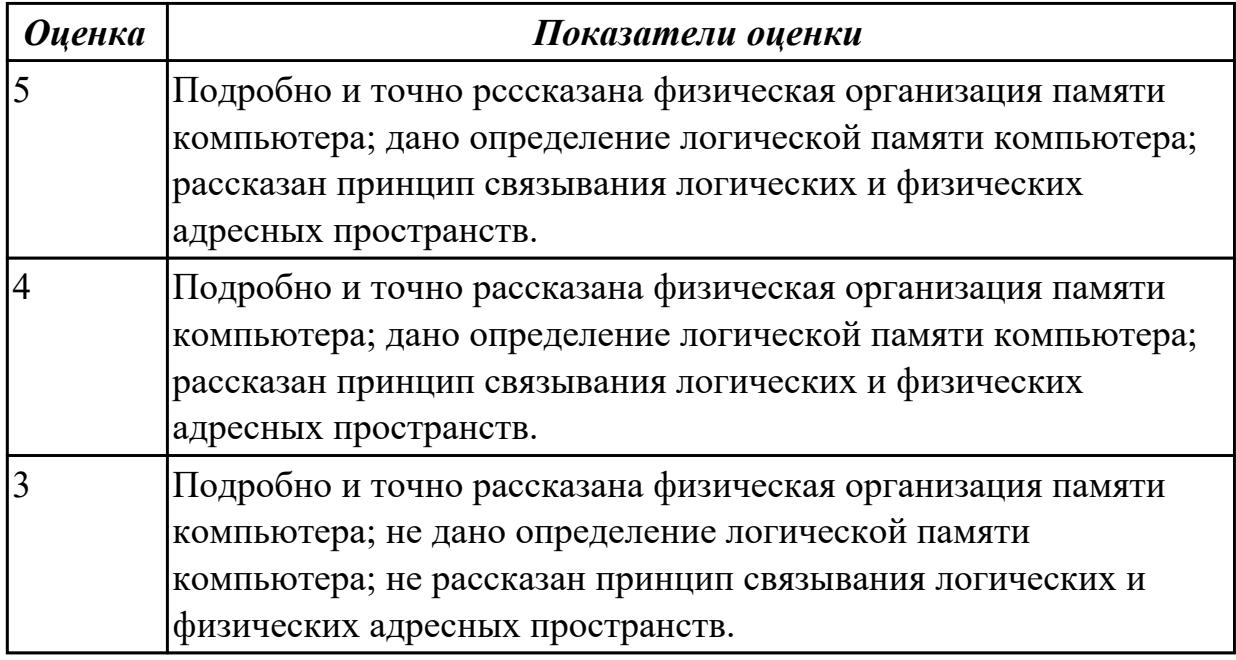

#### **Задание №2**

Что такое операционная система? Какие виды операционных систем бывают? (приведите примеры их применения)

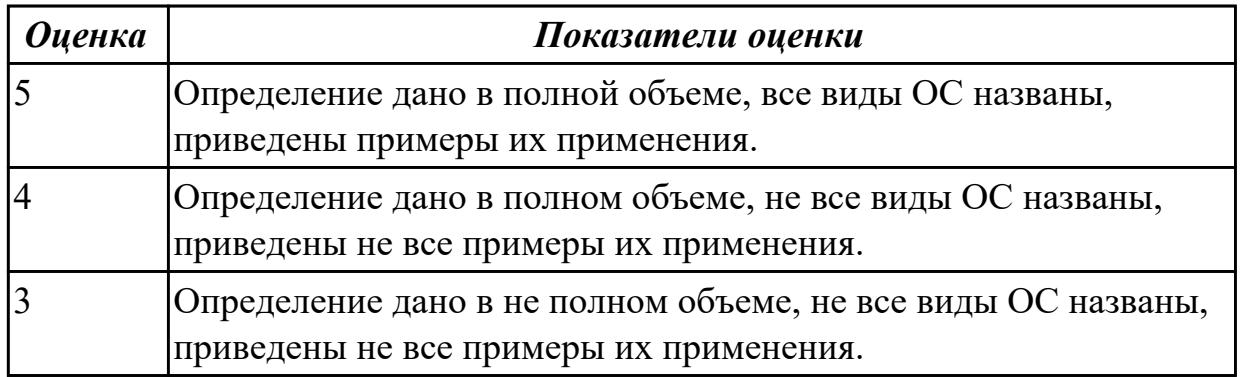

## **Задание №3**

Что такое операционное окружение? Из чего состоит операционное окружение? Какое назначение операционного окружения?

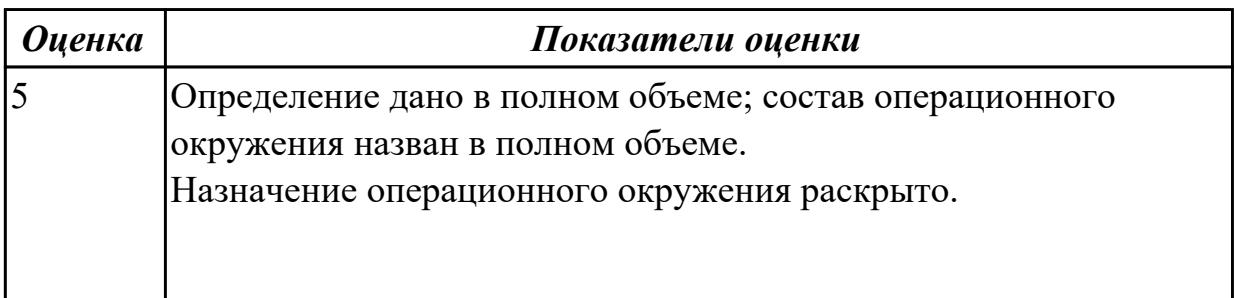

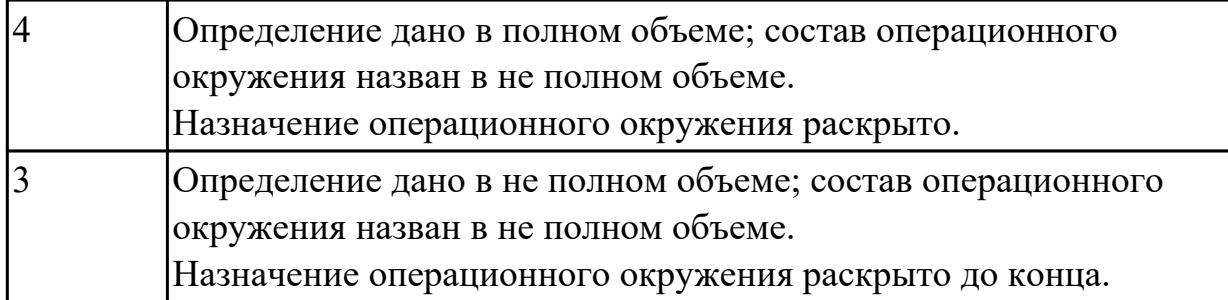

Что такое базовая и расширенная машина? Какую функцию в этих машинах выполняет режим пользователя и супервизора?

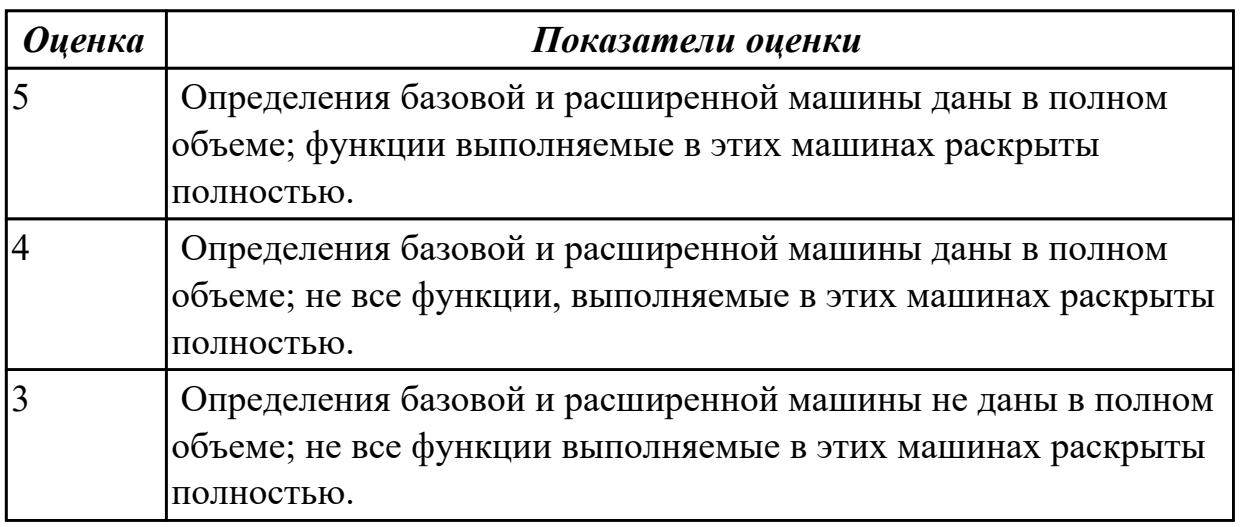

## **Задание №5**

Дать определение: что такое пользовательский и привилегированный режим работы ОС? Какую основную функцию выполняют эти режимы?

Объяснить, кто управляет переходом из одного режима в другой, назвать основные этапы жизни данных циклов.

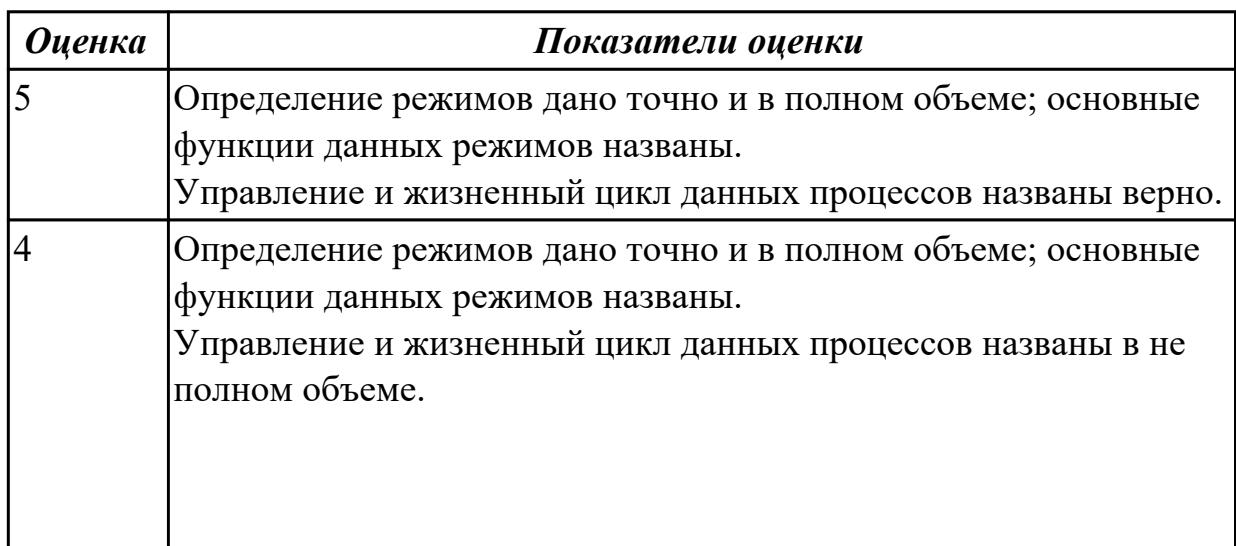

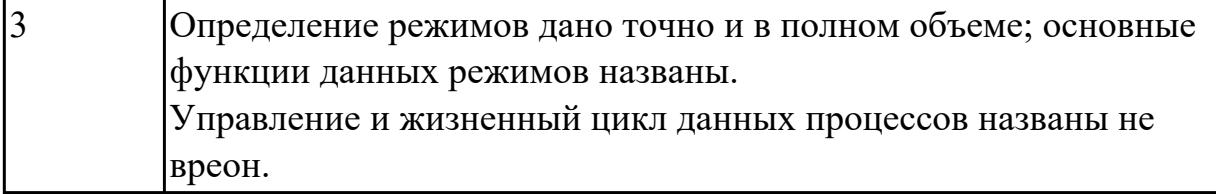

#### **Дидактическая единица для контроля:**

1.5 основные задачи администрирования и способы их выполнения в изучаемых операционных системах

#### **Задание №1**

 Что такое виртуальная машина, хостовая операционная система, гостевая операционная система. Привести примеры данных операционных ситсем.

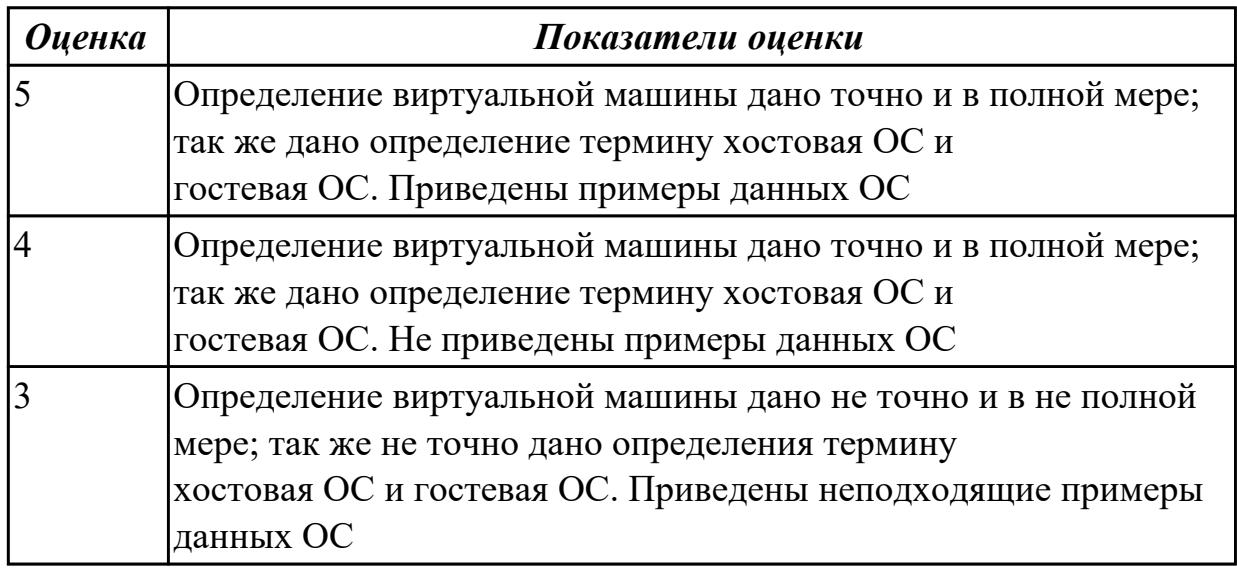

## **Задание №2**

Какие приложения используются для создания виртуальных машин? Приведите 2-3 примера.

Назовите этапы создания виртуальной машины в любом из выбранных Вами приложений.

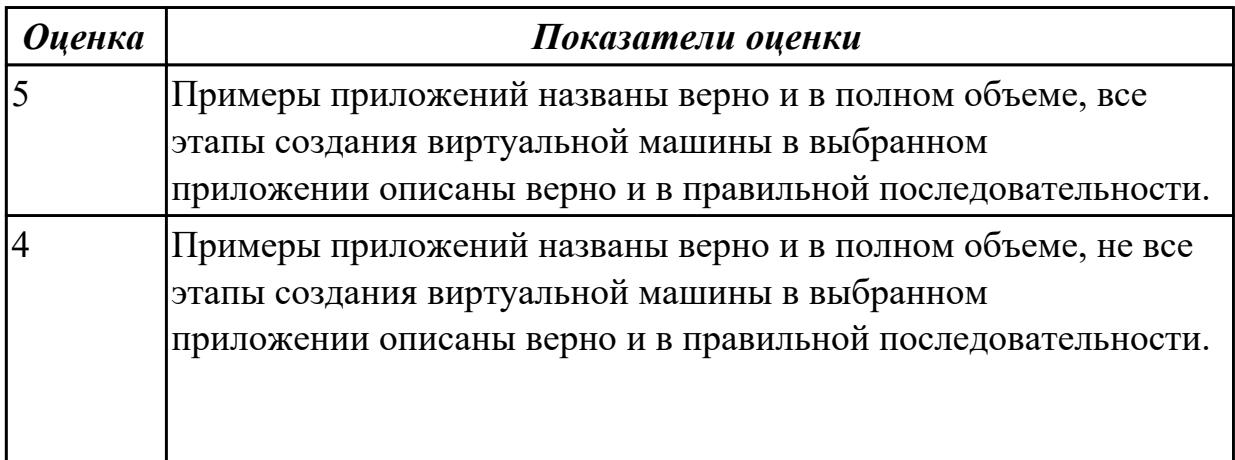

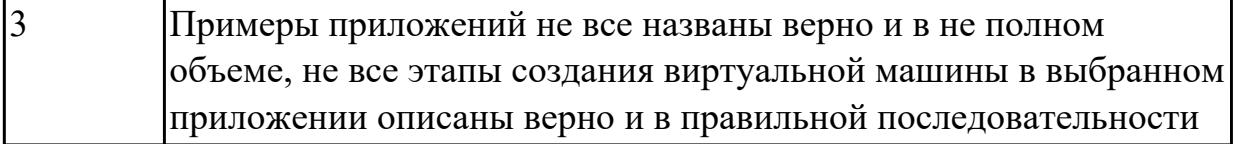

Дайте определение понятиям: идентификация и аутентификация. Назовите наиболее простой подход к аутентификации.

Как этот подход шифруется и хранится в ОС?

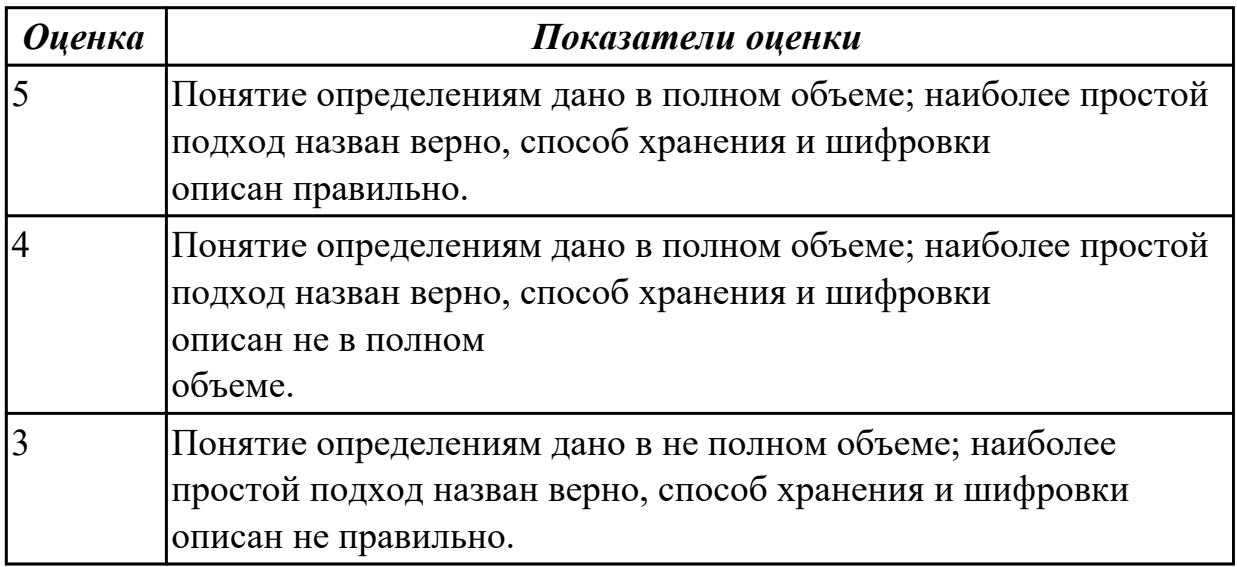

#### **Задание №4**

Дать определение понятию: авторизация. Объяснить как производится разграничение доступа к объектам ОС.

Привести примеры такого разграничения для нашего техникума и используемых систем.

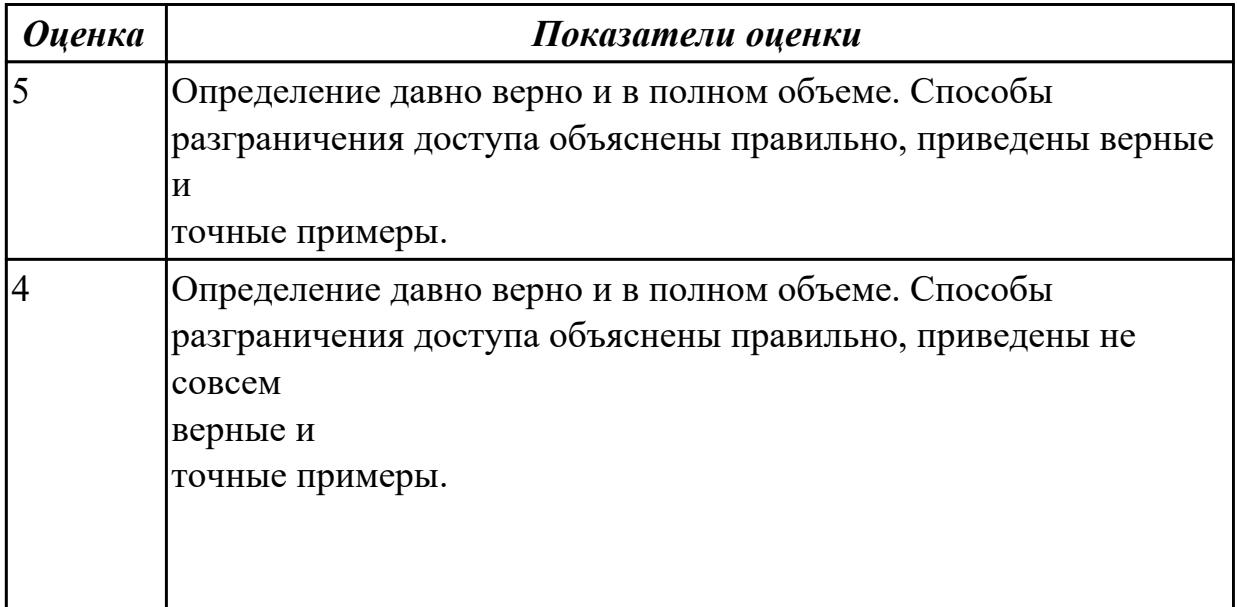

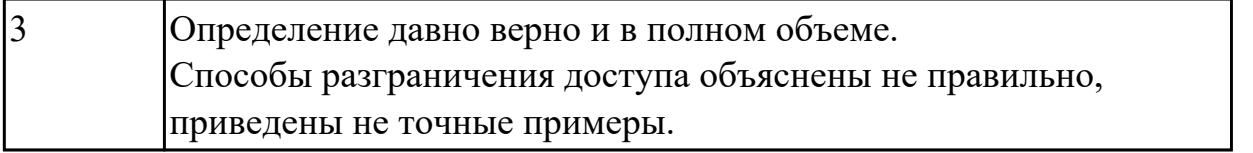

Дать определение понятия: выявление вторжений и аудит системы. Рассказать какие существуют основные способы выявления вторжений.

Рассказать как производится аудит системы.

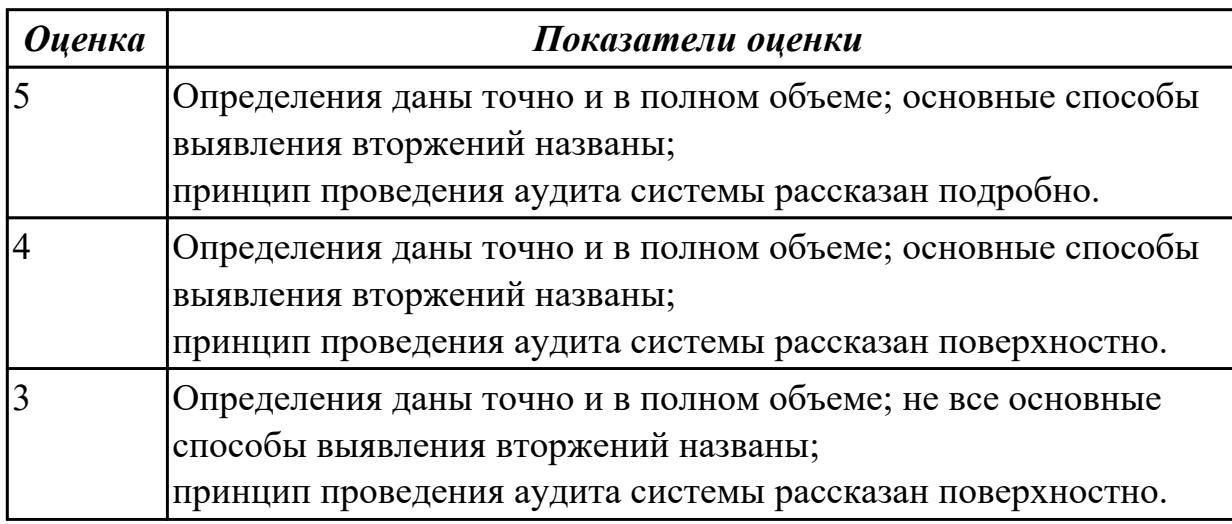

#### **Задание №6**

Дать определение: домен безопасности. Нарисовать схему дискреционного доступа, рассказать, как связь конкретных субъектов,

функционирующих в операционных системах, может быть организована.

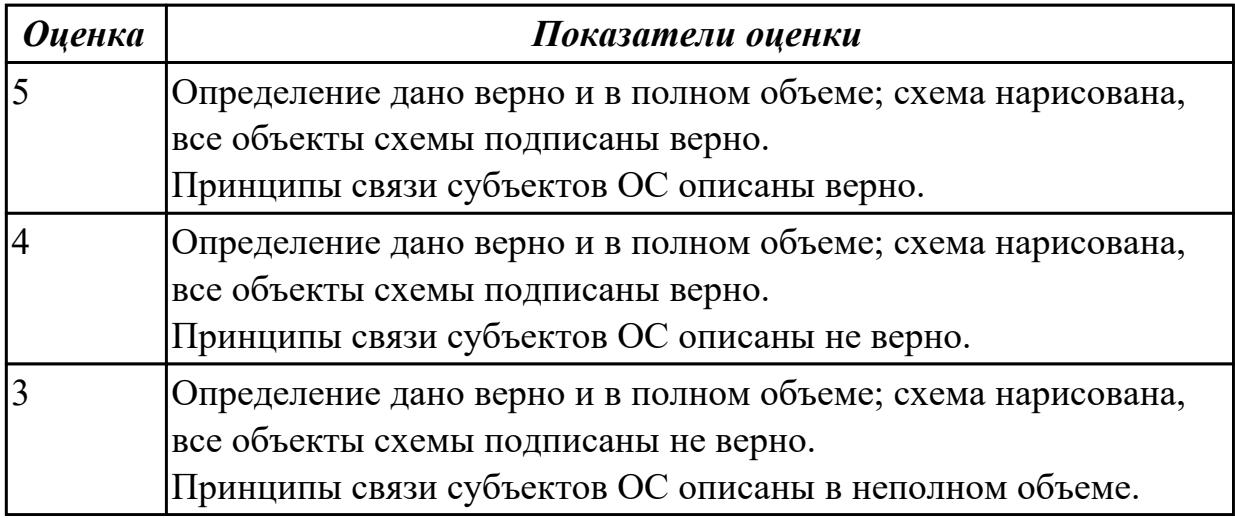

## **Задание №7**

Дать определение: стек протоколов TCP/IP. Какие основные функции и назначение

имеют протоколы ARP, IP, UDP, TCP.

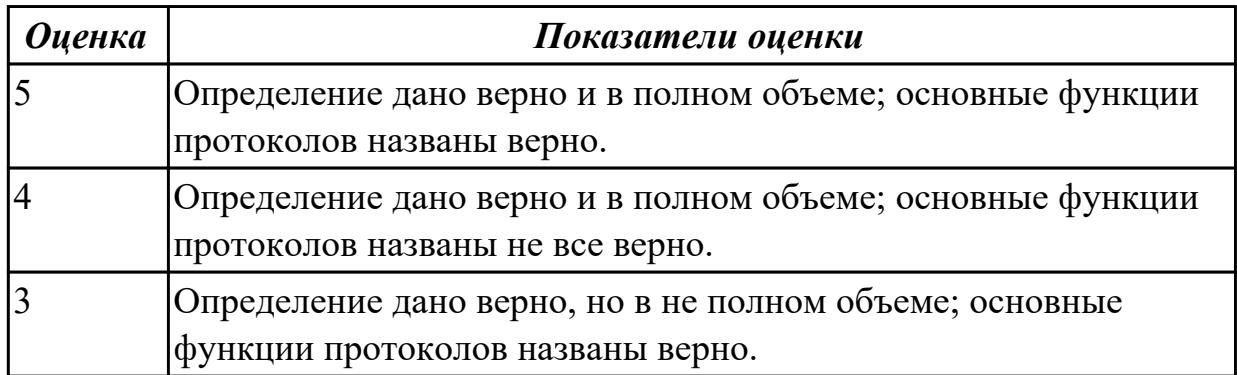

#### **Задание №8**

Дать развернутое определение: доменная система имен. Рассказать как происходит преобразование доменных имен в ip-адреса.

Объяснить что такое службы WINS и DNS.

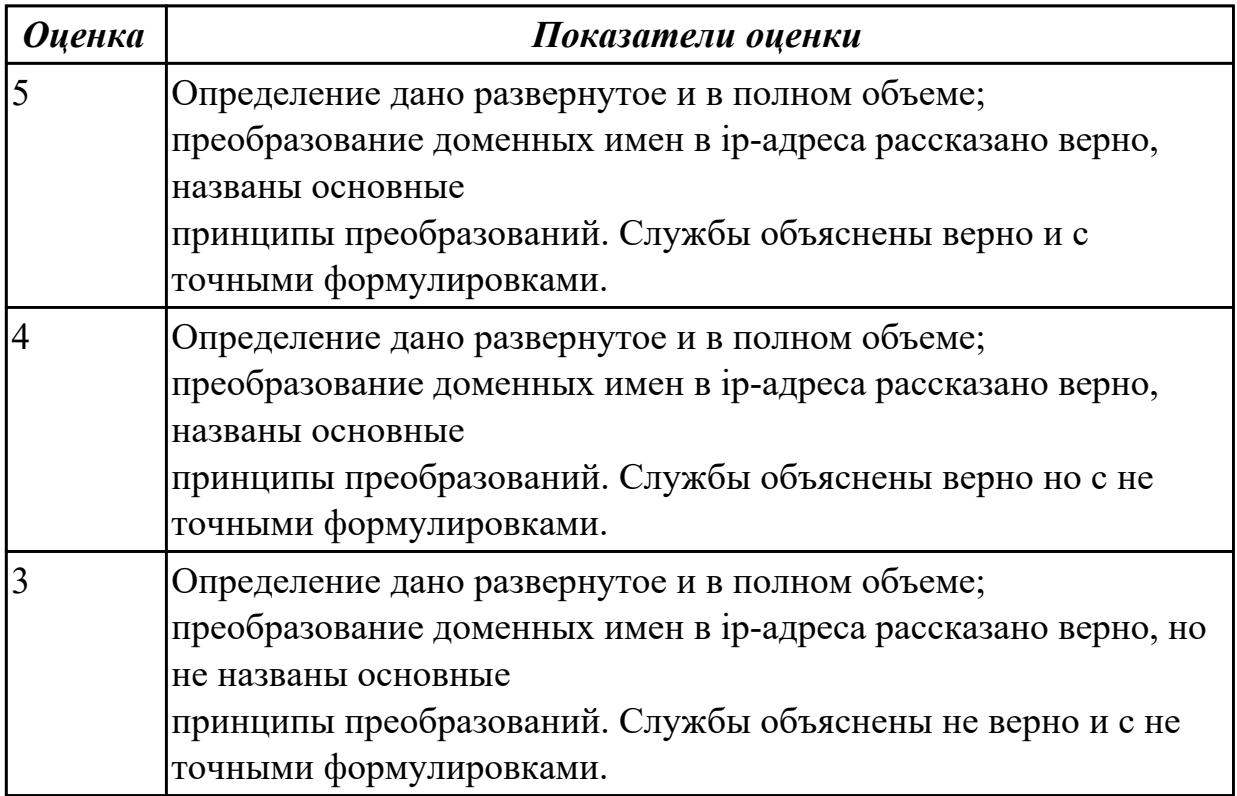

## **Задание №9**

Дать объяснение: что такое IP-адресация в сети TCP/IP. Как происходит стандартный процесс адресации. Рассказать, что такое сети классов A, B, C и подсети.

Объяснить, какие функции выполняют маршрутизаторы.

*Оценка Показатели оценки*

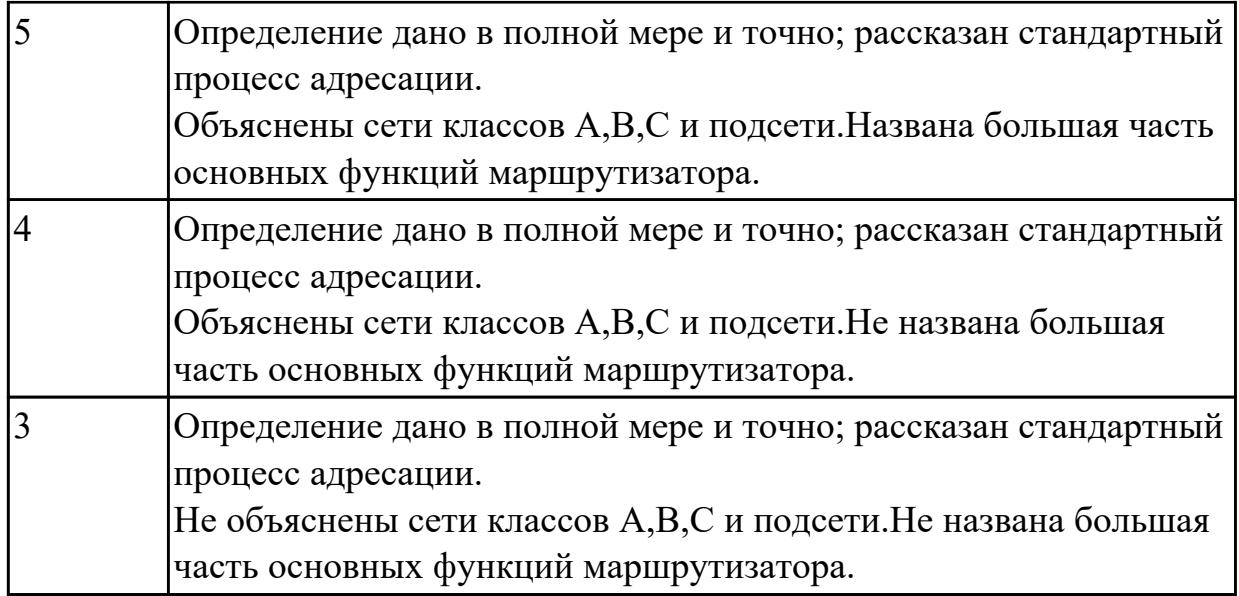

#### **Дидактическая единица для контроля:**

2.1 управлять параметрами загрузки операционной системы;

#### **Задание №1**

Сконфигурировать Bios Setup Utility в соответствии с поставленными задачами:

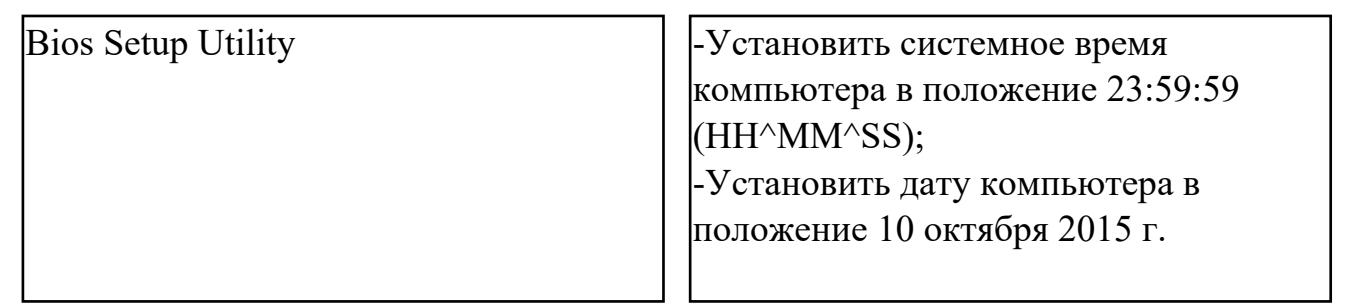

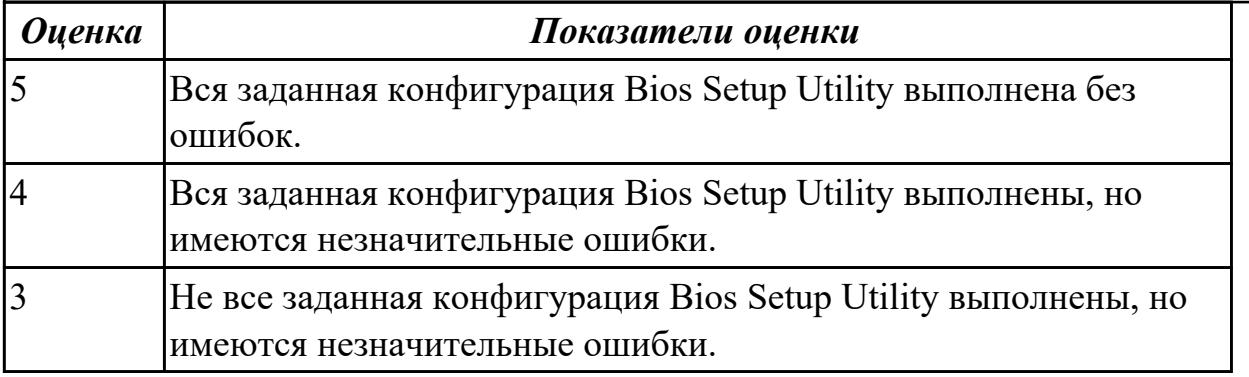

#### **Задание №2**

Сконфигурировать Bios Setup Utility в соответствии с поставленными задачами:

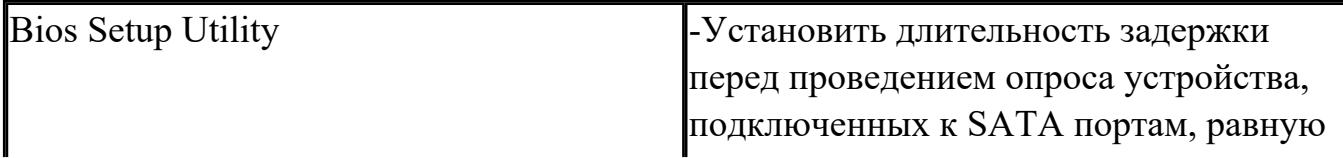

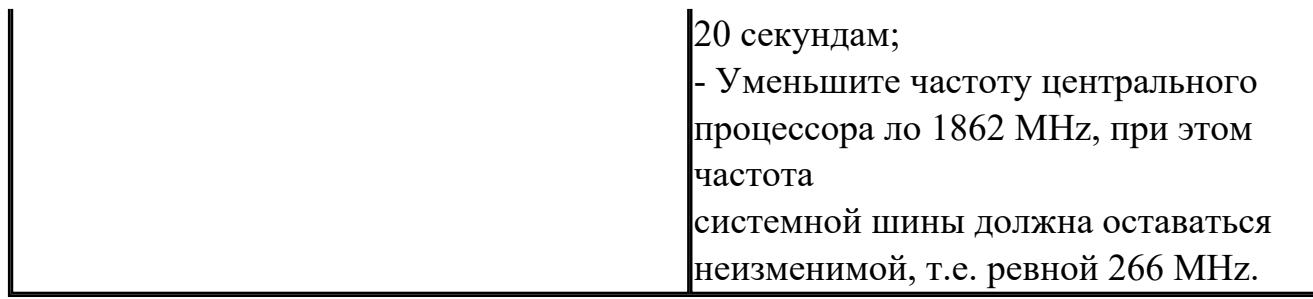

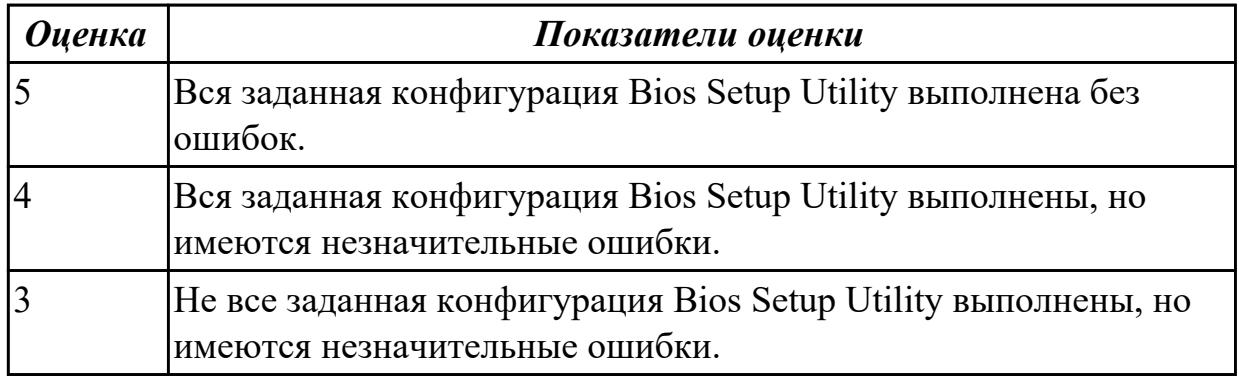

Сконфигурировать Bios Setup Utility в соответствии с поставленными задачами:

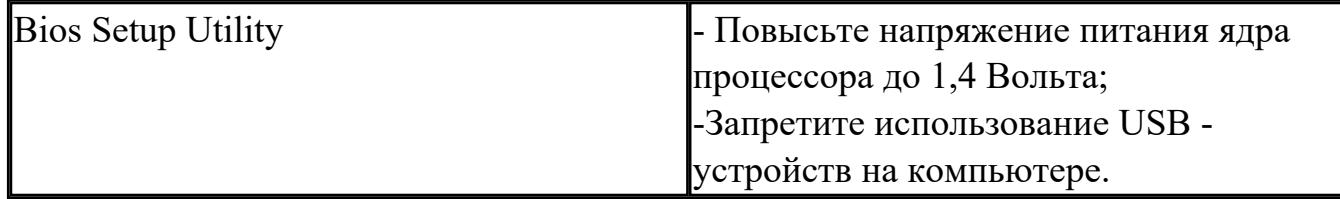

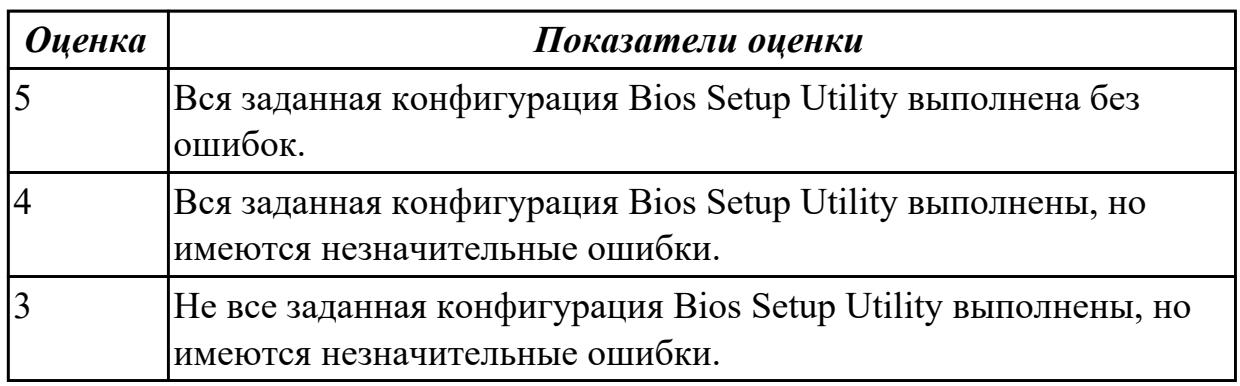

## **Задание №4**

Сконфигурировать Bios Setup Utility в соответствии с поставленными задачами:

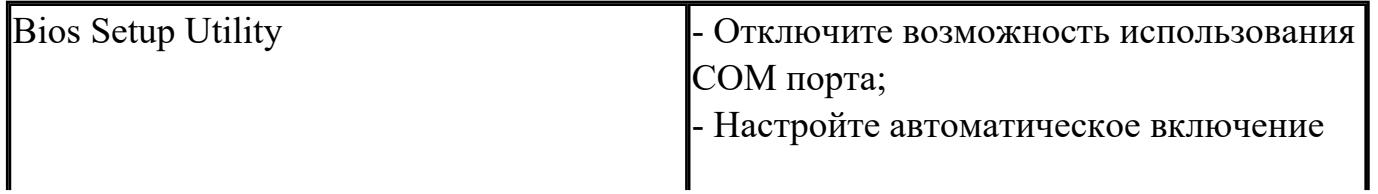

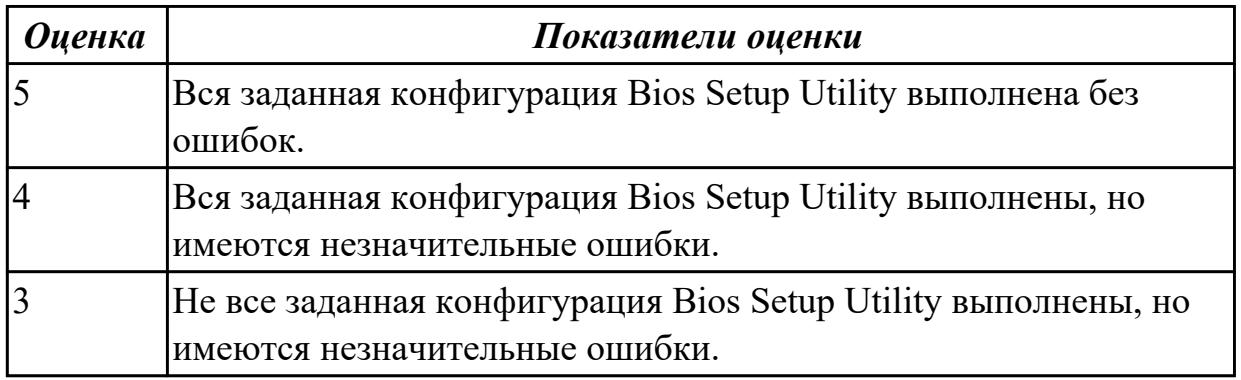

Сконфигурировать Bios Setup Utility в соответствии с поставленными задачами:

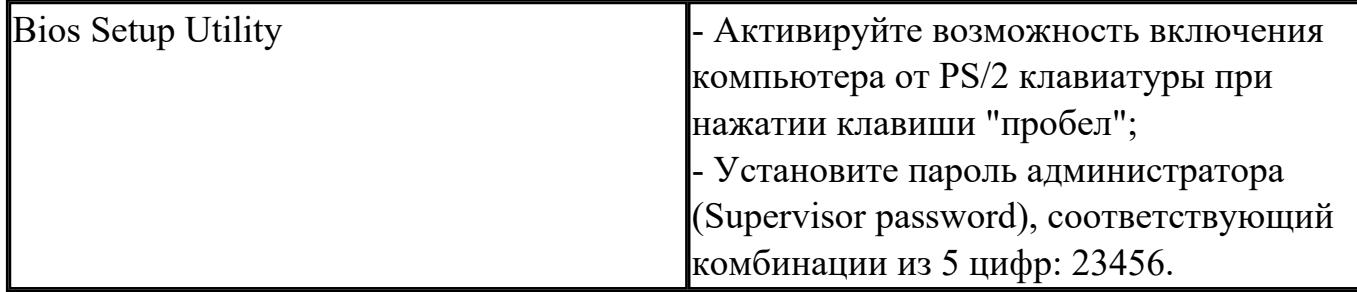

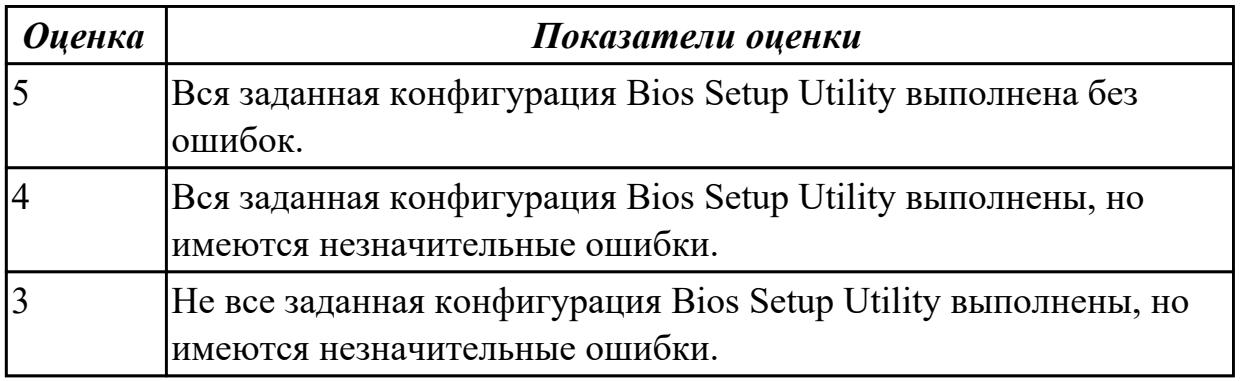

#### **Дидактическая единица для контроля:**

2.2 выполнять конфигурирование аппаратных устройств;

#### **Задание №1**

Настроить систему защиты ОС используя дополнительные элементы защиты ОС, такие как «Антивирус Касперского».

Настройку произвести по предложенным параметрам:

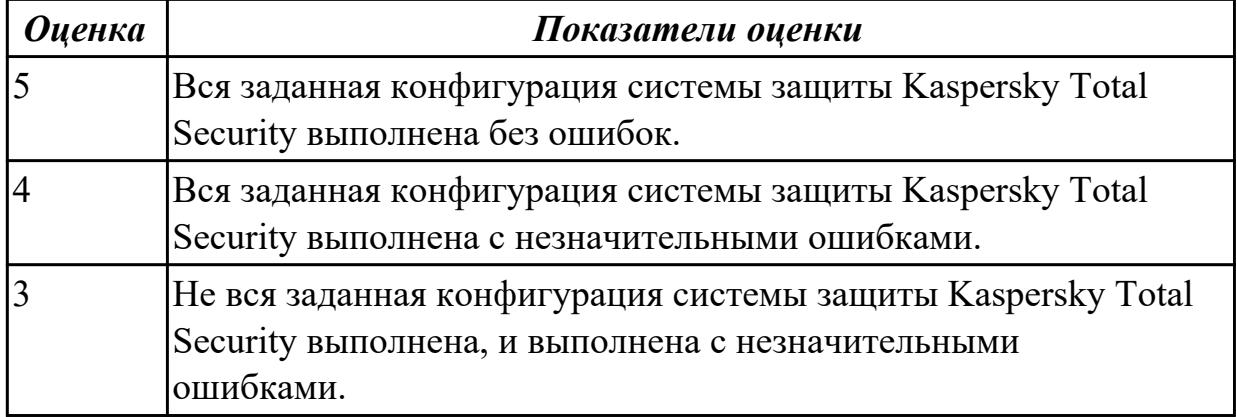

Настроить систему защиты ОС используя дополнительные элементы защиты ОС, такие как «Антивирус Касперского».

Настройку произвести по предложенным параметрам:

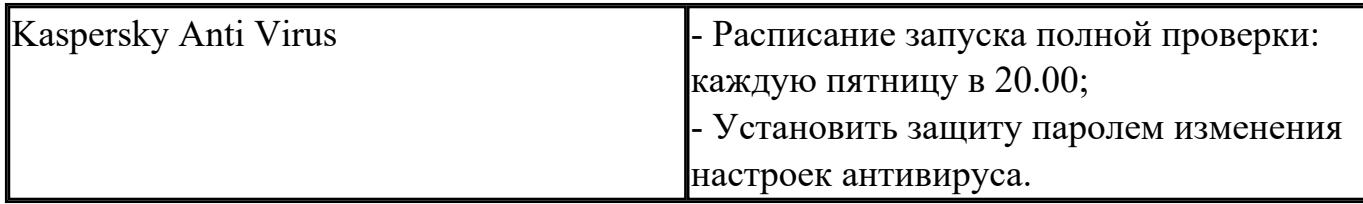

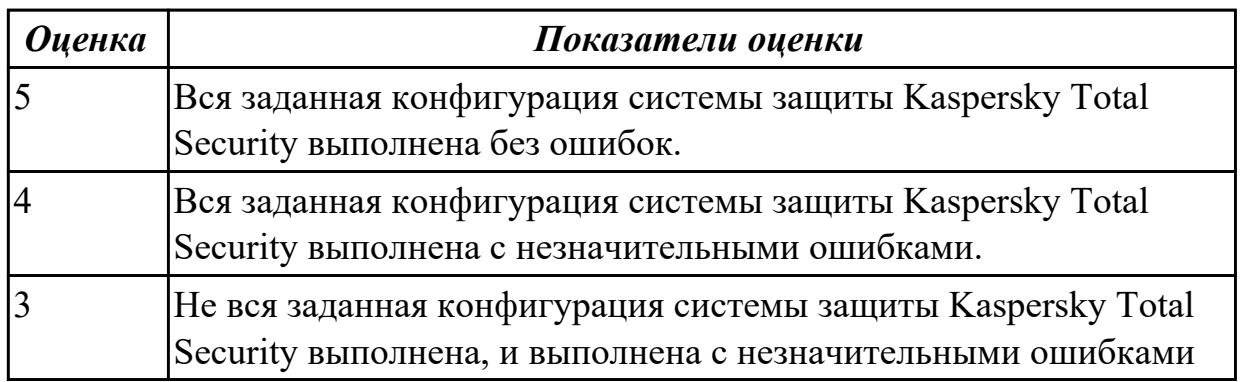

#### **Задание №3**

Настроить систему защиты ОС используя дополнительные элементы защиты ОС, такие как «Антивирус Касперского».

Настройку произвести по предложенным параметрам:

Kaspersky Anti Virus **- Настроить "Анти- банер"**. Методом

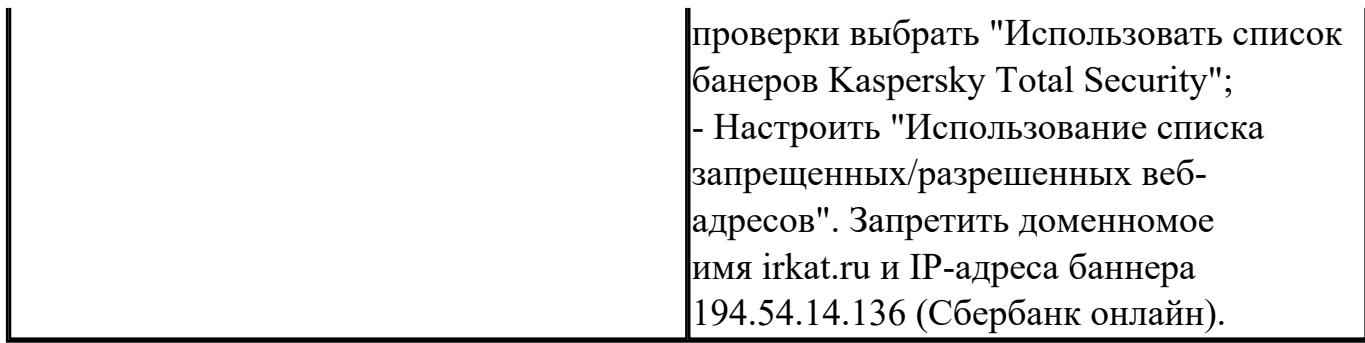

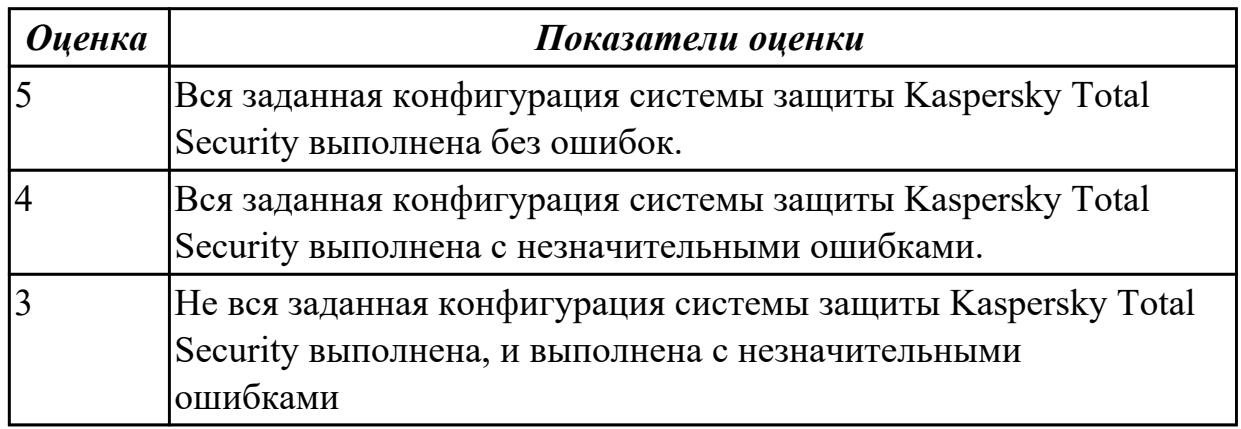

Настроить систему защиты ОС используя дополнительные элементы защиты ОС, такие как «Антивирус Касперского».

Настройку произвести по предложенным параметрам:

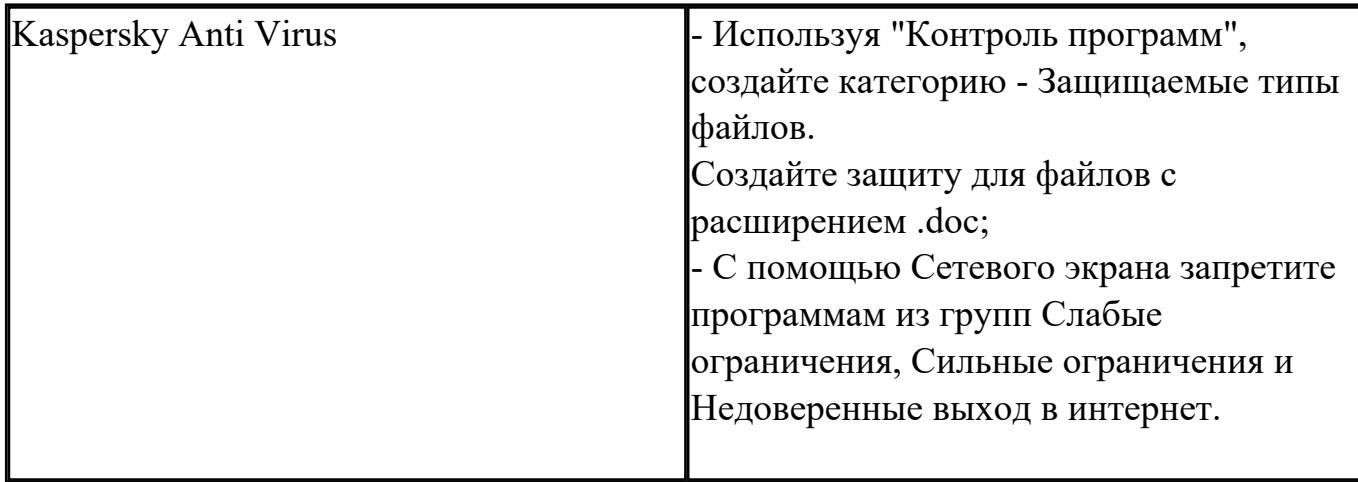

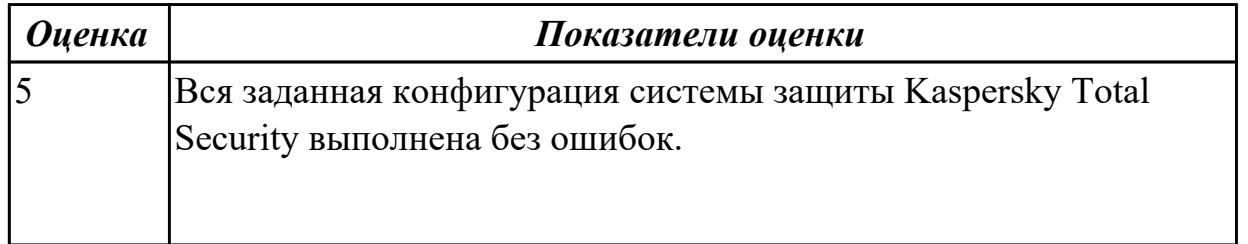

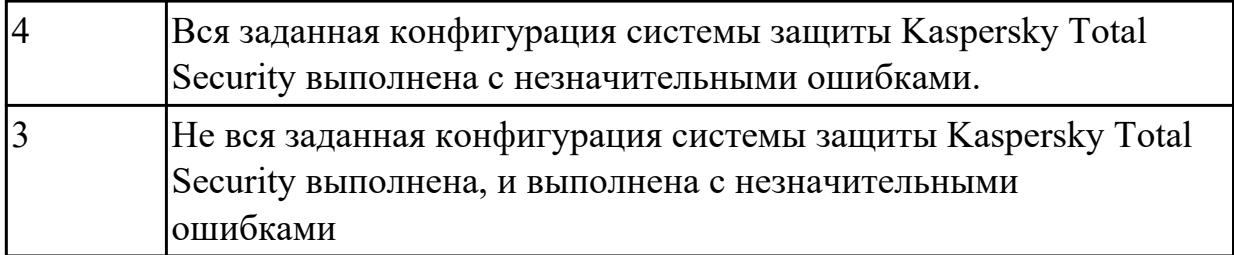

Настроить систему защиты ОС используя дополнительные элементы защиты ОС, такие как «Антивирус Касперского».

Настройку произвести по предложенным параметрам:

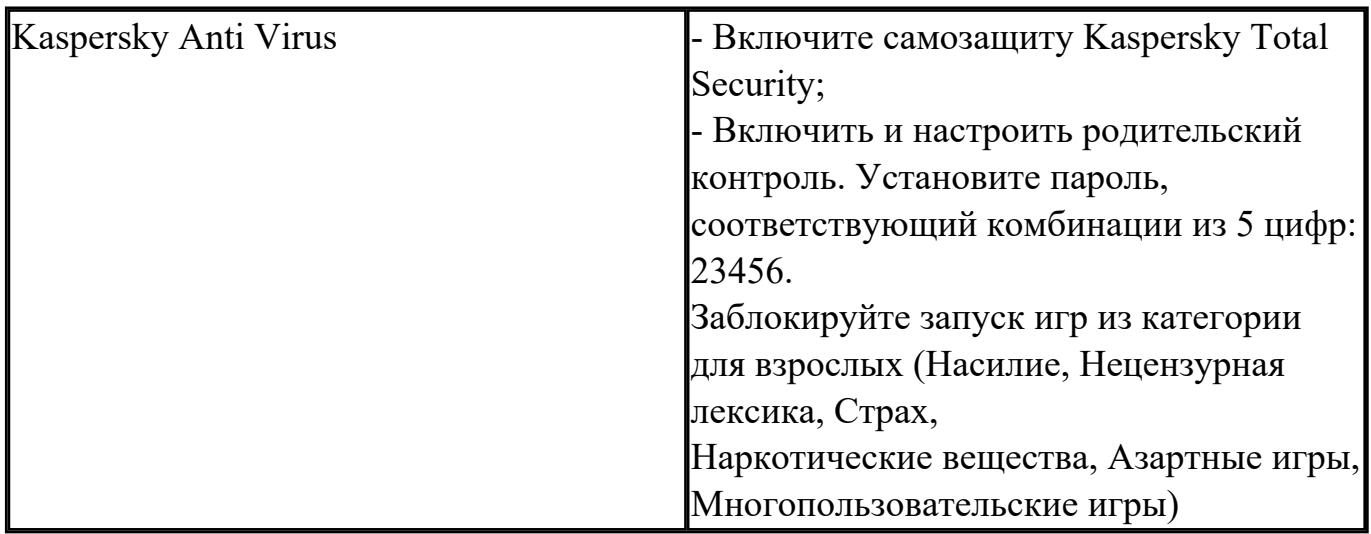

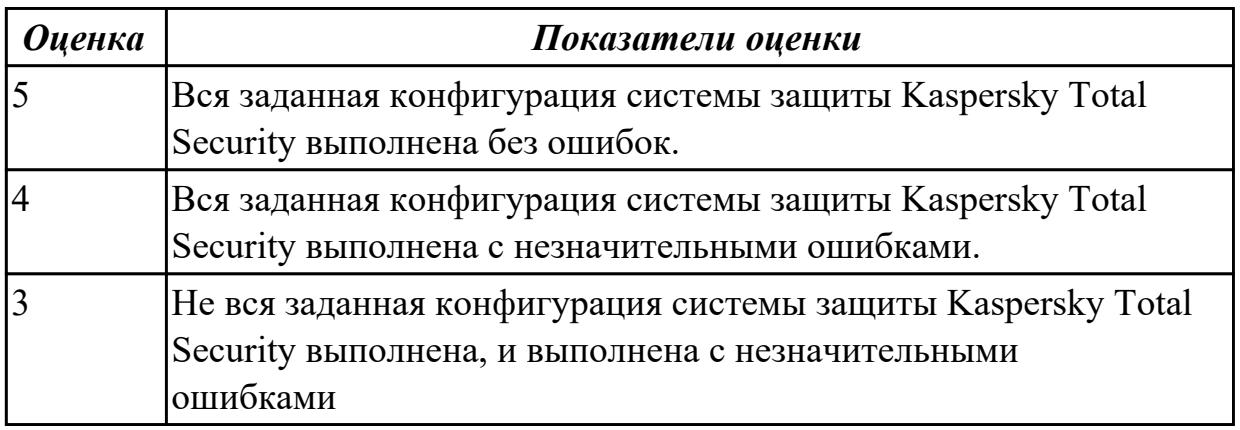

#### **Дидактическая единица для контроля:**

2.3 управлять учетными записями, настраивать параметры рабочей среды пользователя;

## **Задание №1**

Используя виртуальную машину и предложенный установочный файл операционной системы Windows:

1. Осуществить подготовку накопителя и начальную установку операционной системы Windows;

- 2. Выполнить настройку и проверку функционирования средств автозагрузки.
- 3. В автозагрузку добавить предложенные программы:

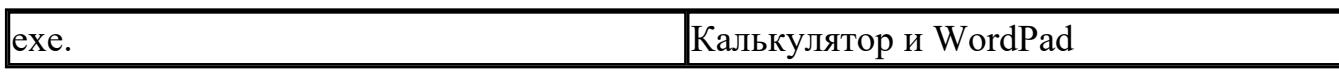

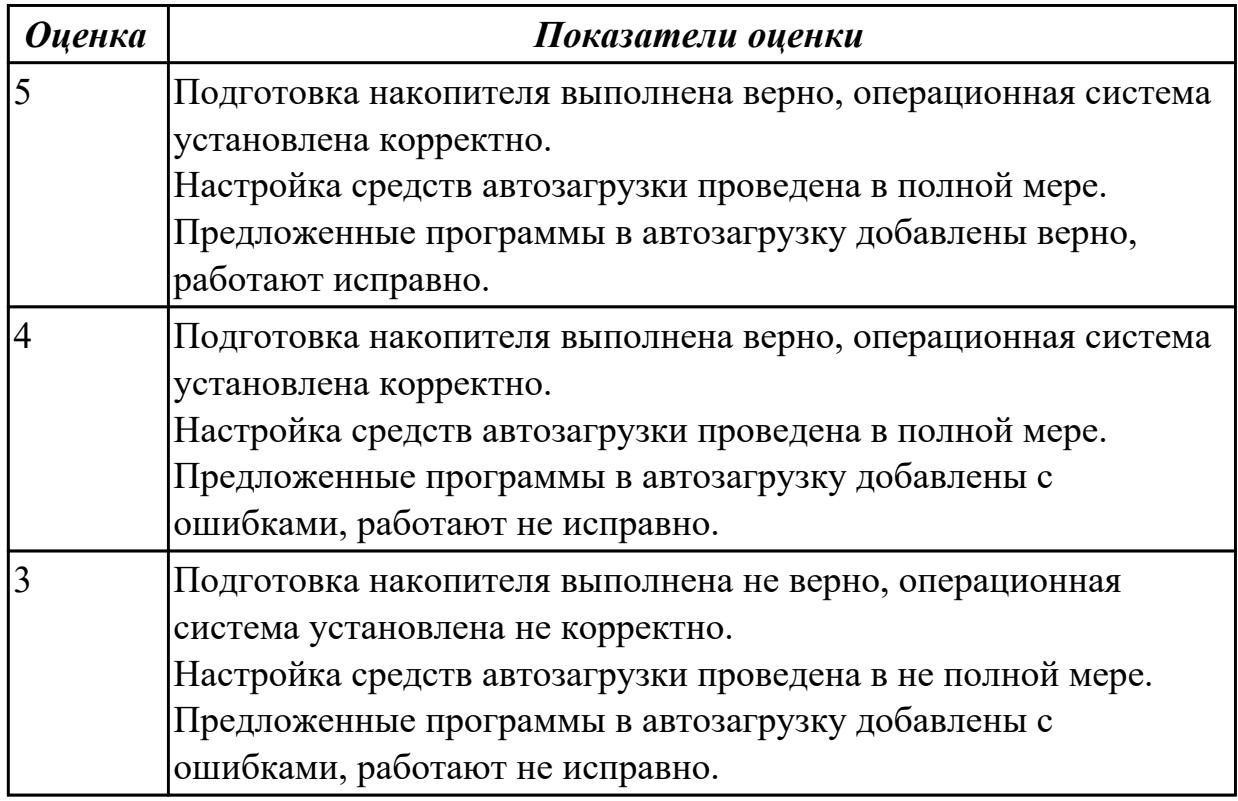

#### **Задание №2**

Используя виртуальную машину и предложенный установочный файл операционной системы Windows:

1. Осуществить подготовку накопителя и начальную установку операционной системы Windows;

- 2. Выполнить настройку и проверку функционирования средств автозагрузки.
- 3. В автозагрузку добавить предложенные программы:

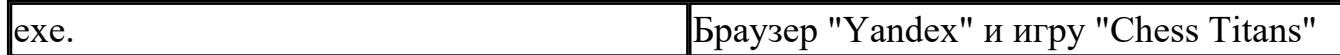

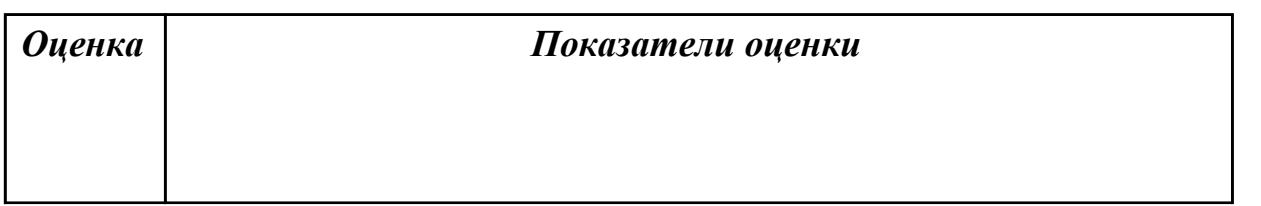

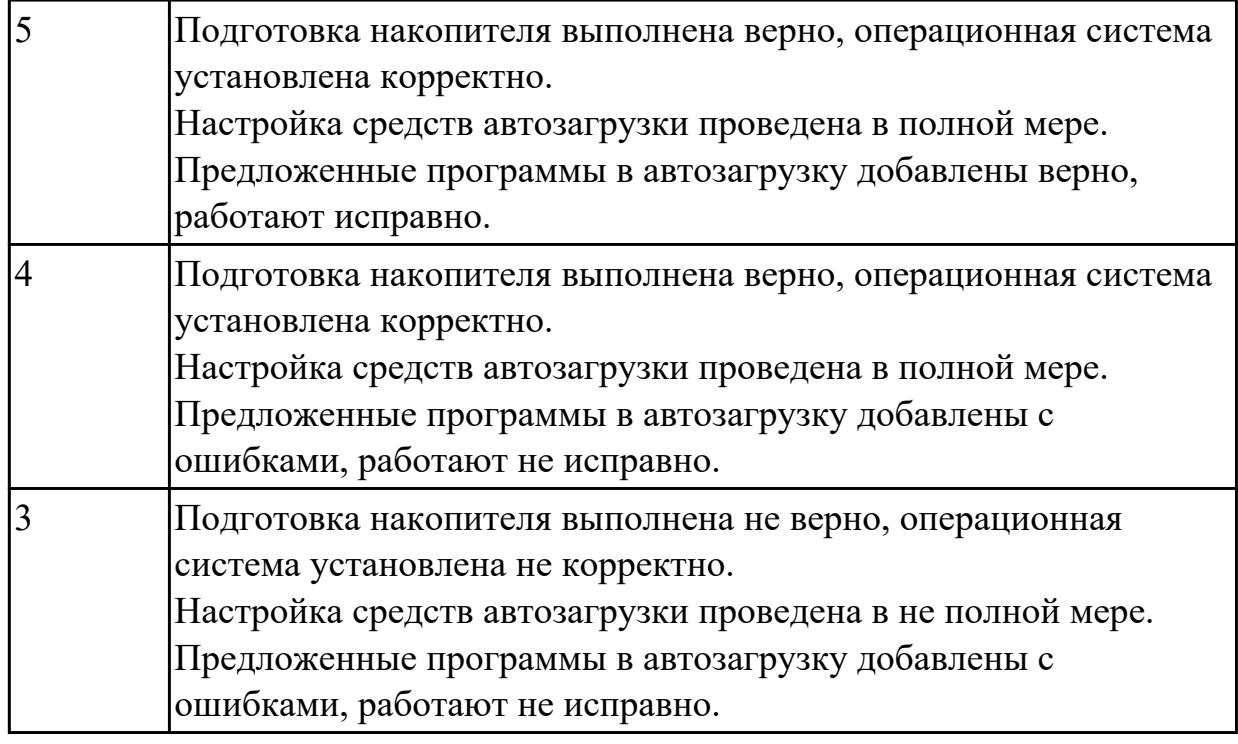

Используя виртуальную машину и предложенный установочный файл операционной системы Windows:

1. Осуществить подготовку накопителя и начальную установку операционной системы Windows;

2. Выполнить настройку и проверку функционирования средств автозагрузки.

3. В автозагрузку добавить предложенные программы:

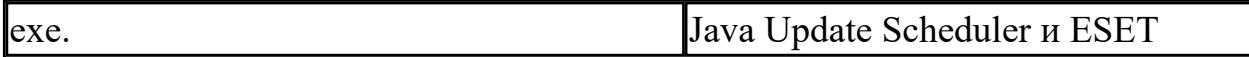

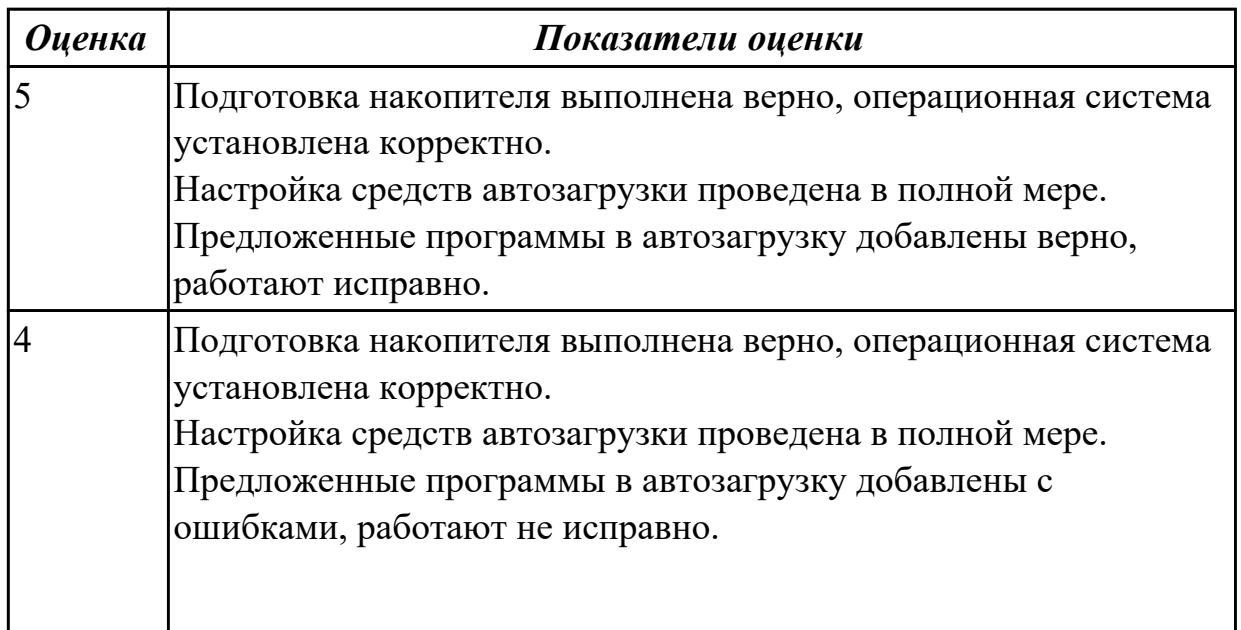

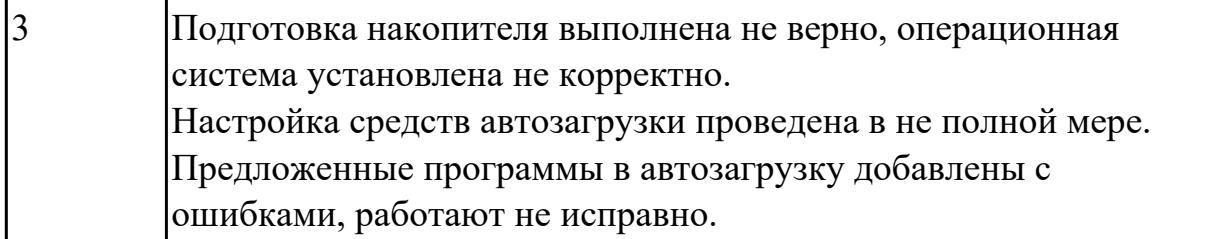

Используя виртуальную машину и предложенный установочный файл операционной системы Windows:

1. Осуществить подготовку накопителя и начальную установку операционной системы Windows;

2. Выполнить настройку и проверку функционирования средств автозагрузки.

3. В автозагрузку добавить предложенные программы:

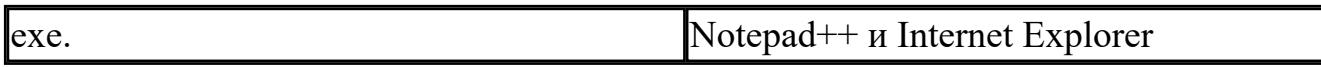

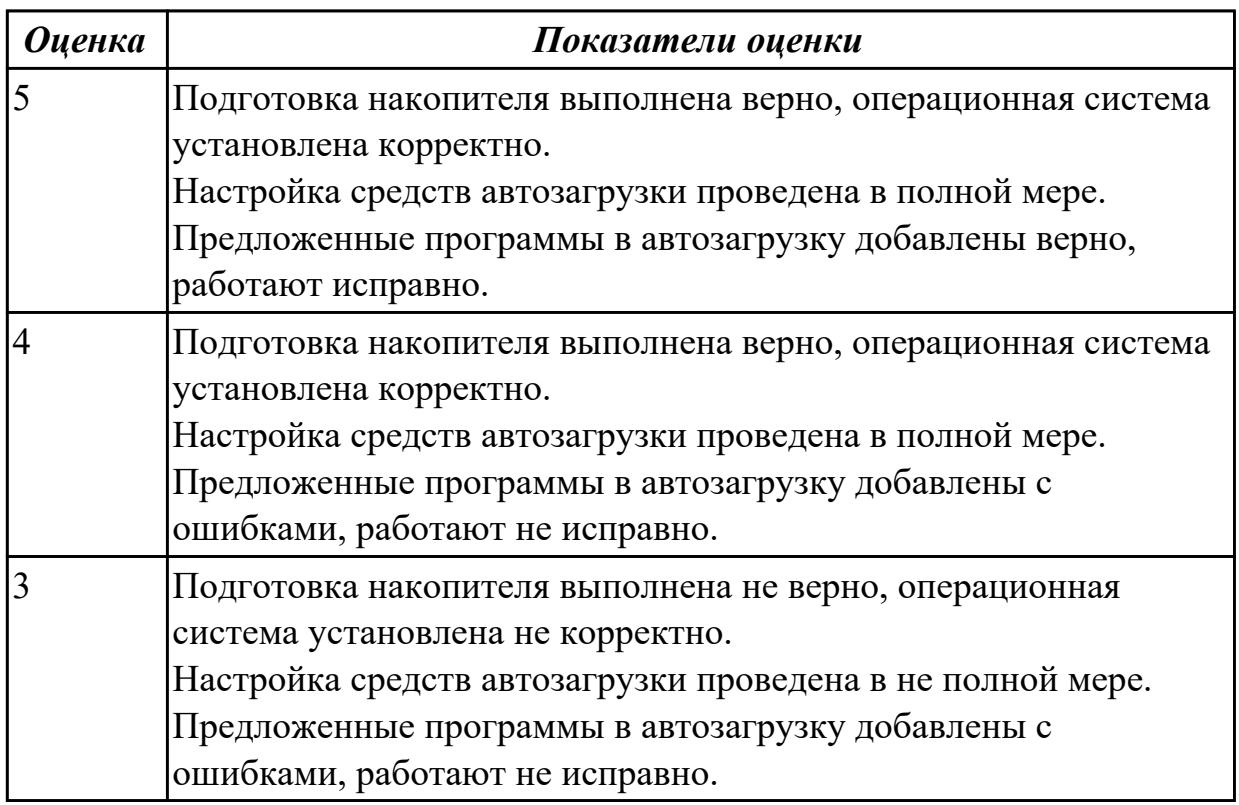

## **Задание №5**

Используя виртуальную машину и предложенный установочный файл операционной системы Windows:

1. Осуществить подготовку накопителя и начальную установку операционной системы Windows;

- 2. Выполнить настройку и проверку функционирования средств автозагрузки.
- 3. В автозагрузку добавить предложенные программы:

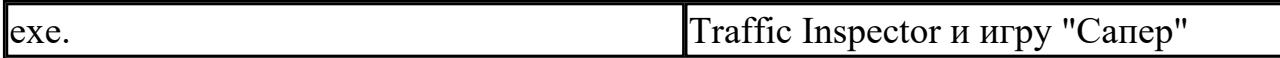

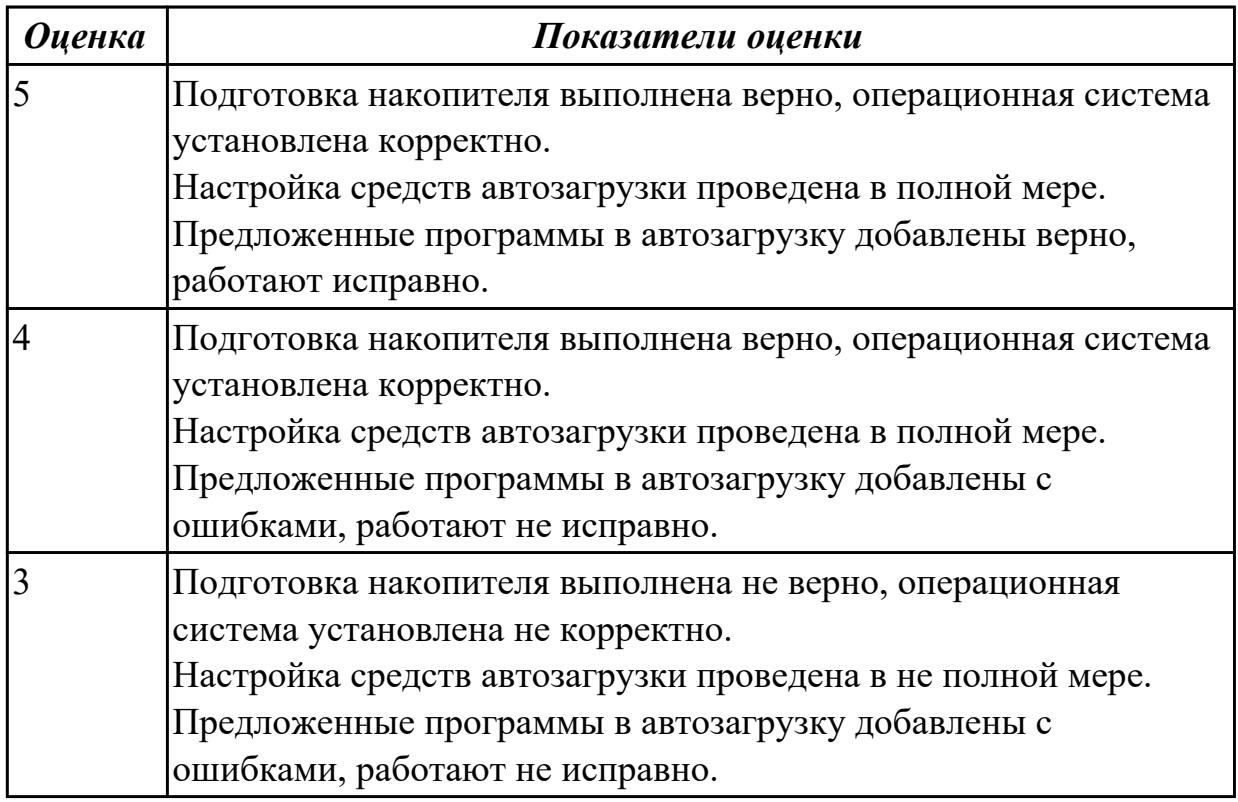

## **Дидактическая единица для контроля:**

2.4 управлять дисками и файловыми системами

#### **Задание №1**

Пользуясь утилитой «Диспетчер пользователей» в OC WINDOWS, создать группы пользователей и назначить предложенные права доступа:

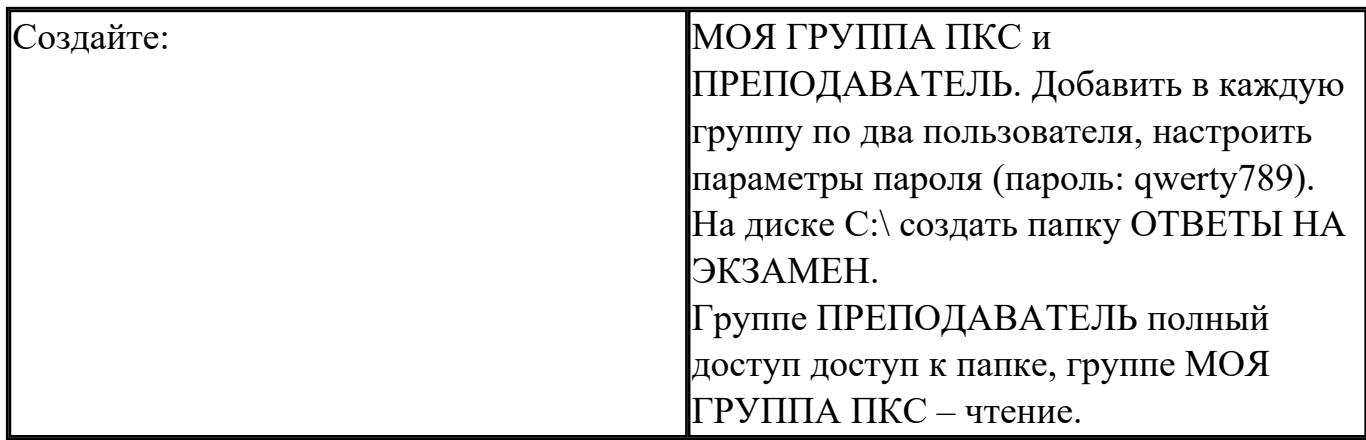

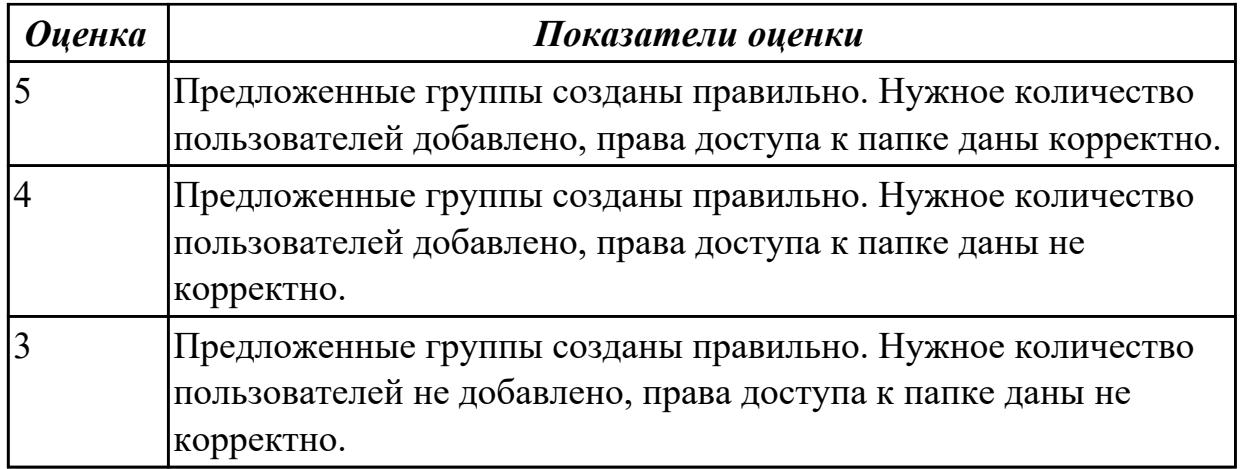

Пользуясь утилитой «Диспетчер пользователей» в OC WINDOWS, создать группы пользователей и назначить предложенные права доступа:

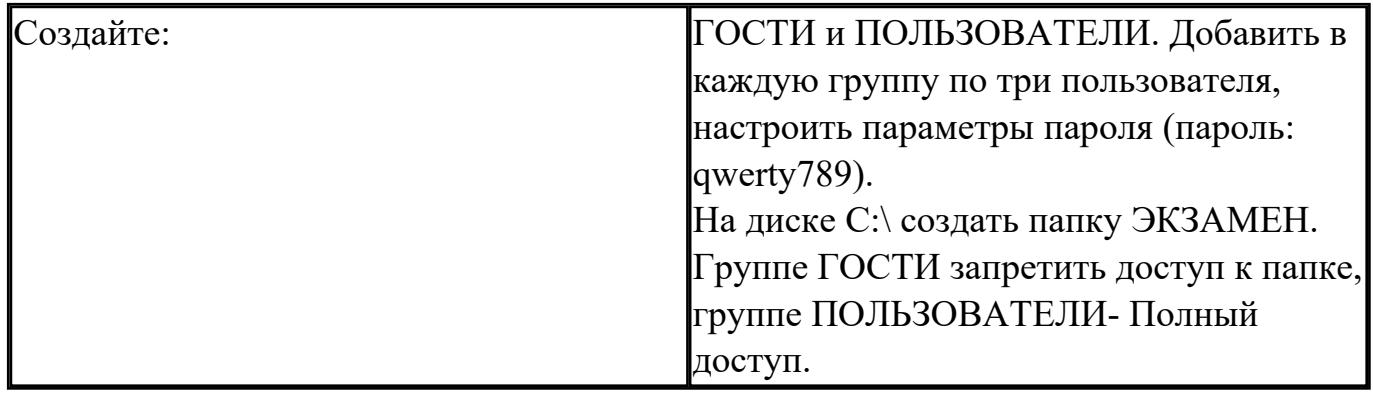

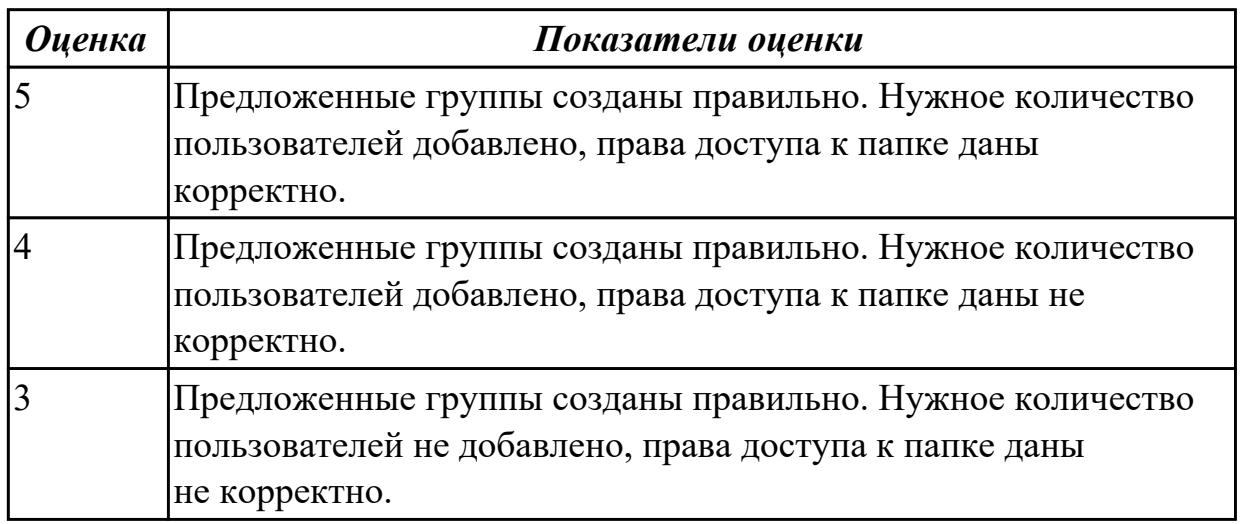

## **Задание №3**

Пользуясь утилитой «Диспетчер пользователей» в OC WINDOWS, создать группы пользователей и назначить предложенные права доступа:

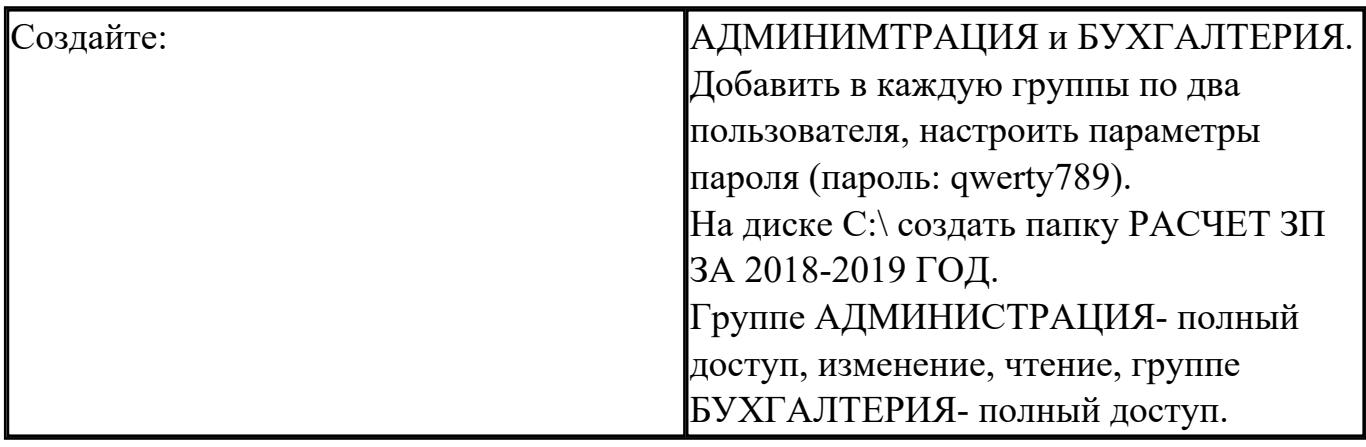

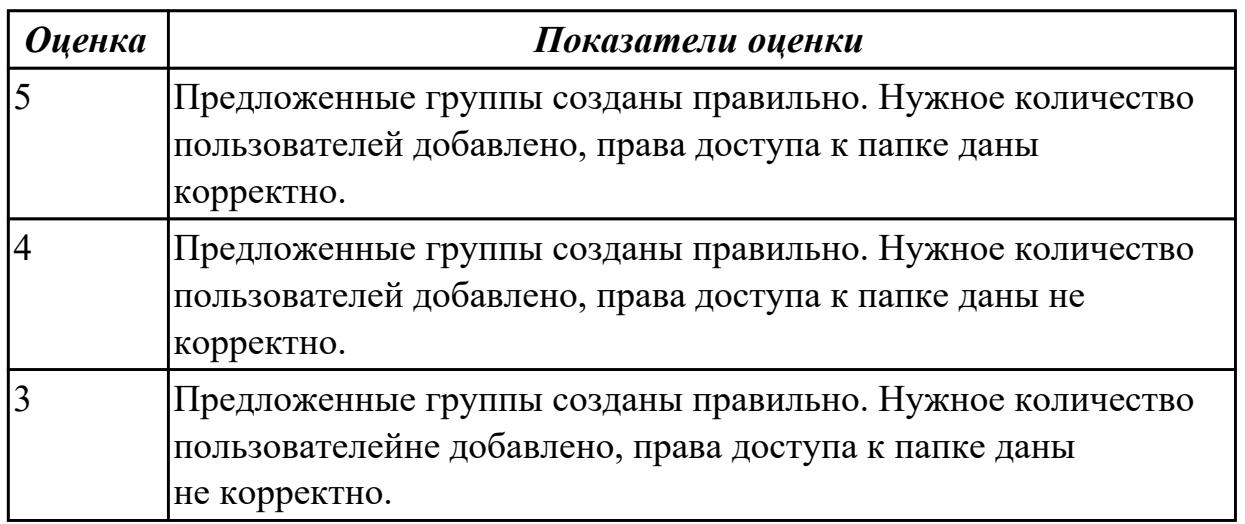

Пользуясь утилитой «Диспетчер пользователей» в OC WINDOWS, создать группы пользователей и назначить предложенные права доступа:

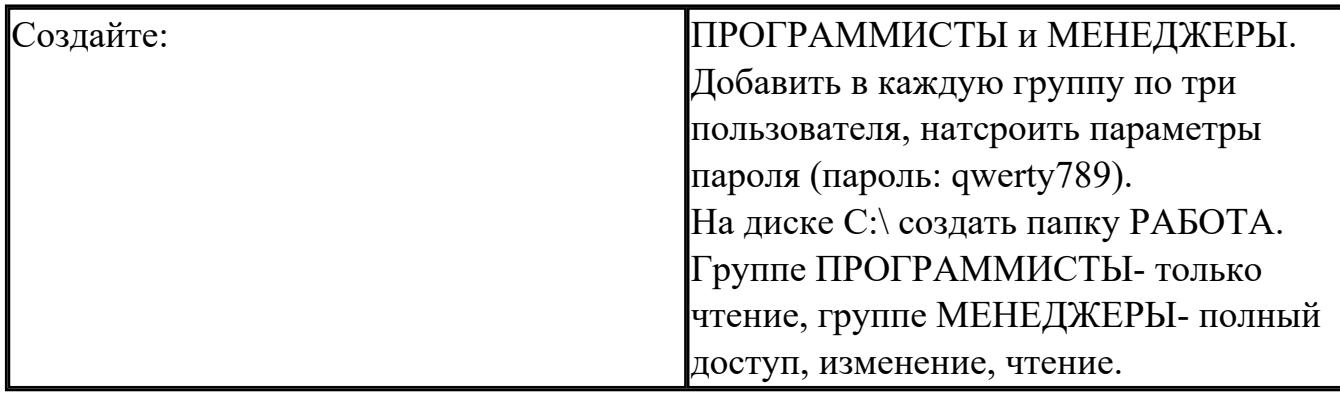

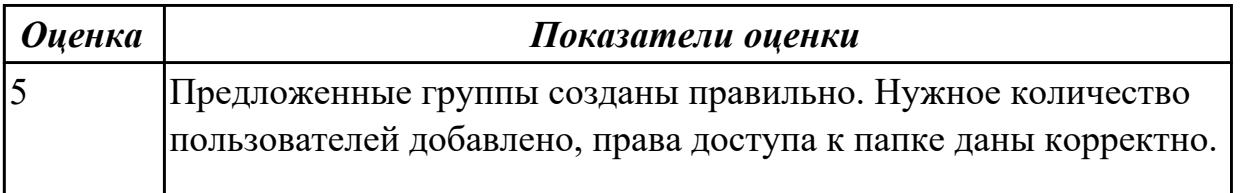

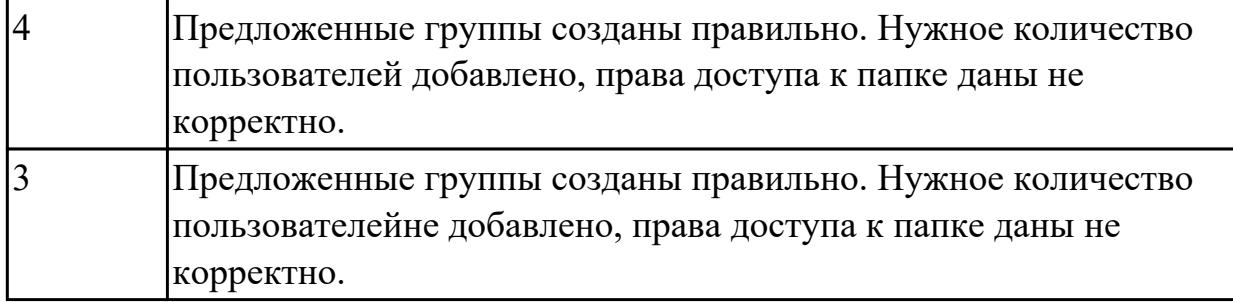

Пользуясь утилитой «Диспетчер пользователей» в OC WINDOWS, создать группы пользователей и назначить предложенные права доступа:

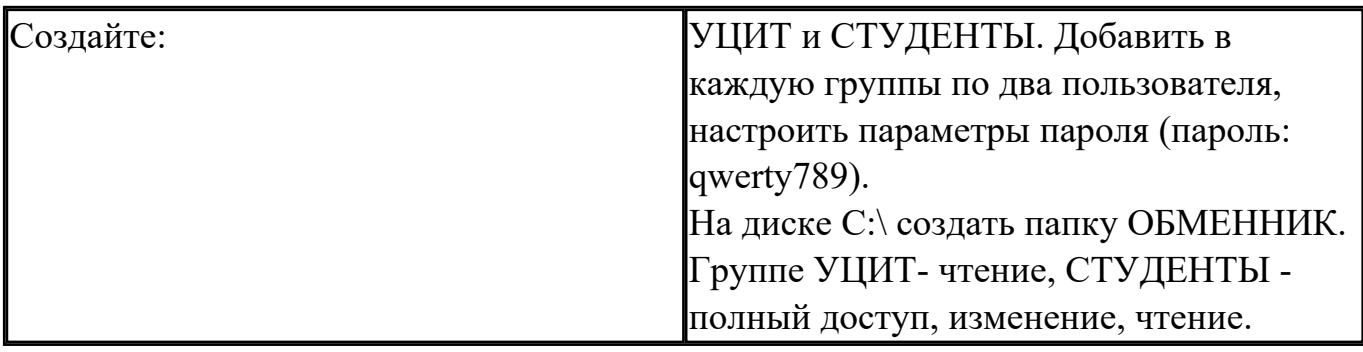

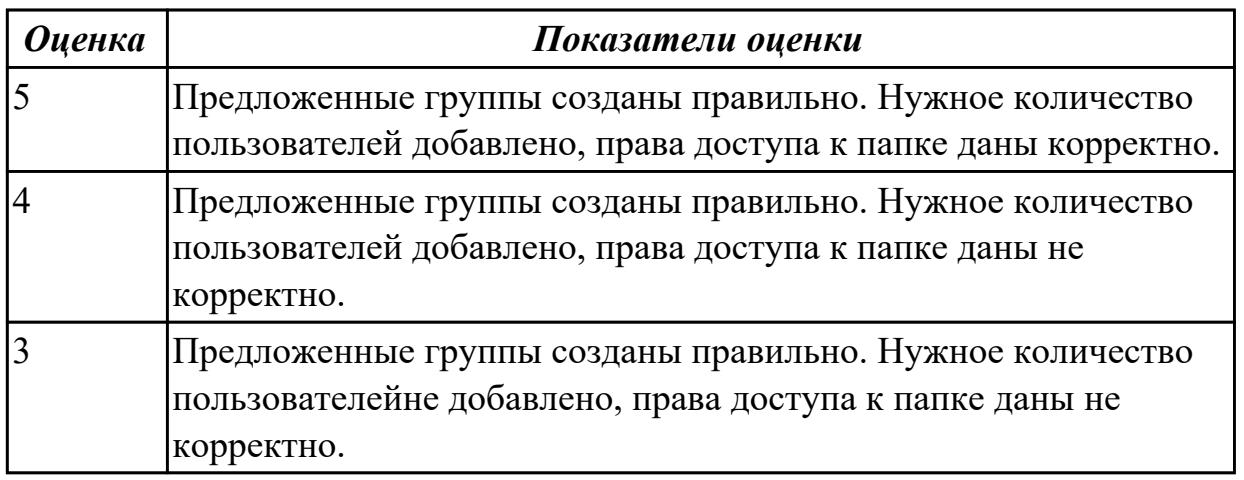

#### **Дидактическая единица для контроля:**

2.5 настраивать сетевые параметры, управлять разделением ресурсов в локальной сети;

## **Задание №1**

Пользуясь командной строкой операционной системы Windows, создать дерево каталога как показано на рисунке с использованием команд.

В строке приглашения MS-DOS вывести предложенные параметры:

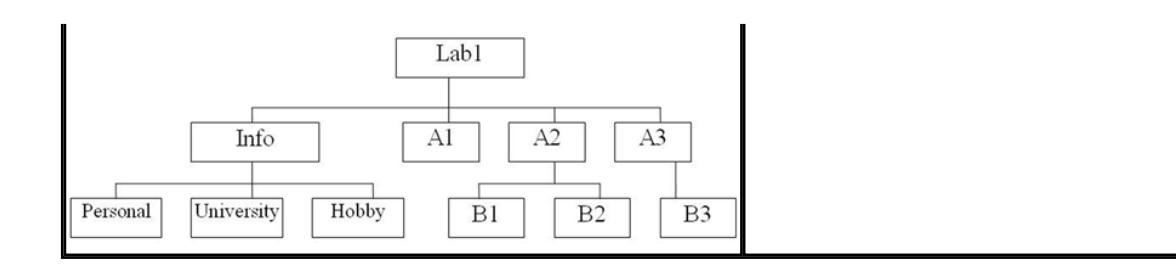

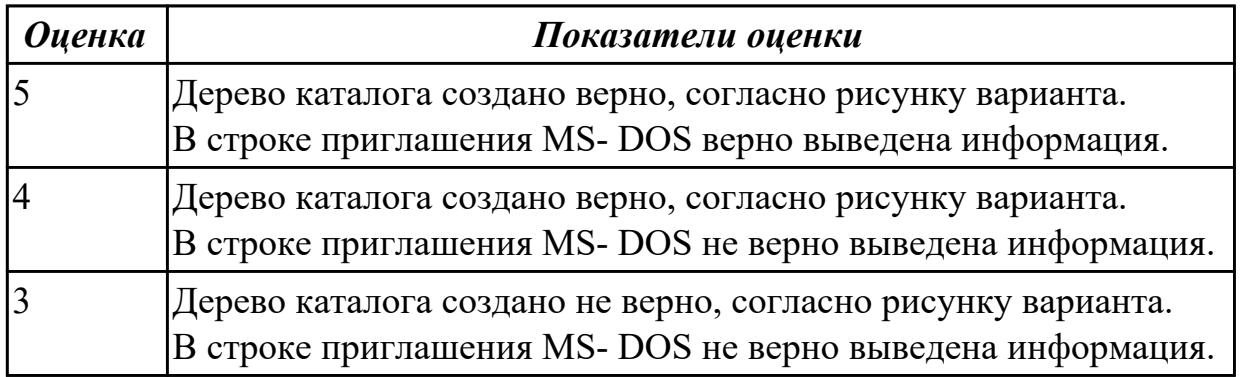

Пользуясь командной строкой операционной системы Windows, создать дерево каталога как показано на рисунке с использованием команд.

В строке приглашения MS-DOS вывести предложенные параметры:

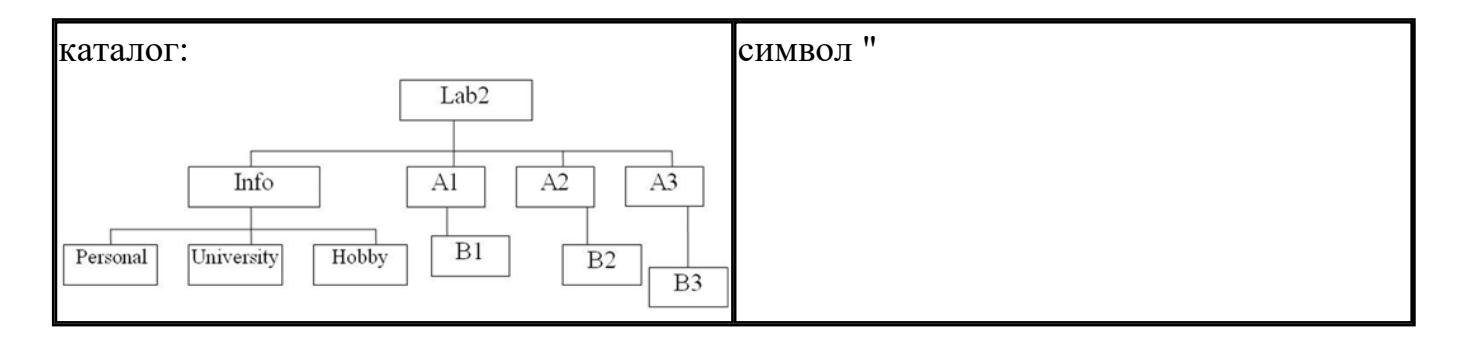

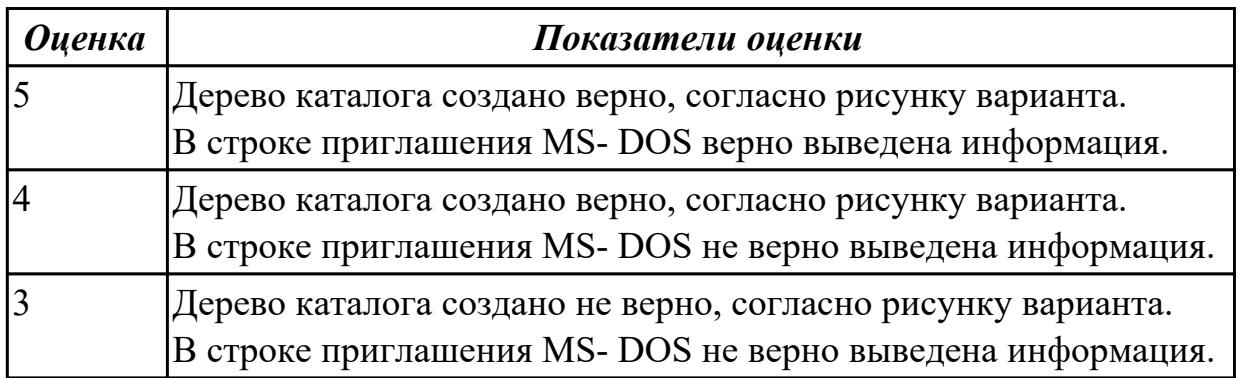

## **Задание №3**

Пользуясь командной строкой операционной системы Windows, создать дерево

каталога как показано на рисунке с использованием команд. В строке приглашения MS-DOS вывести предложенные параметры:

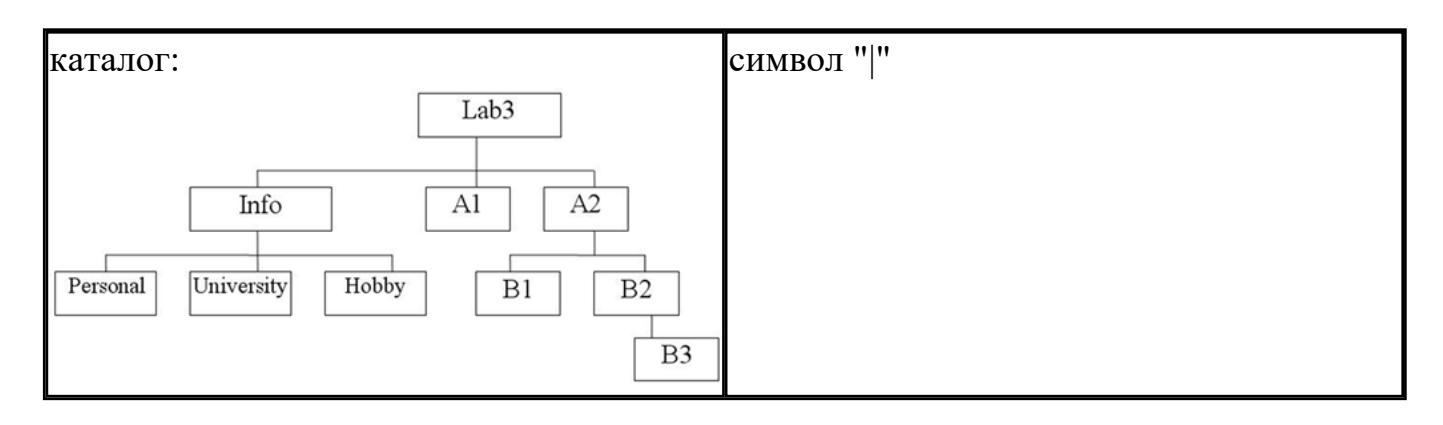

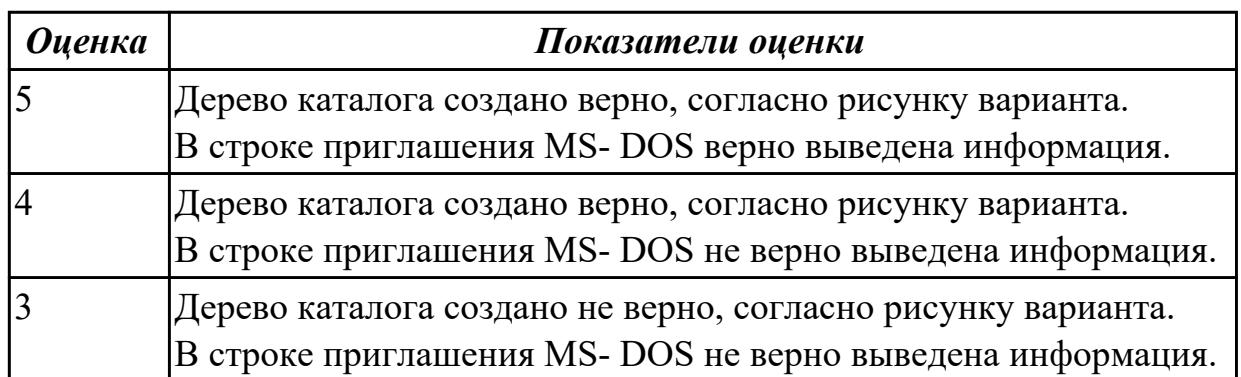

#### **Задание №4**

Пользуясь командной строкой операционной системы Windows, создать дерево каталога как показано на рисунке с использованием команд.

В строке приглашения MS-DOS вывести предложенные параметры:

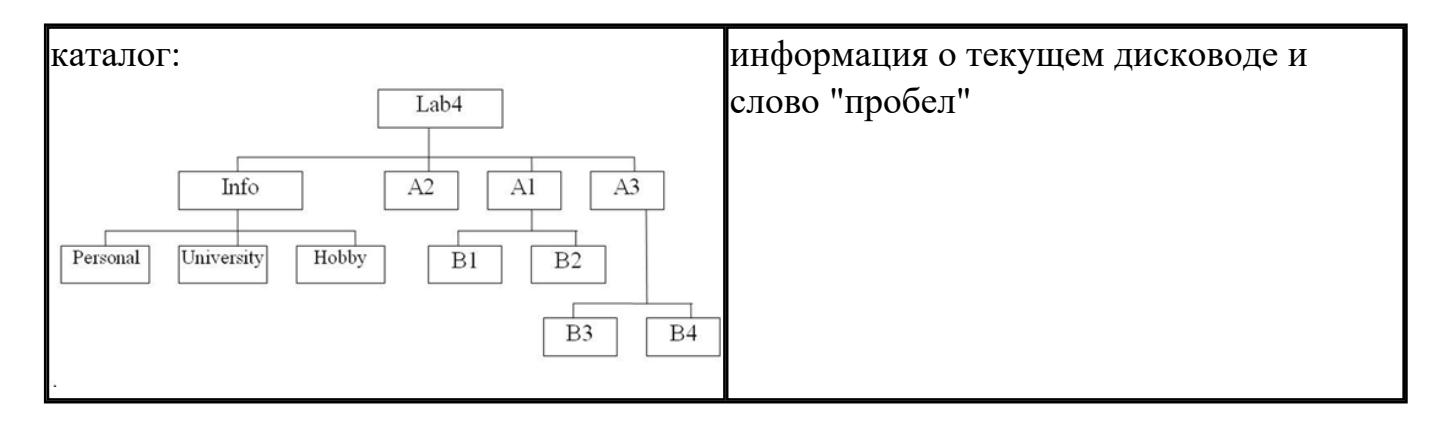

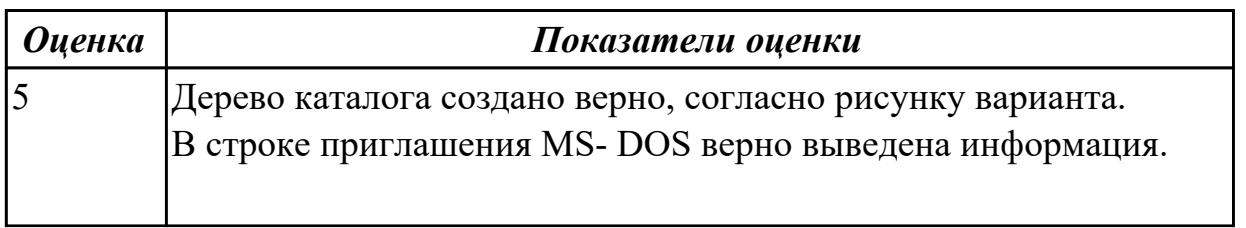

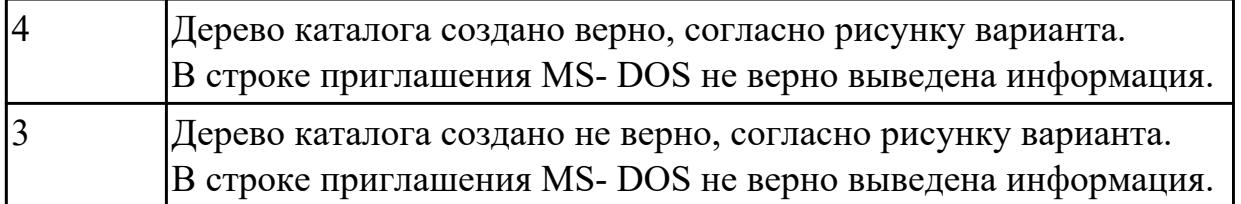

Пользуясь командной строкой операционной системы Windows, создать дерево каталога как показано на рисунке с использованием команд.

В строке приглашения MS-DOS вывести предложенные параметры:

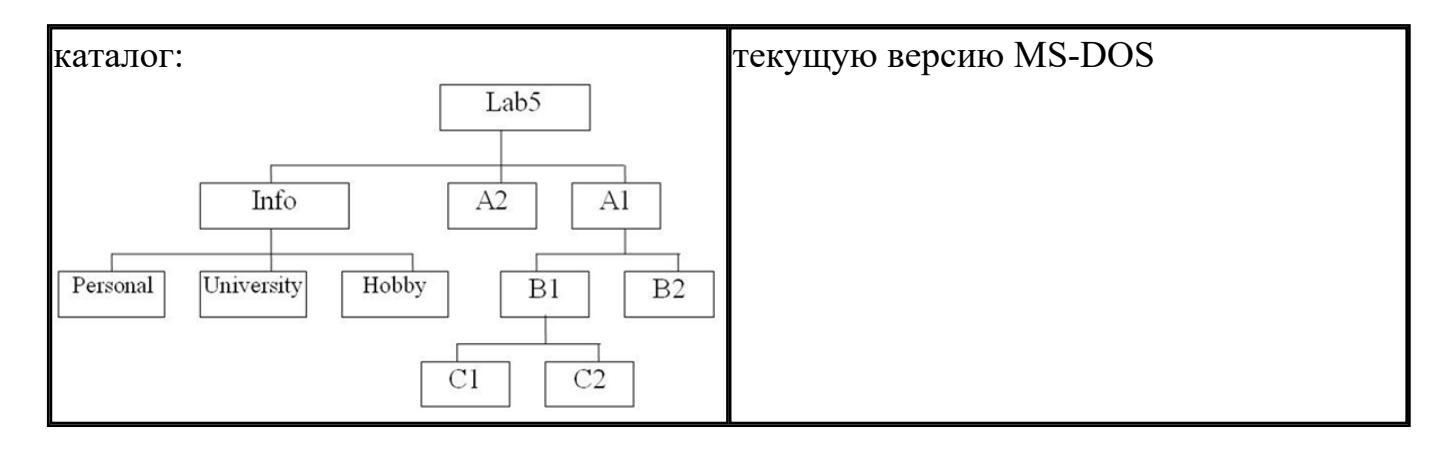

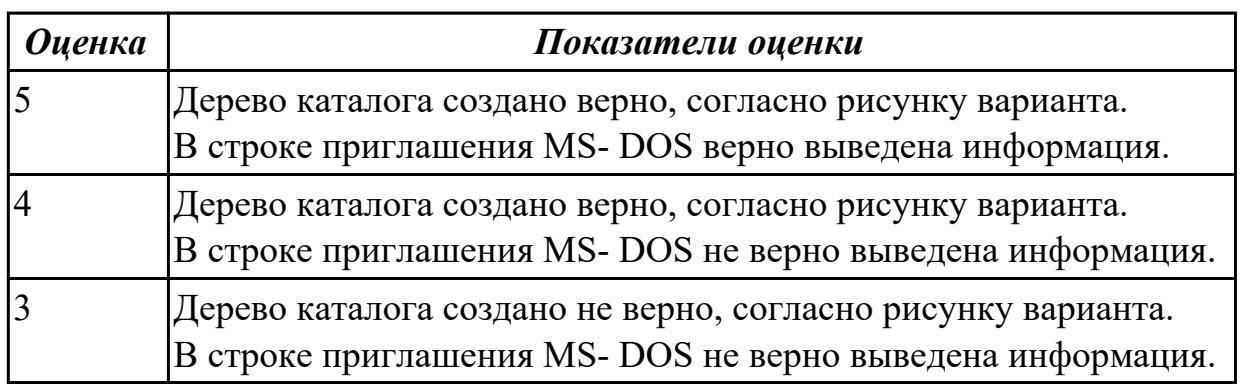